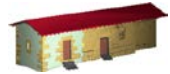

**LABORATORIO DE DOCUMENTACIÓN GEOMÉTRICA DEL PATRIMONIO** Grupo de Investigación en Patrimonio Construido -GPAC- (UPV-EHU)

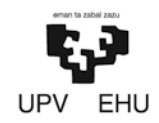

Aulario de las Nieves, edificio de Institutos Universitarios C/ Nieves Cano 33, 01006 Vitoria-Gasteiz (España-Spain). Tfno: +34 945 013222 / 013264 e-mail: [ldgp@ehu.es](mailto:ldgp@ehu.es) web: [http://www.ldgp.es](http://www.ldgp.es/)

# ARCHIVO DEL LABORATORIO DE DOCUMENTACIÓN GEOMÉTRICA DEL PATRIMONIO

ARCHIVE OF THE LABORATORY FOR THE GEOMETRIC DOCUMENTATION OF HERITAGE

Sección de memorias / Reports section

# 30-1

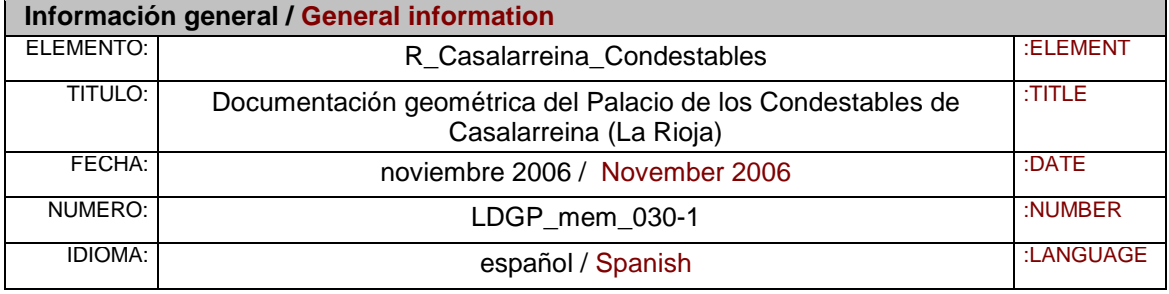

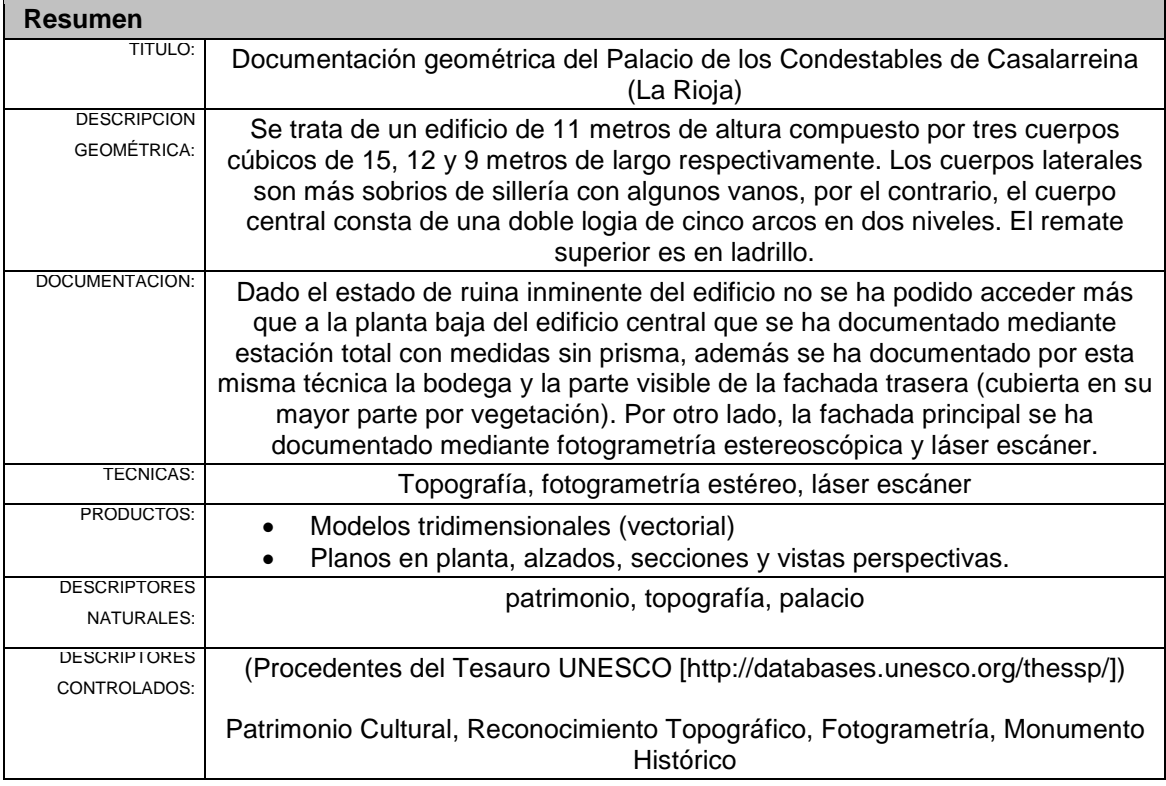

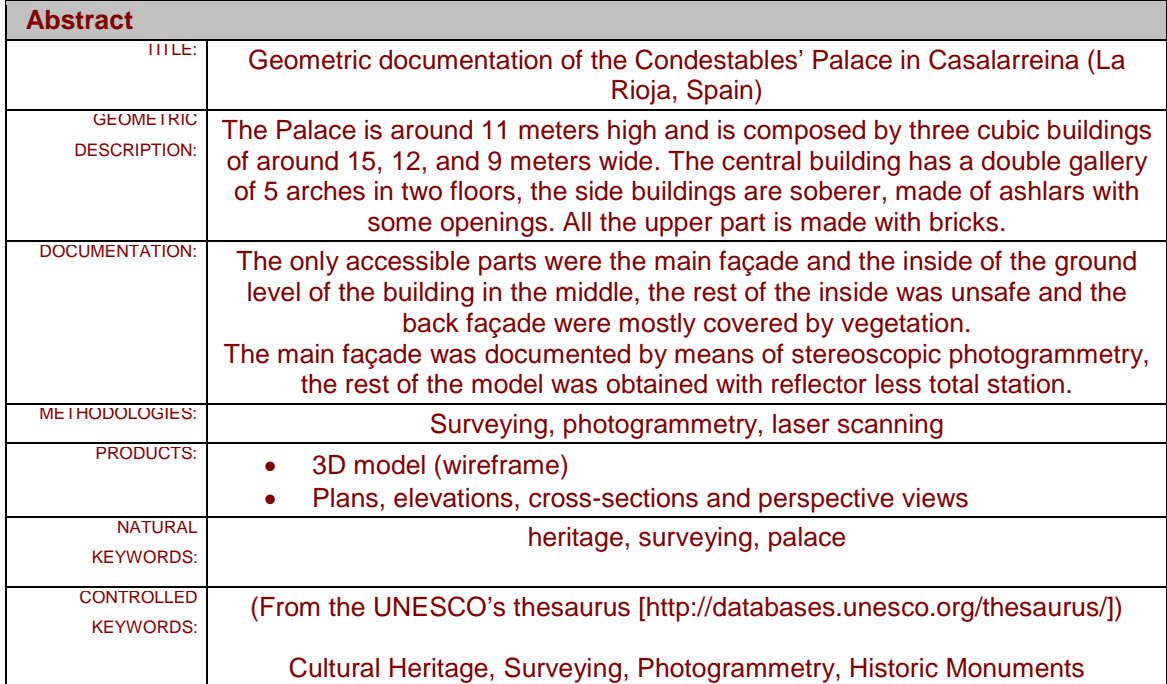

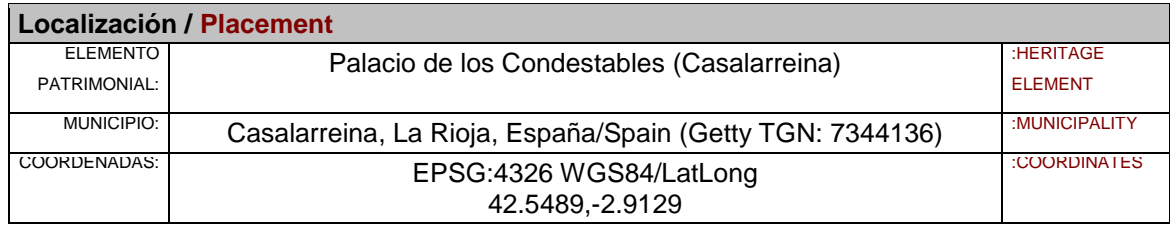

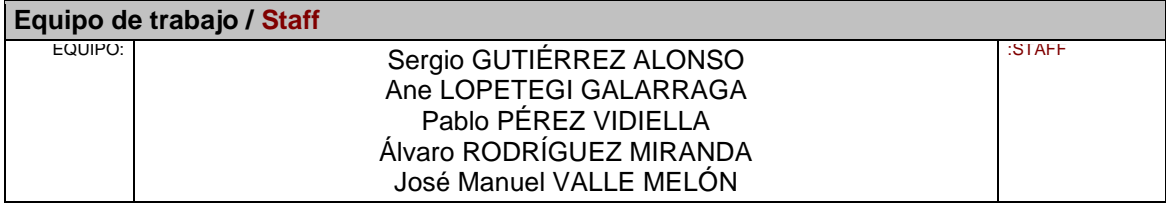

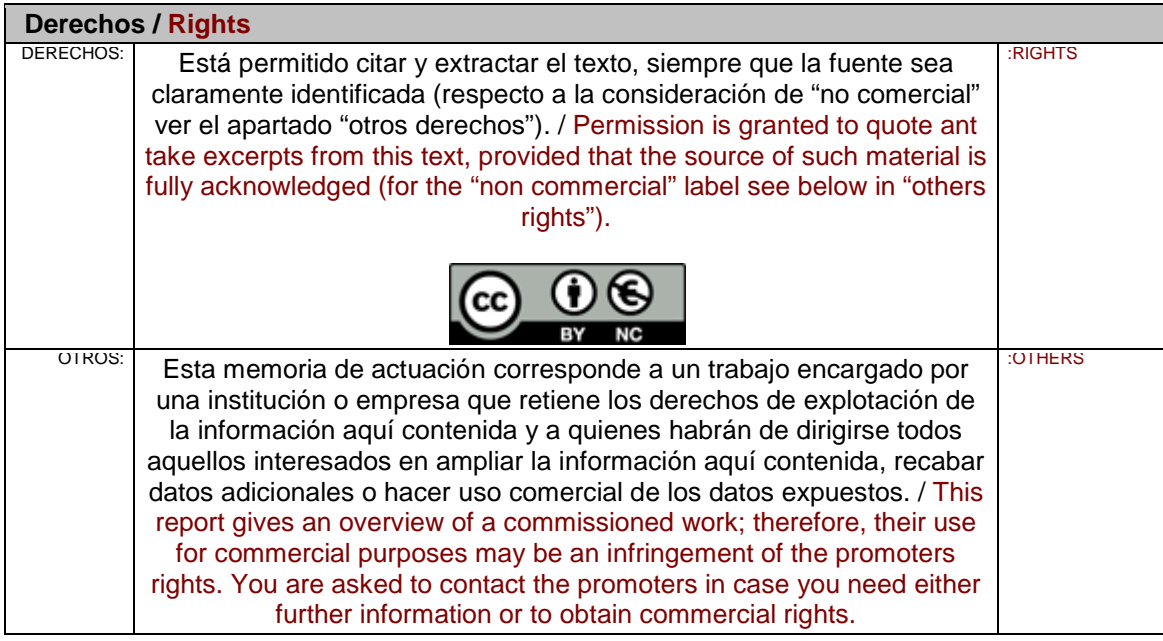

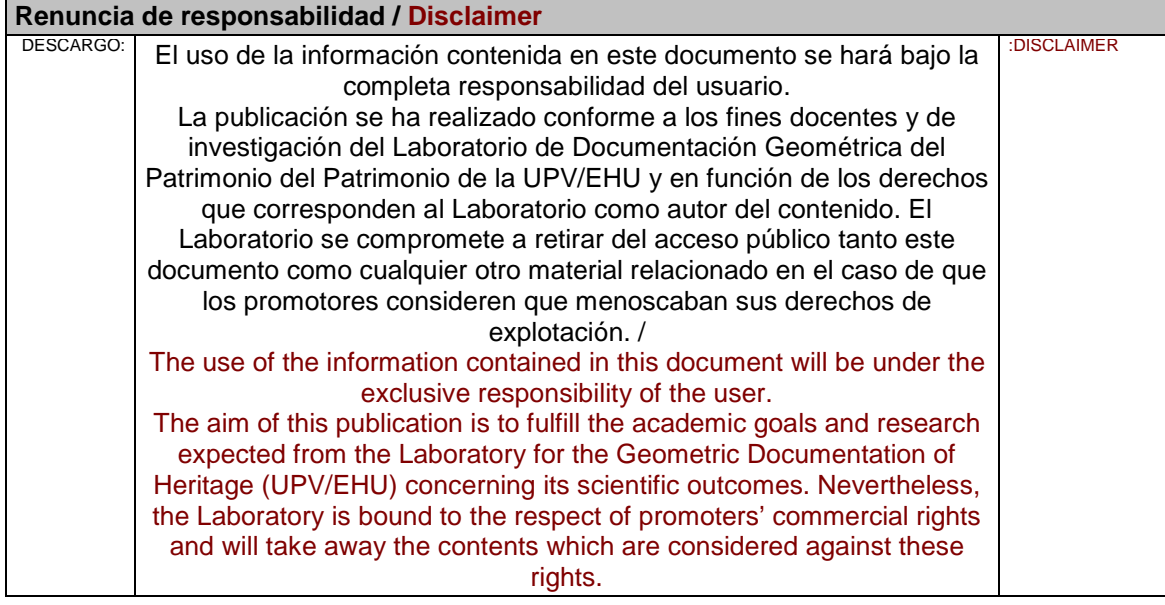

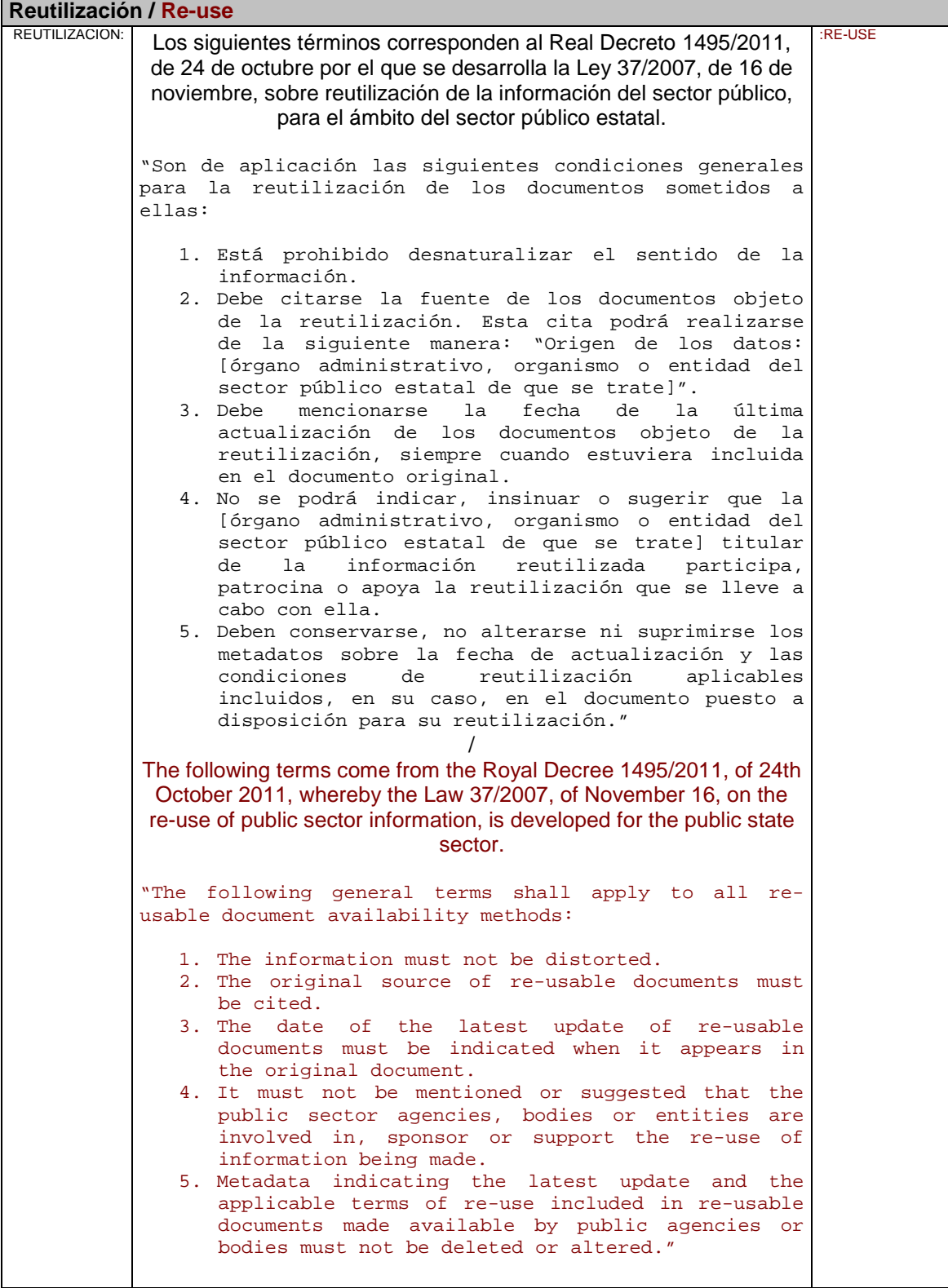

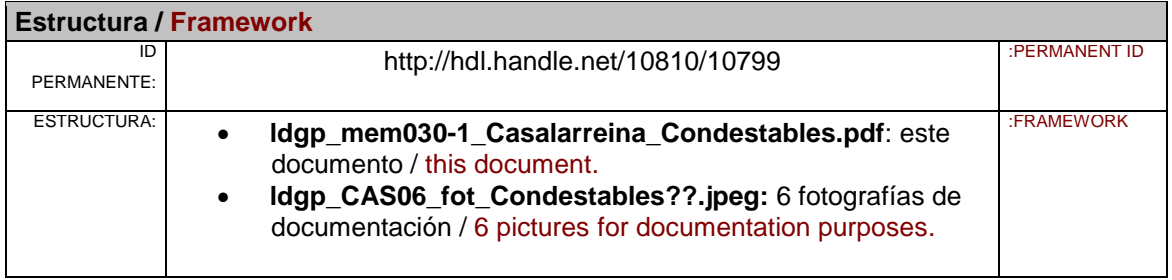

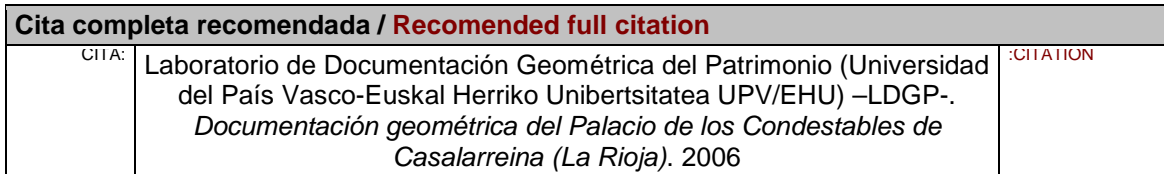

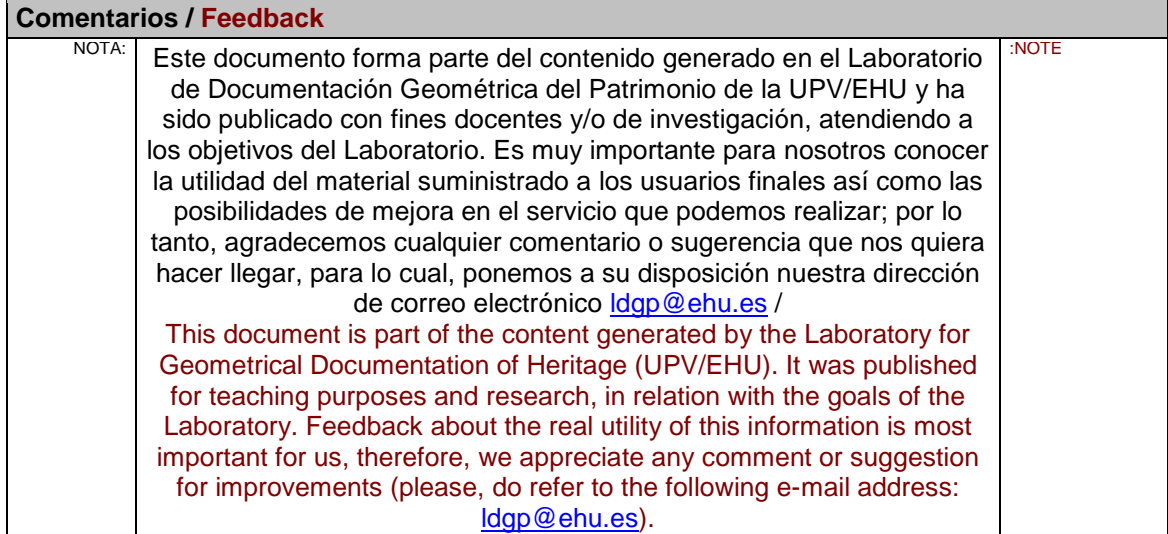

# **Documentación geométrica del Palacio de los Condestables de Casalarreina (La Rioja)**

Vitoria, noviembre de 2006

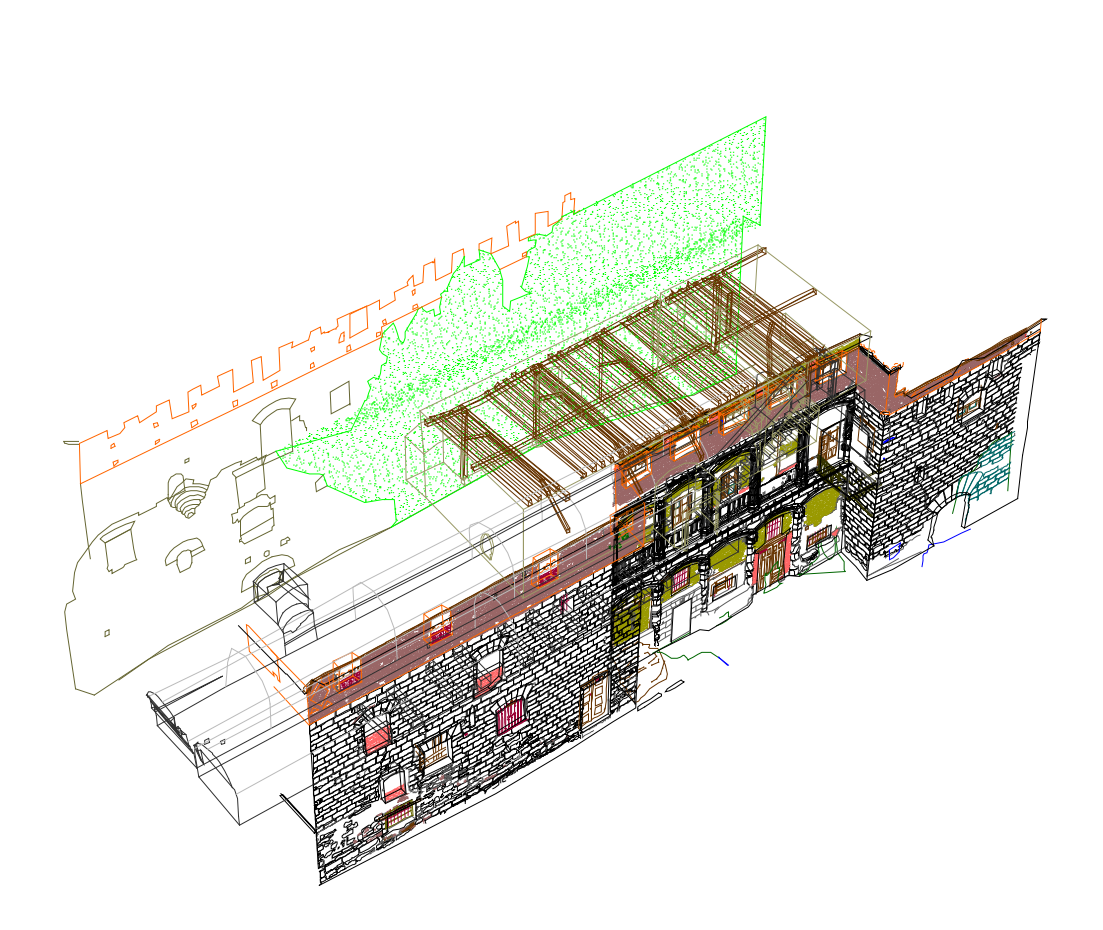

**Dirección:** José Manuel Valle Melón **Equipo:** Sergio Gutiérrez Alonso Ane Lopetegi Galarraga Pablo Pérez Vidiella Álvaro Rodríguez Miranda

#### LABORATORIO DE DOCUMENTACIÓN GEOMÉTRICA DEL PATRIMONIO

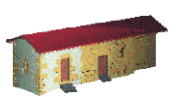

Grupo de Investigación en Arqueología de la Arquitectura (UPV-EHU)

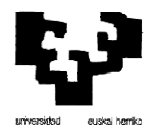

Aulario de Las Nieves, edificio de Institutos Universitarios Nieves Cano 33, 01006 Vitoria-Gasteiz. Tfno. 945-013222/013264<br>Email : iipvamej@vc.ehu.es http://www.vc.ehu.es/docarq

# **Índice:**

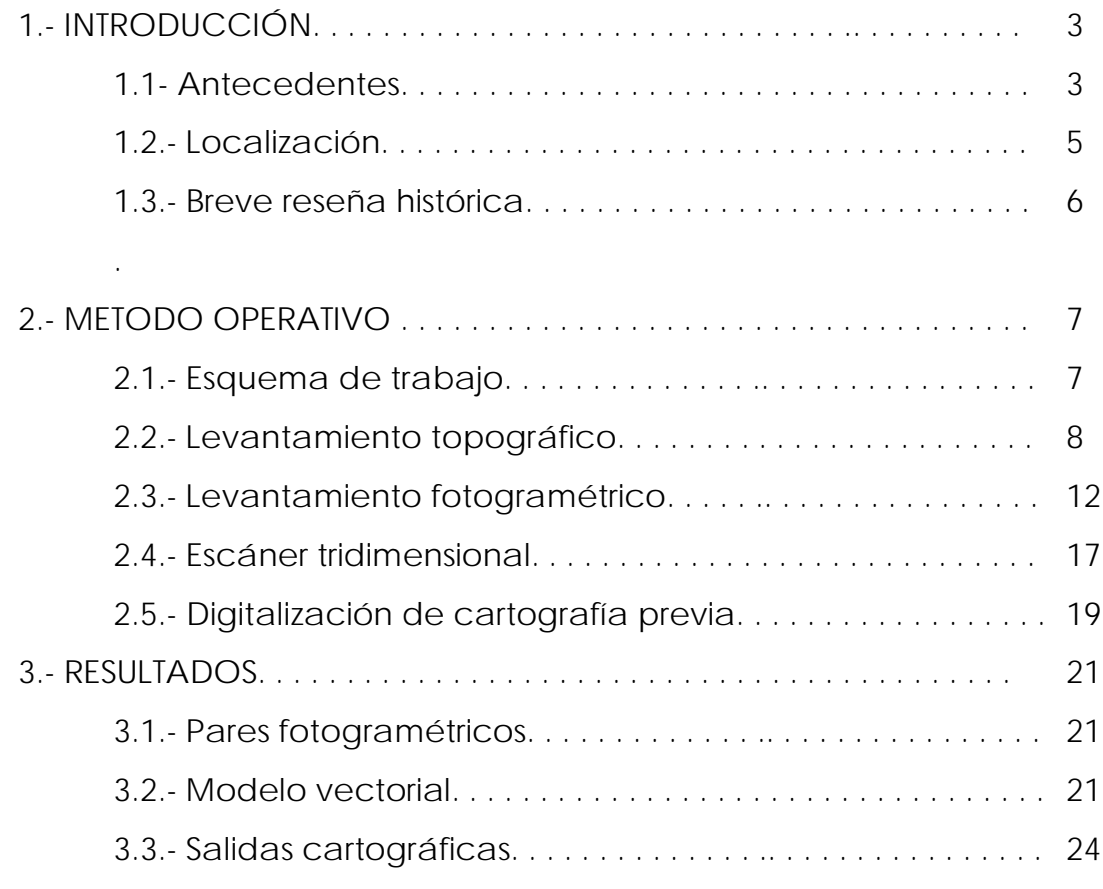

Anexo 1.- Certificado de calibración del instrumental topográfico.

Anexo 2.- Certificado de calibración de la cámara

fotogramétrica.

Anexo 3.- Coordenadas de la base topográfica.

Anexo 4.- Reseñas de los pares fotogramétricos.

Anexo 5.- Partes de orientación.

Anexo 6.- Estructura de capas del modelo vectorial.

Anexo 7.- Contenido del cd.

# **Documentación geométrica del Palacio de los Condestables de Casalarreina (La Rioja)**

### **1.- INTRODUCCIÓN**

#### **1.1.- Antecedentes**

Ante el estado de ruina en el que se halla el Palacio de los Condestables de Casalarreina y a instancia de Dña. Mª Angeles Ezquerro Zabalza, Jefa de Sección de Gabinete Técnico de Patrimonio Histórico Artístico del Gobierno de La Rioja, se realizó por parte del Laboratorio de Documentación Geométrica de la UPV/EHU, una visita preliminar en mayo de 2006 con el fin de observar su estado actual y establecer los métodos e instrumentos más adecuados a emplear en su documentación.

Tras realizar la visita y analizar la cartografía del edificio realizada por D. Julio Sabrás en 1992, que se encuentra depositada en el Ayuntamiento de Casalarreina, se realizó un anteproyecto, en el que se exponían los métodos operativos que se consideraron más adecuados para la documentación geométrica del Palacio, teniendo en cuenta su estado, el empleo que se dará a la citada documentación y los recursos a emplear. Debido al deficiente estado del edificio, las zonas a documentar fueron limitadas a aquellas que no revestían peligro, que son: las fachadas principal y trasera del exterior del palacio, las bodegas y parte de la planta baja que se corresponde con el cuerpo central del edificio.

Este anteproyecto presentaba varias alternativas que fueron analizadas conjuntamente con los responsables del proyecto, tras lo cual se definieron los productos finales y las metodologías a utilizar para obtenerlos.

En concreto, el producto principal consiste en un modelo tridimensional vectorial del edificio obtenido mediante técnicas topográficas y que representa sus líneas principales con una precisión cercana al centímetro.

Para la fachada principal, se consideró de interés disponer de una representación de mayor detalle sobre la que se pudieran identificar elementos concretos, por este motivo, se obtuvieron pares fotogramétricos a partir de los cuales se ha realizado una restitución del despiece exhaustivo. Con el fin de completar la información de esta fachada, la zona que quedaba oculta en los pares fotogramétricos debido a unos setos se digitalizó a partir de unos barridos realizados con escáner láser, finalmente, se rectificaron fotografías que permiten conocer la información sobre la textura.

Como ya se ha indicado, el interior del edificio sólo es accesible parcialmente, por su parte, en la actualidad, el 60% de la fachada posterior está cubierta por vegetación, no siendo posible se medida, motivo por el que se ha procedido a completar la información a partir de los planos de 1992.

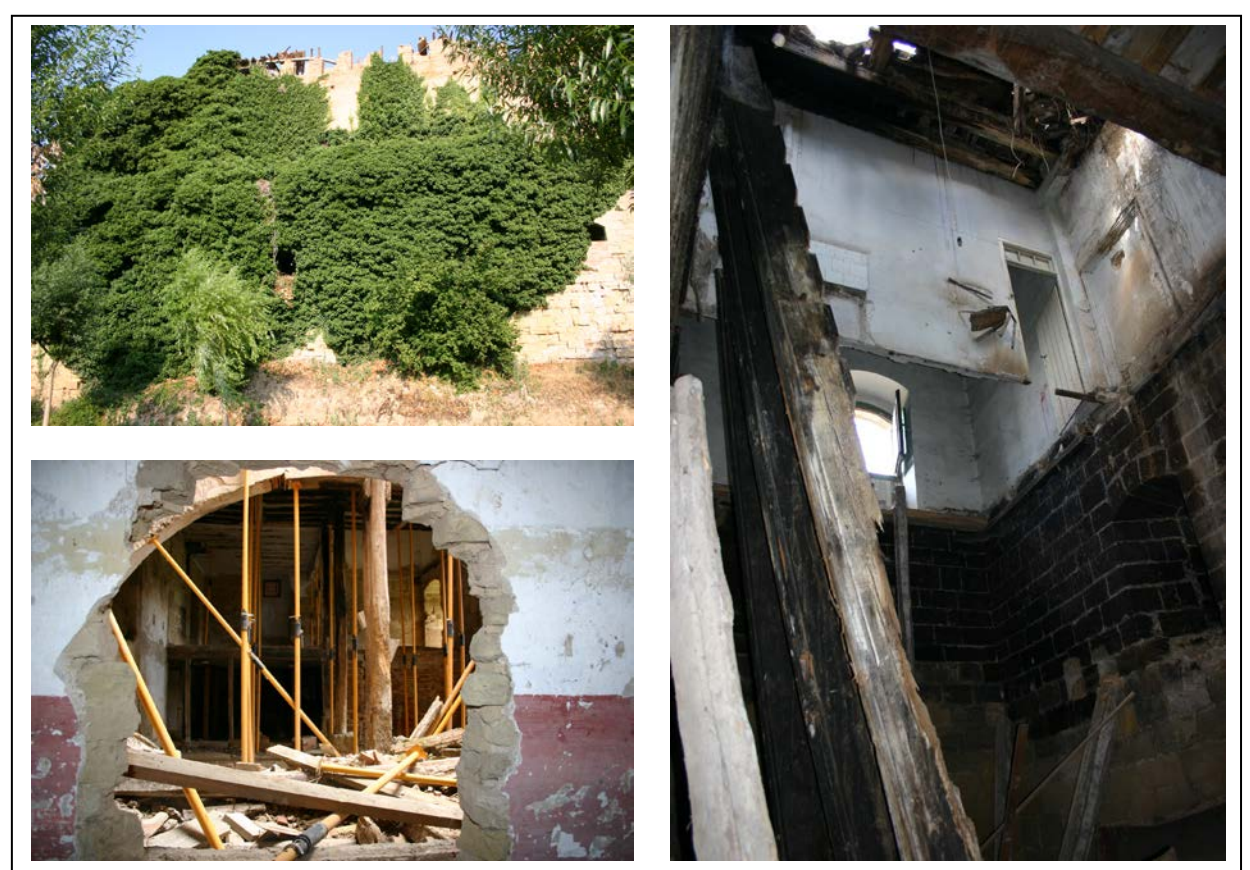

Fig 1.- Estado actual de algunas zonas del edificio, arriba a la izquierda se puede ver el aspecto de gran parte de la fachada posterior cubierta de hiedra, las otras dos imágenes presentan zonas arruinadas en diferentes partes del edificio.

Dado que en el modelo coexisten datos diversas fuentes: restitución, digitalización o topografía, se indicará en todo momento a cuál corresponde cada elemento representado, así como sus características (modo de obtención, precisiones, etc.).

## **1.2.- Localización:**

La villa de Casalarreina se encuentra en la comarca de Rioja Alta, situada en una extensa llanura aluvial y bañada por las aguas del río Oja. Dista 7 kilómetros de Haro y 48 kilómetros de Logroño. Casalarreina cuenta con una población de 1.257 habitantes (INE 2005), cifra que se quintuplica en la época estival.

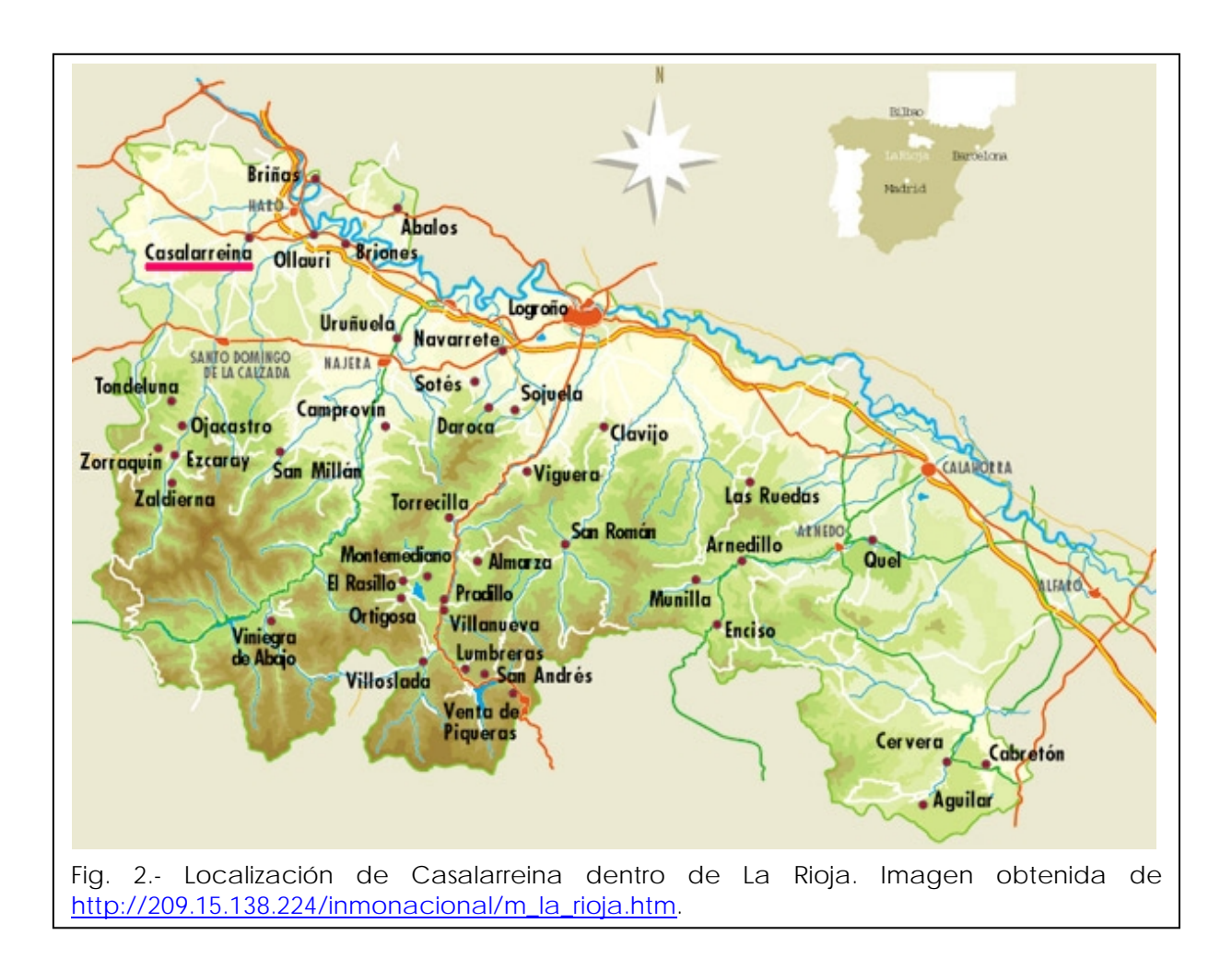

El palacio está situado en una plaza frente al Ayuntamiento a la que se accede desde la Avenida de la Paz, junto al puente, en la margen derecha del río Oja.

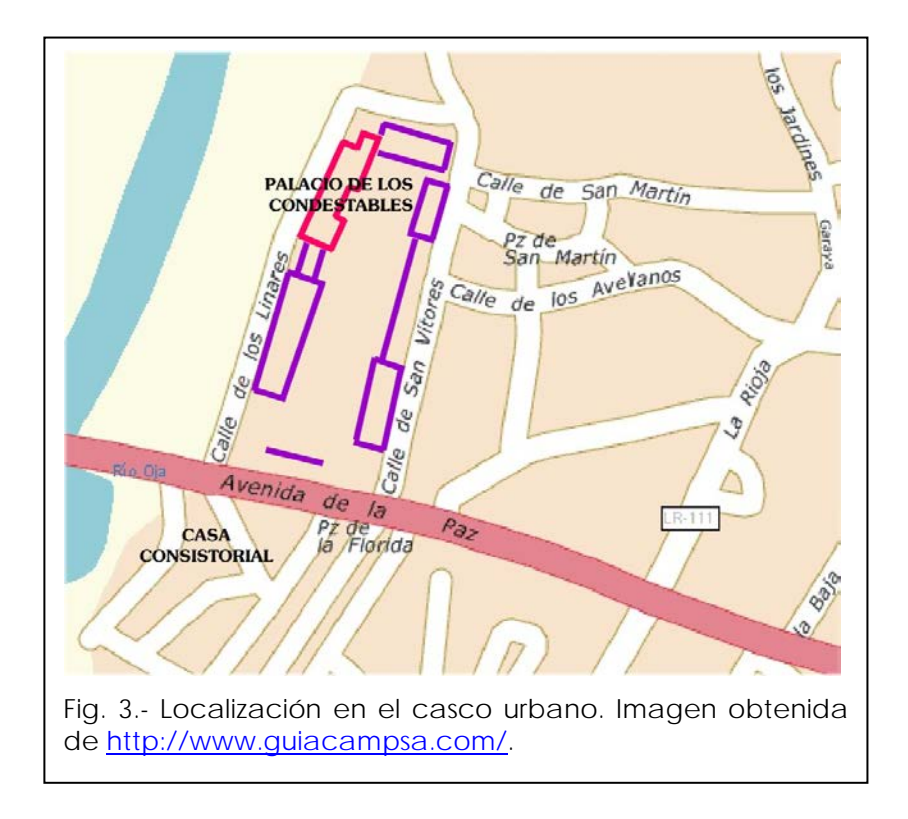

#### **1.3.- Breve reseña histórica**

(obtenida de http://es.wikipedia.org/wiki/Casalarreina (La Rioja) )

En 1404, el monasterio de Cañas vendió la villa de Naharruri a Haro, reservándose el monasterio el señorío directo sobre el lugar.

En 1511 pasó a pertenecer a los Fernández de Velasco (Condes de Haro), año en el que la villa fue morada algún tiempo de la reina Doña Juana I de Castilla (Juana la Loca), madre de Carlos I, alojándose esta en el palacio de los Condestables y motivo por el que se aprovechó para cambiar el nombre de la villa "en el Logar de Naharruri, ques llamado de la Cassa de la Reyna..." a su denominación actual "Casalarreina".

Los Velasco favorecieron mucho a la zona construyendo palacios y el monasterio de las Dominicas llamado de la Piedad.

El 13 de Marzo de 1522 el Papa Adriano VI asistió en Casalarreina a la inauguración del convento de la Dominicas de la Piedad por invitación del Obispo de Calahorra, que había sufragado los gastos.

En 1671 logró independizarse de Haro y obtener la condición de villa independiente con el nombre oficial de Casalarreina.

# **2.- MÉTODO OPERATIVO**

## **2.1.- Esquema de trabajo**

Determinadas las necesidades de documentación, las características del edificio, así como los plazos y recursos disponibles, se diseñó un esquema de trabajo con el fin de organizar los recursos y temporizar las tareas para la consecución de los resultados previstos.

A continuación se presenta el esquema seguido, indicando en color negro los productos externos utilizados (planos de 1992 y cartografía del Gobierno de La Rioja), en rojo las fases de campo, en azul las de gabinete y en verde los productos finales obtenidos.

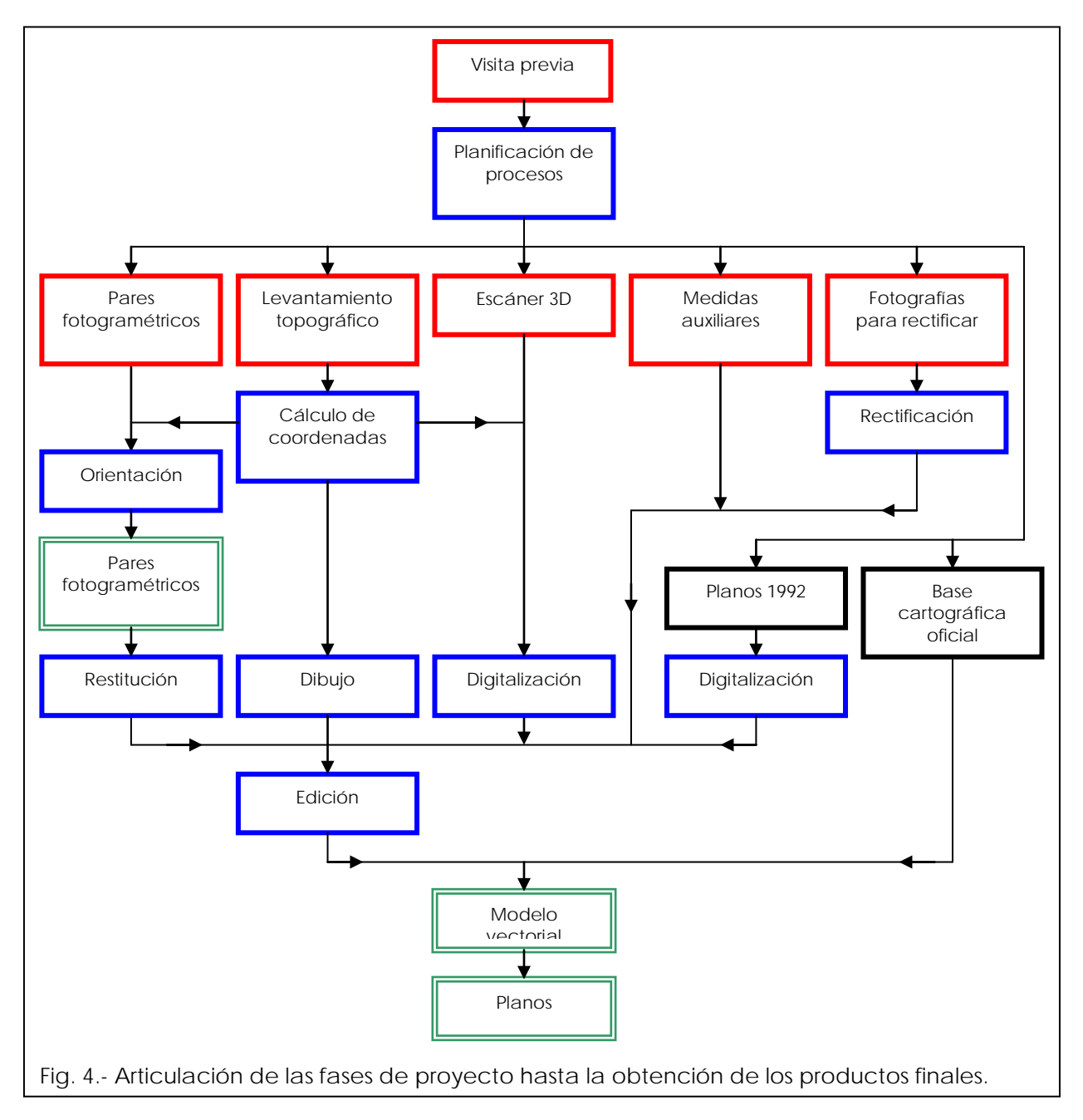

Dentro de este punto se describen los procesos de campo y gabinete (rojo y azul), mientras que los resultados (verde) se tratan en el apartado siguiente,  $N^{\circ}$  3.

### **2.2.- Levantamiento Topográfico**

Dentro del levantamiento topográfico se incluyen tres tareas diferentes:

- Red de estaciones, consistente en la materialización, medida y cálculo de coordenadas de las referencias y puntos de estacionamiento desde los cuales se tenga visibilidad a la totalidad de elementos a documentar, por lo tanto, se desarrollará tanto en el exterior como en el interior del edificio (primera planta y bodegas). Es el proceso inicial ya que es el que define el sistema de coordenadas que se va a utilizar en el proyecto, comenzando por su materialización, mediante clavos, dianas u otro sistema que garanticen la permanencia a lo largo del tiempo.
- Apoyo, materialización, medida y cálculo del conjunto de señales visibles en los pares fotogramétricos (para lo que se utilizan dianas de puntería según se detalla más adelante o puntos destacados sobre las fachadas) o en los barridos del escáner tridimensional (en este caso se utiliza un tipo de señales específicas de forma esférica de 14 cm de diámetro) y que se utilizan para que las medidas obtenidas con estos métodos se encuentren el en mismo sistema de coordenadas del resto del proyecto.
- Levantamiento volumétrico, a partir de la red de estaciones, se van capturando por métodos topográficos los puntos y líneas que definen la geometría de los objetos a representar: muros, vigas, ventanas, etc.

Se ha utilizado un sistema de coordenadas locales. Para las necesidades del proyecto, no resultaba necesario recurrir a un sistema global de coordenadas (U.T.M.) ya que no en principio no se prevé relacionar los datos de este edificio con otras partes de la villa, por lo tanto, un sistema de coordenadas locales es suficiente para los objetivos marcados.

No obstante, ya que tampoco suponía un incremento muy significativo de trabajo, en un principio, se previó realizar el levantamiento en el sistema global, para lo que era necesario incluir dos puntos cuyas coordenadas fueran conocidas en este sistema. Se preguntó en los diferentes organismos por las redes topográficas disponibles no recibiendo respuesta satisfactoria en ningún caso; en campo se localizaron dos clavos (que posiblemente pertenezcan a Catastro) que se han incluido en el proyecto pero cuyas coordenadas en el sistema global no se han podido obtener.

Aunque se ha utilizado un sistema local, en el cd también se presenta una versión del modelo final que se ha trasladado aproximadamente encajándolo en la cartografía oficial del municipio disponible en la web del gobierno de La Rioja, cuya precisión se estima en 1-2 metros en las coordenadas absolutas, precisión que no debe ser confundida con la precisión interna de las medidas entre los elementos documentados que, en todos los casos, es cercana al centímetro.

En el *Anexo 1* se incluye el certificado de calibración del instrumental topográfico utilizado, en el *Anexo 3* se presenta la descripción y coordenadas de la red topográfica, por su parte en el *Anexo 4* se presenta la localización y coordenadas de los puntos de apoyo.

#### Red de estaciones

En primer lugar se observó la poligonal principal compuesta por 7 estaciones. El itinerario comienza en la parte delantera del edificio, discurre por la planta baja hasta la parte posterior y vuelve al origen rodeándolo por la Avenida de la Paz. También se observó un itinerario secundario para la documentación de las bodegas.

Las estaciones se materializaron con clavos de acero, donde la consistencia del suelo lo permitía, es decir sobre soleras de hormigos, aceras y muretes de la plaza. Donde la consistencia no lo permitía colocar clavos de acero, como en los taludes de acceso al interior de la bodega o en el interior de la misma, las estaciones se materializaron mediante estacas de madera sobre la que se implantaba el clavo de acero.

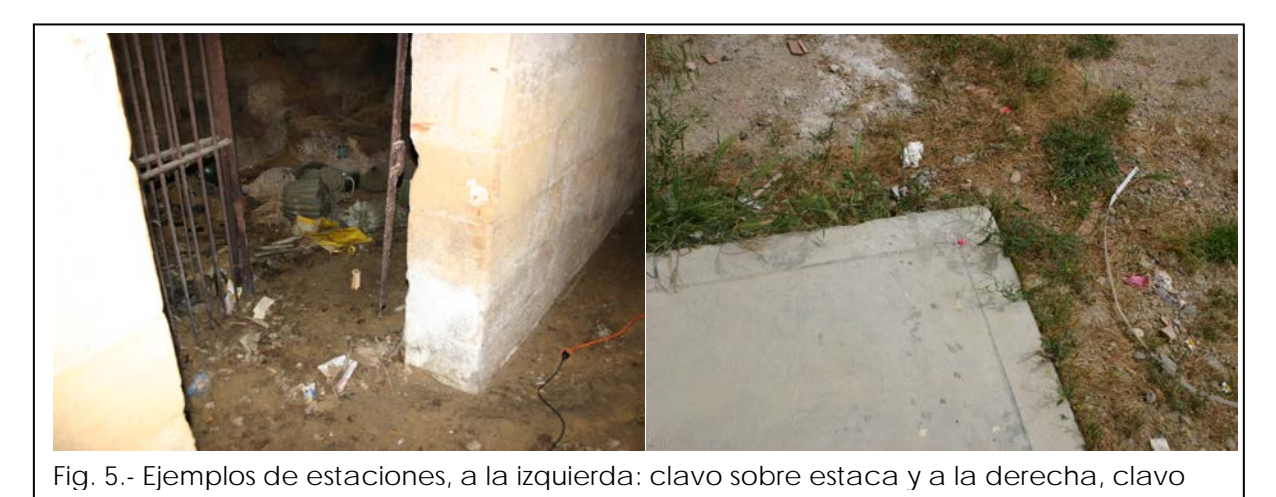

Con el fin de poder acceder con mayor facilidad a los diferentes elementos del interior del edificio, se colocaron una serie de señales adicionales sobre las paredes (similares a las dianas utilizadas para los puntos de apoyo) que permitían el estacionamiento en cualquier punto mediante intersección inversa. Las coordenadas de estos puntos secundarios se obtuvieron por medio de radiación desde las estaciones principales.

#### Apoyo fotogramétrico y del escáner

Desde las estaciones descritas en la fase anterior, se han obtenido las coordenadas de los puntos de apoyo fotogramétrico, que se utilizarán en la orientación de los pares. Estos puntos de apoyo están, bien preseñalizados por medio de dianas, en las zonas inferiores a 5,5 metros, donde era posible acceder, o cuando en los puntos se encontraban situados por encima de esta altura se utilizaron puntos del edificio bien definidos. En el *Anexo 4* se pueden encontrar las reseñas y coordenadas de los puntos utilizados en la orientación de los pares.

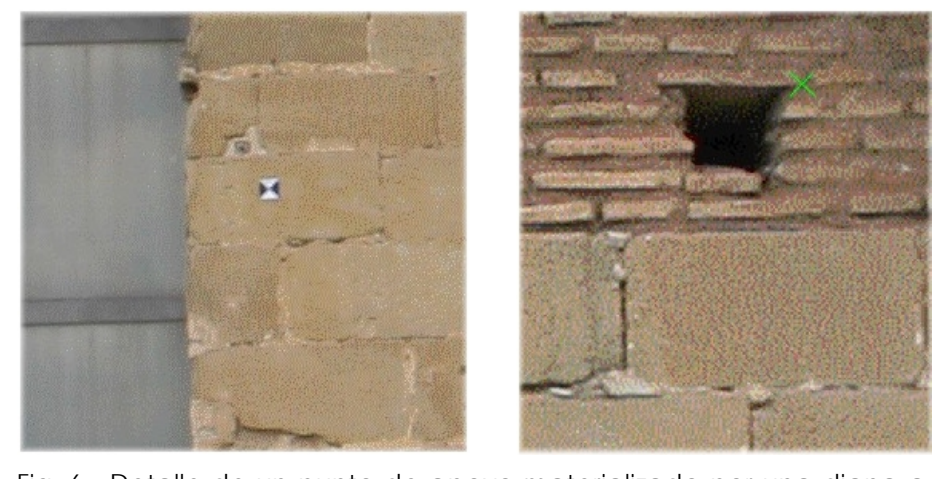

Fig. 6.- Detalle de un punto de apoyo materializado por una diana a la izquierda y de un punto de apoyo situado en un punto bien

También dentro de la fase de apoyo se procedió a dotar de coordenadas mediante radiación a unas esferas blancas que permitirían orientar los escaneados realizados sobre la fachada principal

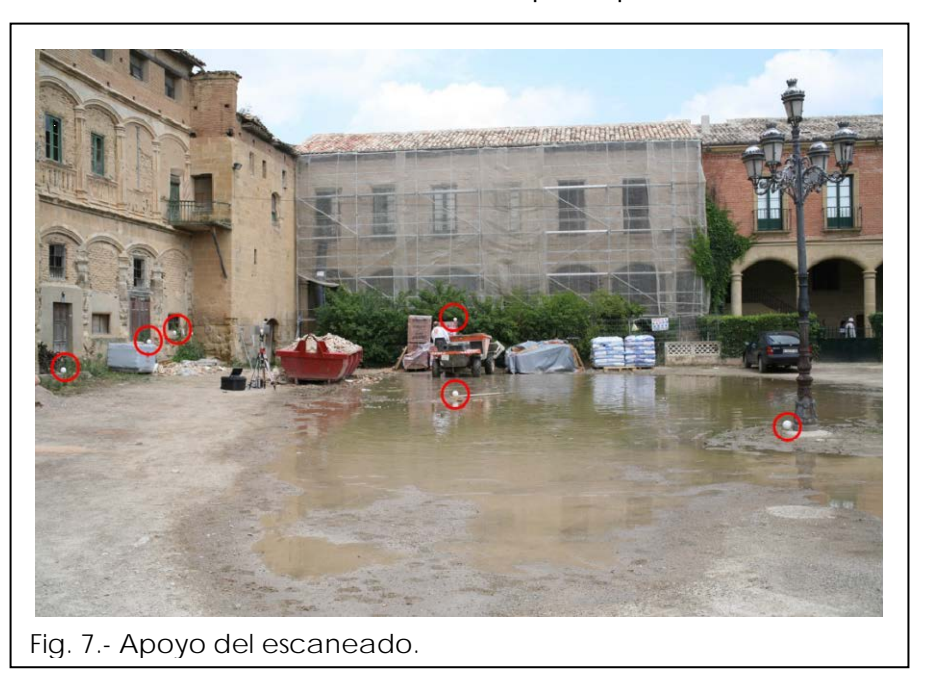

#### Levantamiento volumétrico

A partir de la red topográfica, se procede igualmente a radiar el volumen que determina la forma del edificio y las estructuras que lo componen, para lo que se utiliza una estación total topográfica que permite la medición directa sin prisma, esta característica, permite documentar zonas inaccesibles siempre que tengan visibilidad directa de ellas desde el instrumento.

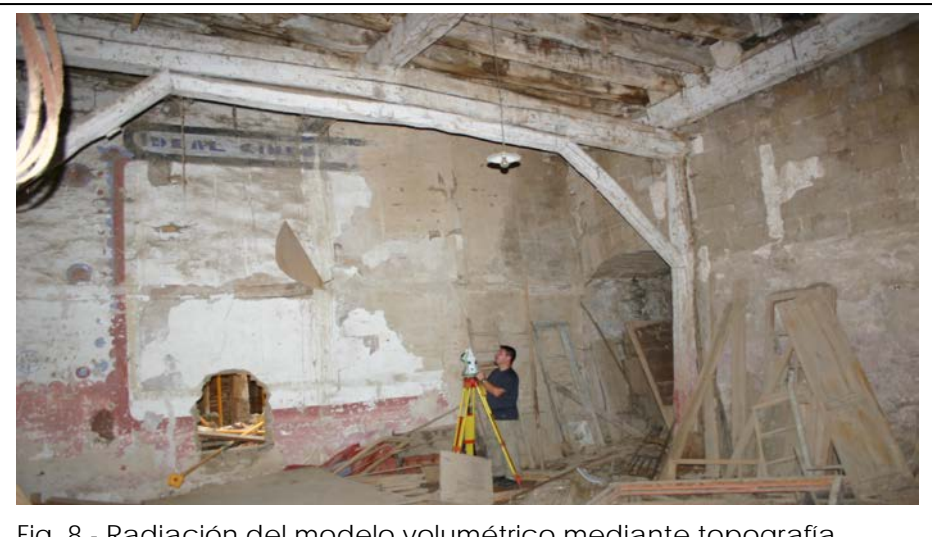

Fig. 8.- Radiación del modelo volumétrico mediante topografía

También se han incluido algunas medidas auxiliares realizadas con cinta y croquizado, en el caso de pequeños detalles inaccesibles desde la estación topográfica, como los grosores de las jambas de algunas puertas y ventanas.

Toda esta información gráfica se ha volcado en el archivo de dibujo donde se ha unido con la procedente del resto de fuentes para formar, tras un proceso de edición, el modelo vectorial. El conjunto de fuentes utilizadas para la generación del modelo vectorial son: levantamiento topográfico, levantamiento fotogramétrico de la fachada principal, digitalización de la cartografía de 1992 y vectores obtenidos de escáner tridimensional.

#### **2.3.- Levantamiento fotogramétrico**

Para la documentación de la fachada principal del Palacio, dado su valor arquitectónico y complejidad geométrica se consideró necesario una documentación más detallada que la aportada por métodos topográficos, por tanto se procedió a realizar su levantamiento por métodos fotogramétricos.

La toma de pares se ha realizado con una cámara calibrada (cuyo certificado se presenta en el *Anexo 2*). Para conseguir la correcta formación del modelo estereoscópico, se han de cumplir unas condiciones de toma, en cuanto a estabilidad, separación entre los dos puntos de disparo que forman el par (base fotográfica) y paralelismo de las tomas, por ello deben obtenerse desde trípode o utilizando sistemas auxiliares como el jalón telescópico que se muestra en la siguiente figura.

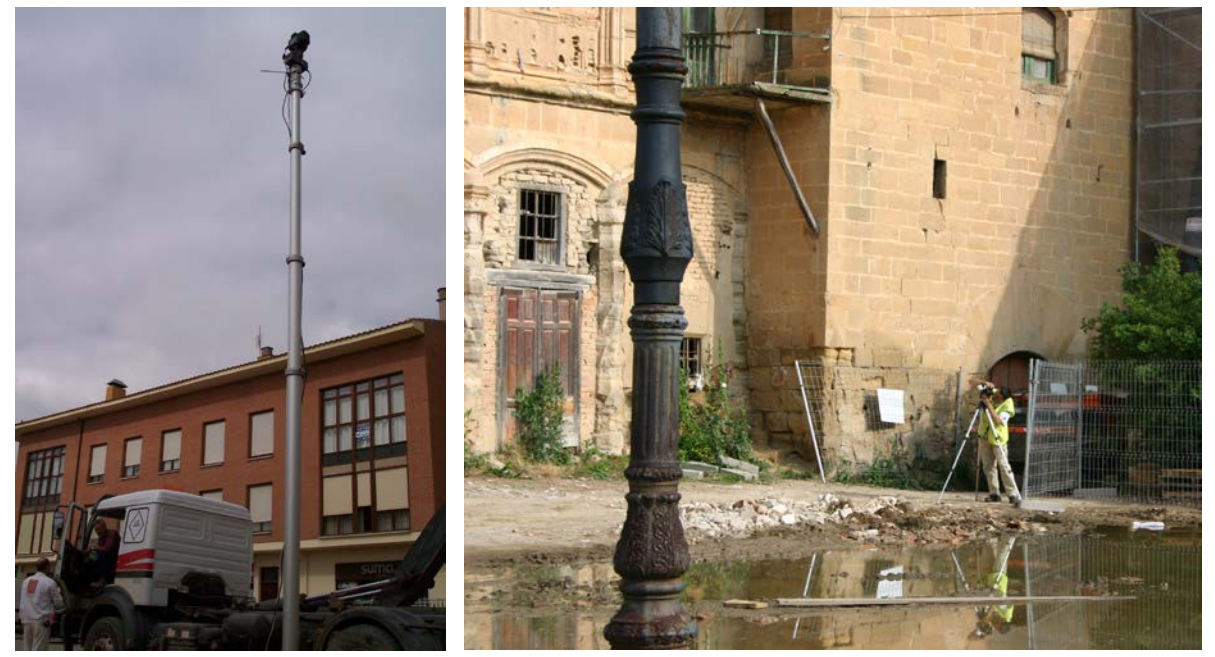

Fig. 9.- Toma de pares estereoscópicos, a la izquierda utilizando un jalón telescópico para evitar obstáculos y a la derecha sobre trípode para garantizar la estabilidad de la de la toma en las zonas inferiores.

Evidentemente, para poder medir los objetos, estos han de ser visibles en las fotografías, por lo que hubo que realizar una tarea previa de limpieza, rebajar varios montones de tierra que impedían ver la base de algunas partes del edificio e ir abriendo o cerrando la valla metálica que cerraba el acceso a una obra contigua, en función de la zona que se estuviese fotografiando.

La utilización del jalón telescópico permitió salvar obstáculos, a pesar de ello, algunos no pudieron evitarse completamente como los andamios, vegetación o acopios de materiales para la obra del edificio colindante. En el apartado dedicado al escáner tridimensional se describe como se han documentado parte de estas zonas ocultas.

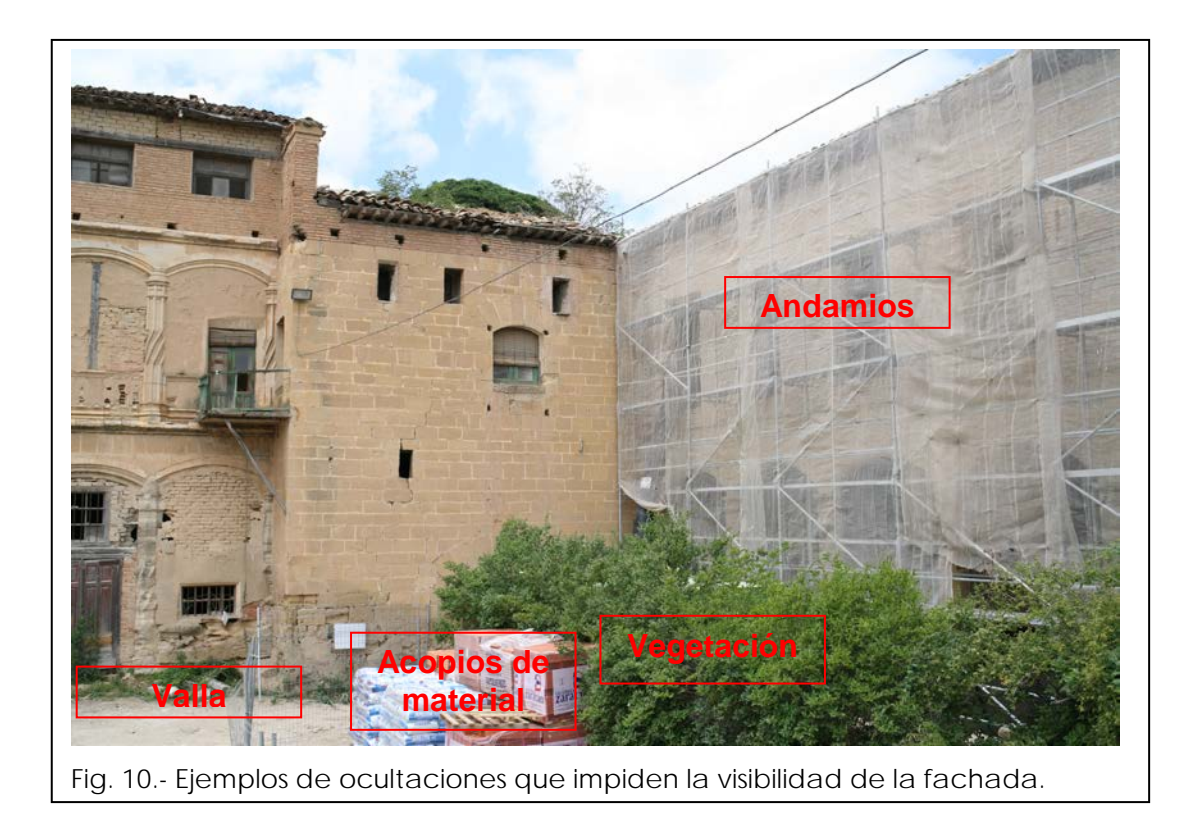

Los puntos de apoyo, cuya materialización y medida ya se ha detallado en el apartado anterior, son necesarios para la orientación de los pares fotogramétricos, proceso de gabinete que permite transformar las medidas y dibujos realizados sobre las fotografías al sistema de coordenadas del proyecto. Los puntos de apoyo deben distribuirse de forma que recubran toda la zona de interés de forma homogénea.

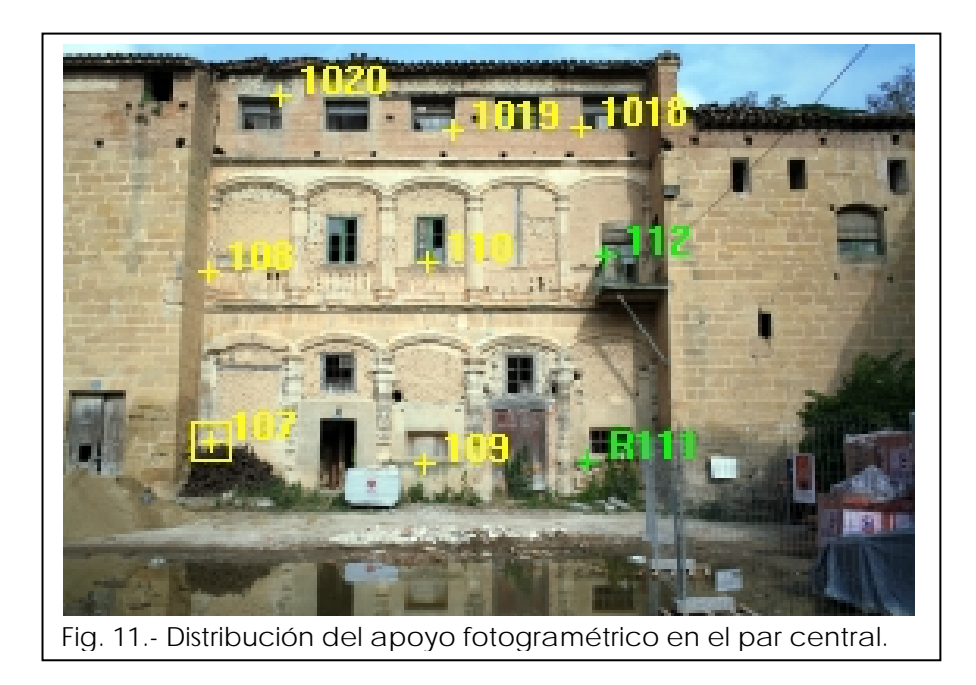

Los pares fotogramétricos se han orientado y restituido con el restituidor digital Softplotter de Autometric®.

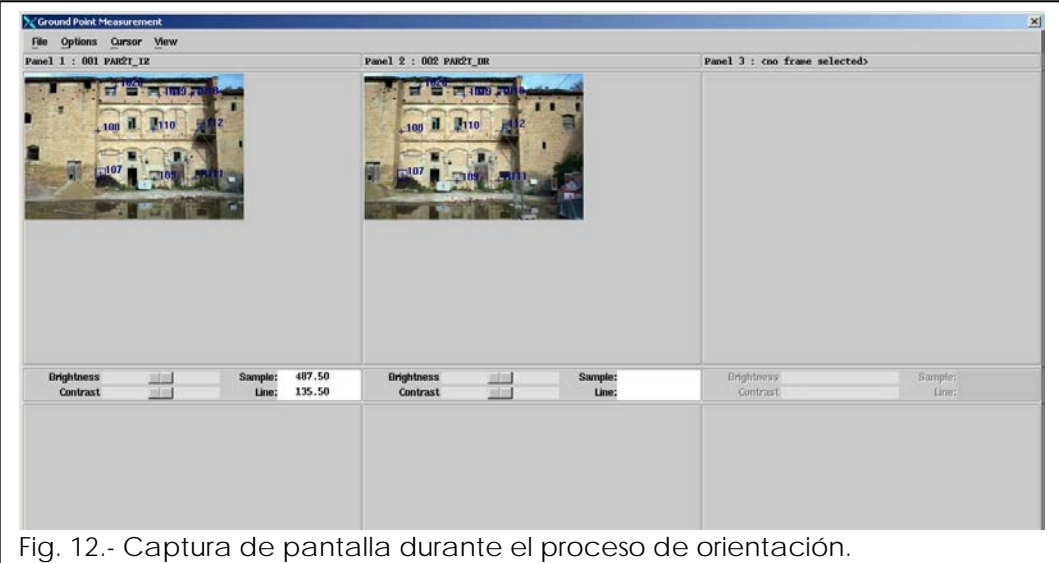

Los resultados de las orientaciones, que se presentan en el *Anexo 5*, están por debajo del centímetro en el error de las Orientaciones Absolutas, lo que es un indicativo del rango de precisión de la restitución.

Una vez orientado cada par se procede a la extracción tridimensional de la información vectorial que contiene, restituyendo todos los elementos de la fachada que tengan representación. Los diferentes elementos de la fachada también se clasifican por categorías diferenciados por color o trama, y quedando reflejados en la leyenda del plano.

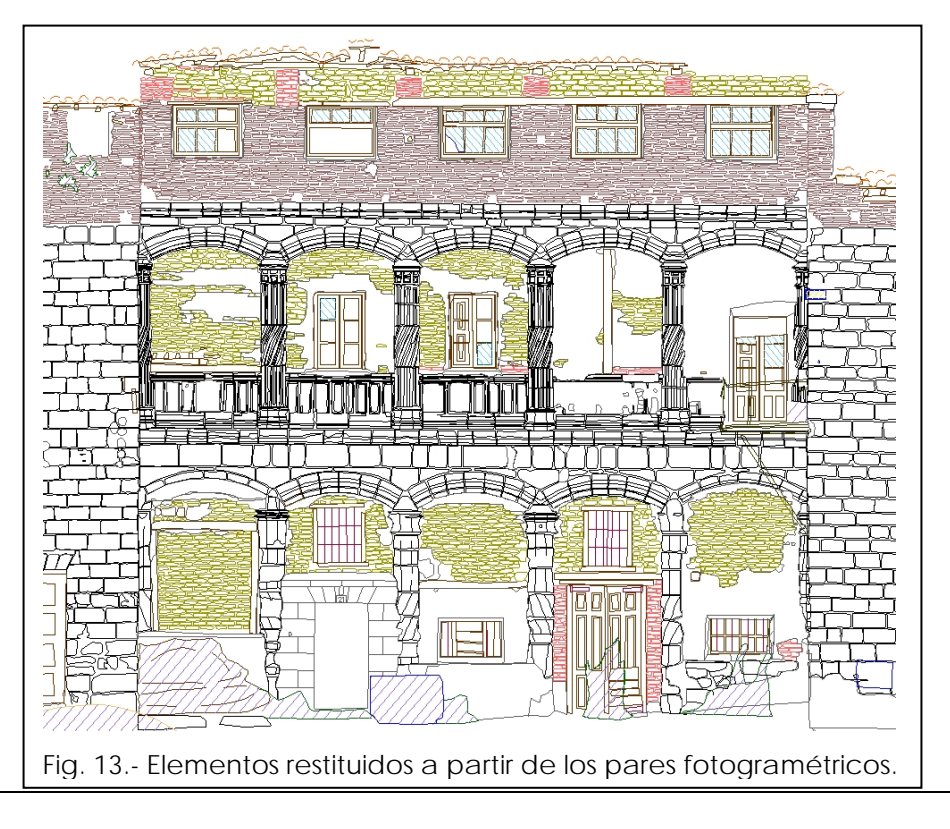

Por otro lado se obtuvo una serie de fotografías convencionales que se utilizaron tanto para la documentación de procesos, como para comprobar dudas en gabinete durante la fase de edición, además partiendo de estas fotografías se obtuvieron las ortoimágenes de la fachada principal.

Las ortoimágenes suponen la proyección ortogonal de la imagen fotográfica, lo que las transforma en documentos métricos sobre el plano de proyección, sobre las cuales se pueden realizar medidas. Existen diferentes métodos de cálculo, más exigentes cuanto mayor sea la precisión requerida; en este caso, las necesidades geométricas no eran muy elevadas dado que, al contar con una descripción detallada obtenida mediante restitución fotogramétrica, la principal utilidad consistía en proporcionar una imagen de base sobre la que sobreimponer la restitución y que permitiese apreciar características adicionales como la textura de los elementos. Por lo tanto, se decidió utilizar un método de cálculo simple que proporciona buenos resultados cuando los elementos a tratar son asimilables a planos; hipótesis que se adapta con bastante precisión a las diferentes fachadas del Palacio.

Se ha recurrido a la transformación proyectiva que elimina el efecto creado por una superficie plana al verse con perspectiva (puntos de fuga). Para el cálculo analítico hace falta identificar cuatro puntos sobre la imagen original e indicar sus posiciones reales sobre el plano de la fachada.

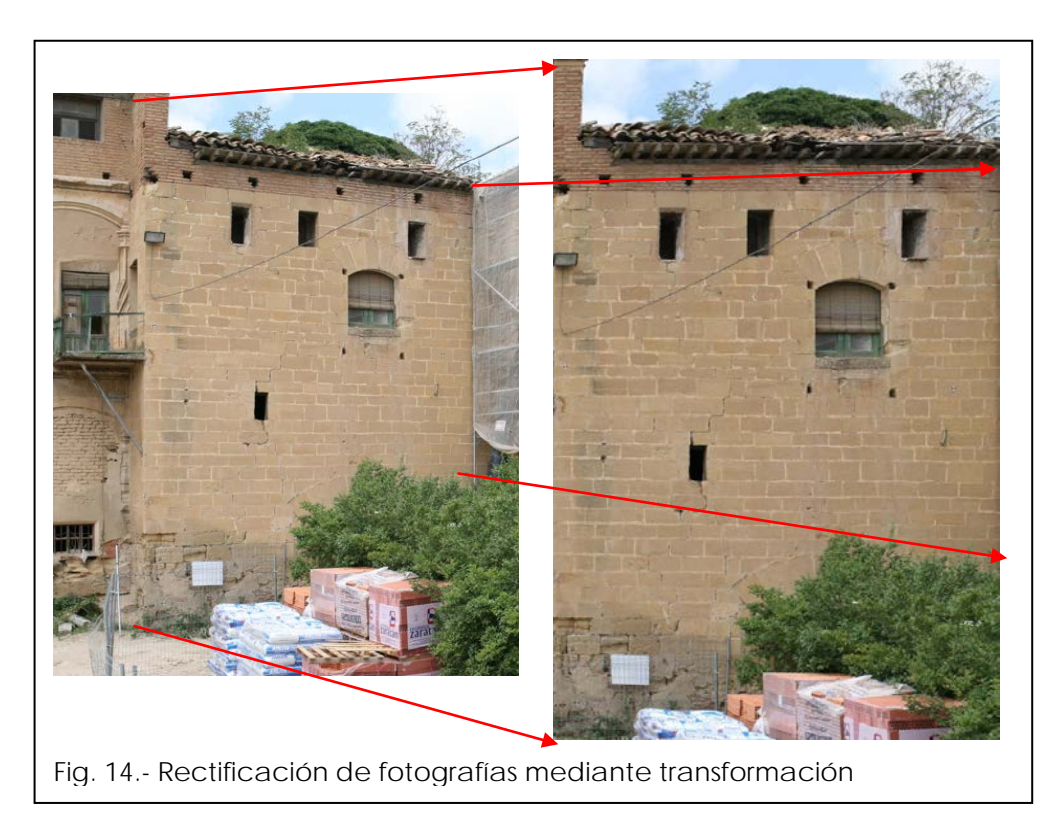

La precisión de este algoritmo de rectificación depende de la incertidumbre a la hora de seleccionar los puntos que definen la transformación y de la aproximación que se haya realizado al considerar la superficie a rectificar como plana (abombamientos de la fachada debidos a fallos estructurales, salientes, cornisas, etc.).

A grandes rasgos, y para los datos utilizados, se puede acotar en un máximo de 10-20 centímetros en las zonas más desfavorables, que no pertenecen al plano de proyección y que en este caso son mínimos, pero por lo general la gran mayoría de los puntos se encuentran entre los 3 a 5 cm.

En la siguiente imagen puede verse el efecto de añadir la ortoimagen como fondo a la restitución fotogramétrica. Este es un producto muy interesante porque completa la precisión de la restitución con la información de la textura.

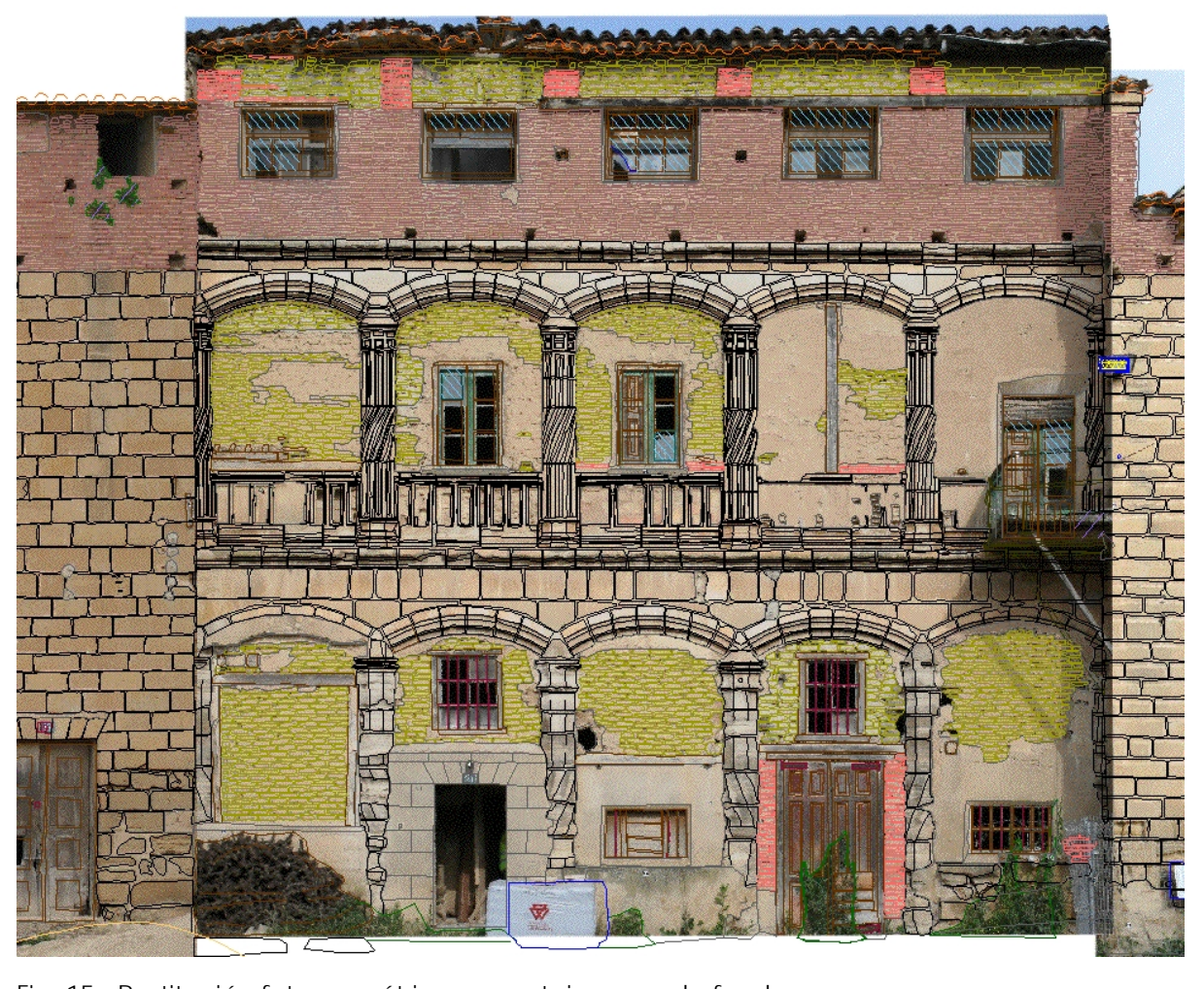

Fig. 15.- Restitución fotogramétrica con ortoimagen de fondo.

#### **2.4.- Escáner tridimensional**

Con motivo de unas pruebas que la empresa Gure Elkartea [\(http://www.3d](http://www.3d-ge.com/)[ge.com\)](http://www.3d-ge.com/) estaba realizando su equipo FARO 880, en colaboración con el LDGP, se realizaron varios barridos de la fachada principal del Palacio.

Aunque el propósito de dicho trabajo no está relacionado con la documentación propuesta en este proyecto, existe una zona que no ha podido ser documentada por los pares fotogramétricos ya que quedaba oculta. Esta zona ha podido ser parcialmente completada mediante los datos del escáner.

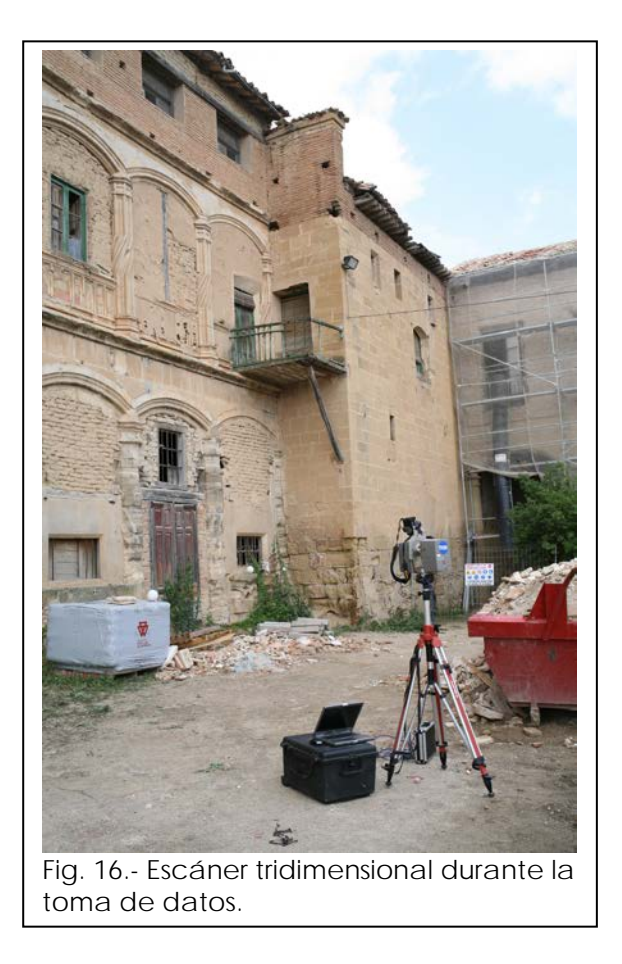

El sensor realiza una vuelta de horizonte donde va capturando coordenadas de puntos a intervalos regulares desde el punto de vista, no espaciales sobre el objeto, el conjunto de datos forma la nube de puntos que es el producto obtenido. Los puntos de la nube no están previamente seleccionadas sino que se toman de forma sistemática por lo que no corresponden a elementos concretos de especial significado (esquinas de ventanas, puntos de apoyo, etc.).

En contrapartida, el hecho de disponer de millones de puntos y una cobertura de gran densidad de los objetos, permiten obtener otros productos de gran interés. En este caso sólo nos centraremos en el dibujo tridimensional.

El método utilizado para el dibujo parte de la proyección de la nube sobre un plano de referencia. Por otro lado, el escáner captura, además de las coordenadas, valores de intensidad que, en la imagen bidimensional que acabamos de obtener tras la proyección, generan una imagen similar a una fotografía en escala de grises.

La característica principal de esta imagen es que cada una de sus celdillas cuenta además con información sobre sus coordenadas en el espacio, por lo que, utilizando un programa CAD para dibujar sobre ella en dos dimensiones procediendo posteriormente a transformar estos vectores bidimensionales a tridimensionales.

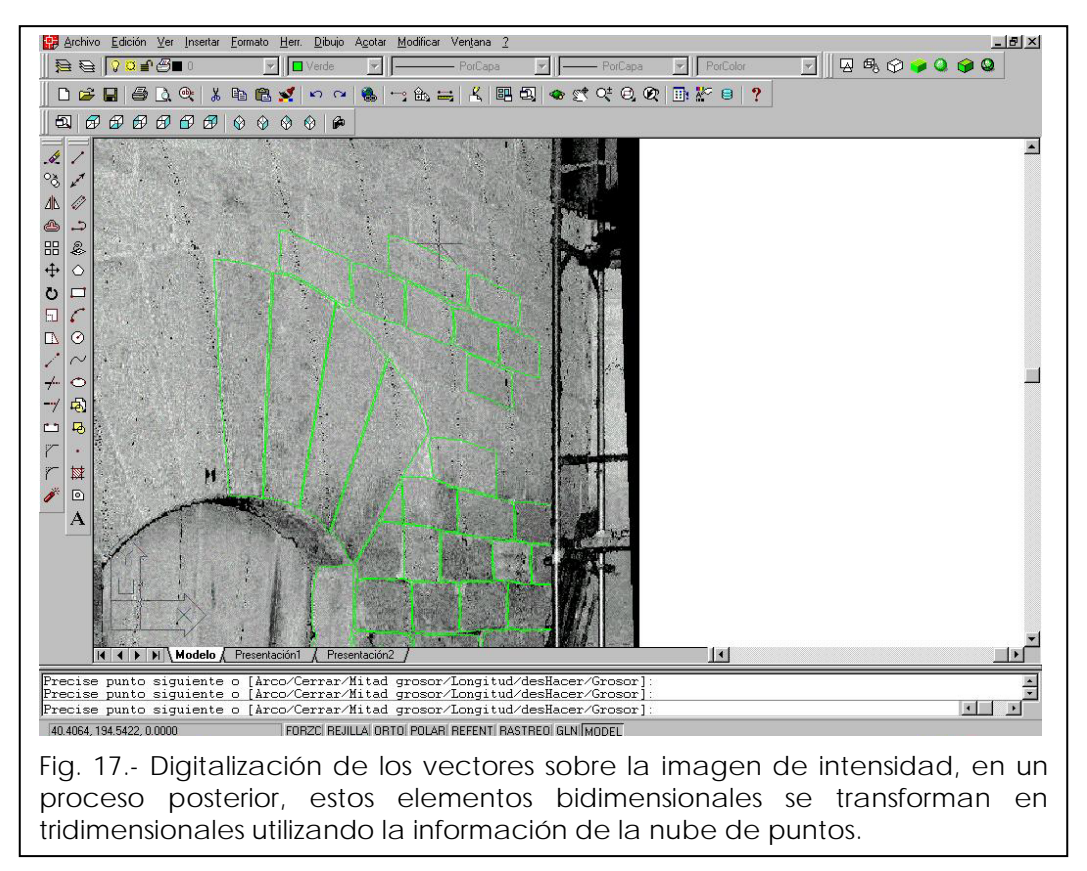

#### **2.5.- Digitalización de cartografía previa**

La imposibilidad de acceso a la mayor parte de estancias del Palacio y el estado del alzado trasero con un 60% de su superficie cubiertos por una espesa vegetación hacían que una parte importante del edificio no pudiera ser representada, por ello, y dado que se contaba con una documentación anterior realizada por el arquitecto D. J. Sabrás en 1992, se decidió utilizar esta información para completar el modelo.

Al igual que en el apartado anterior en el que se describía el método seguido para obtener vectores tridimensionales a partir de las nubes de puntos, se utiliza el término "digitalización" ya que en ambos casos se trata de un dibujo manual sobre una imagen en un entorno de CAD bidimensional, por supuesto, a pesar de denominarlos de igual manera, se comprende que las características de los datos de partida y, por lo tanto, de los resultados obtenidos son diferentes.

Se parte de los planos en papel disponibles en el Ayuntamiento, para poder introducirlos en el ordenador es necesario convertirlos a imagen digital para lo que se extendieron sobre una superficie plana y se fotografiaron. Como ya se comentó en el apartado de fotogrametría, las imágenes fotográficas no son documentos métricos, es decir, las medidas que sobre ellas se realicen no van a corresponder con las reales, es necesario rectificar las imágenes de manera similar a lo indicado en la obtención de las ortoimágenes de la fachada principal.

En la siguiente imagen puede verse la imagen rectificada y la digitalización de elementos, en verde se indica la zona oculta, en azul y naranja se marcan los que se han podido medir en campo mientras que en cian los que se han dibujado a partir del plano. Es interesante remarcar que el ajuste en escala es sólo aproximado ya que no se conoce con exactitud el extremo izquierdo de la imagen.

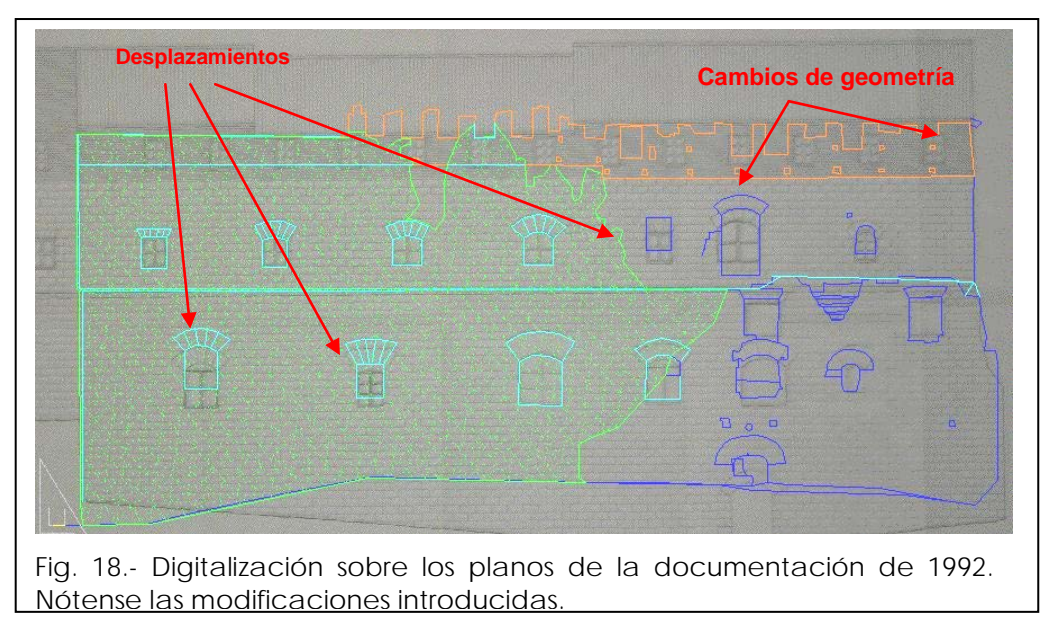

En cualquier caso, pueden apreciarse correcciones significativas como diferencias de geometría entre los elementos documentados y los presentes en los planos o desplazamientos de las ventanas de las que se conocía la cota por haberse medido desde el interior. Estas modificaciones en los elementos conocidos hacen prever otras similares en los que se han extraído de la digitalización y de los que no se cuenta con comprobación, por lo tanto, estos datos han de tomarse con una relativa cautela.

Por otro lado, y con el fin de dar más versatilidad a la cartografía existente, se procedió a digitalizar las plantas de planta del edificio. Al igual que en el caso de la fachada posterior, se fotografiaron los planos, se rectificaron y se digitalizaron los contornos; para obtener la cota de cada planta se recurrió a las medidas reseñadas en la misma cartografía de 1992.

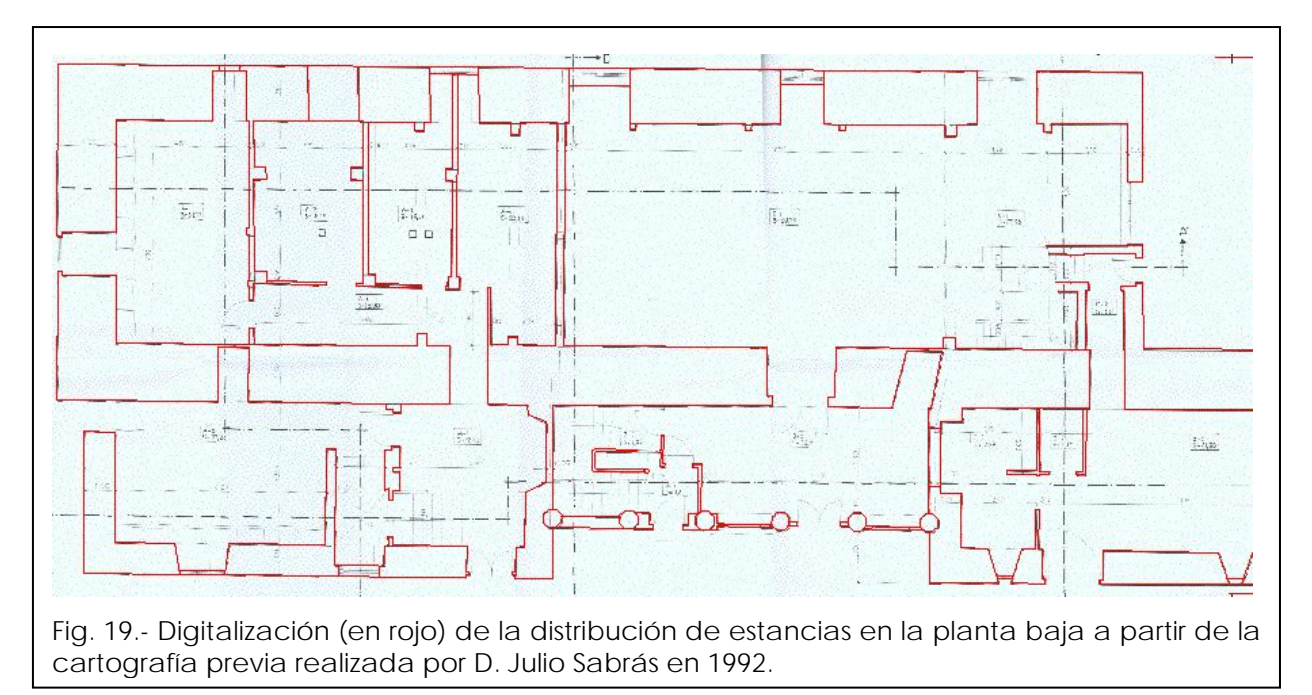

De estas digitalizaciones no se presenta salida gráfica, por corresponder exclusivamente a las representaciones preexistentes informatizadas, pero si que se han incluido en el modelo tridimensional del conjunto.

# **3.- RESULTADOS**

## **3.1.- Pares fotogramétricos**

Los pares fotogramétricos que se han utilizado para la obtención de la cartografía de detalle de la fachada principal son, en sí mismos, un reflejo fiel del estado del edificio en el momento en que fueron tomados. Las posibilidades de visión tridimensional, medida y dibujo hacen de ellos una documentación de gran interés con fines de archivo histórico.

Con el fin de que puedan ser recuperados en el futuro, en el cd que acompaña esta memoria se incluyen los pares fotogramétricos ordenados, las características de la cámara se presentan en el *Anexo 2*, por otra parte, las coordenadas de los puntos de apoyo utilizados en la orientación y su la localización en el *Anexo 4*.

### **3.2.- Modelado vectorial**

La información procedente de las diferentes fuentes analizadas se reúne en un único fichero gráfico. Los resultados parciales se relacionan directamente ya que se ha utilizado un único sistema de coordenadas en todo momento.

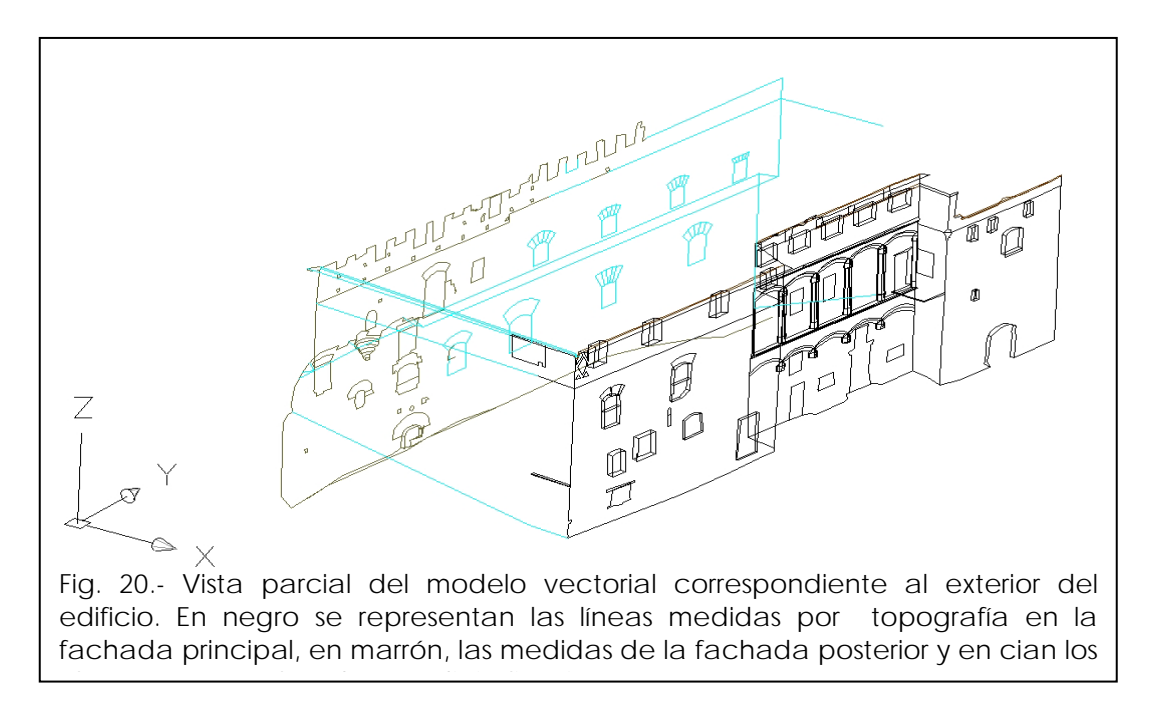

Para la generación de este modelo vectorial es preciso volcar las medidas, calcularlas y compensarlas, posteriormente se dibujan de manera semiautomática y se pasa a la fase de edición donde se corrigen, unen y cierran los elementos.

Finalmente se organiza toda la información en capas, según se detalla en el *Anexo 6*, lo que permite la selección particular de zonas de interés del Palacio. A continuación se presentan algunas de estas vistas parciales.

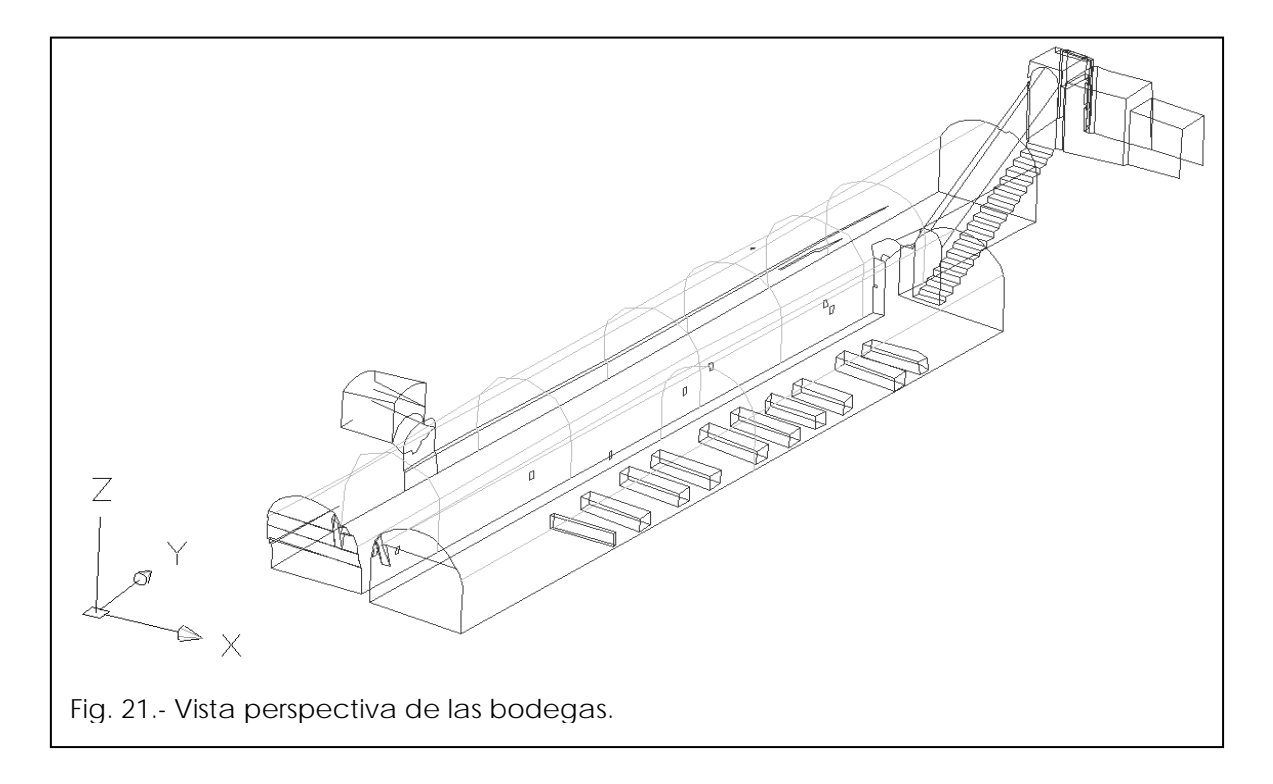

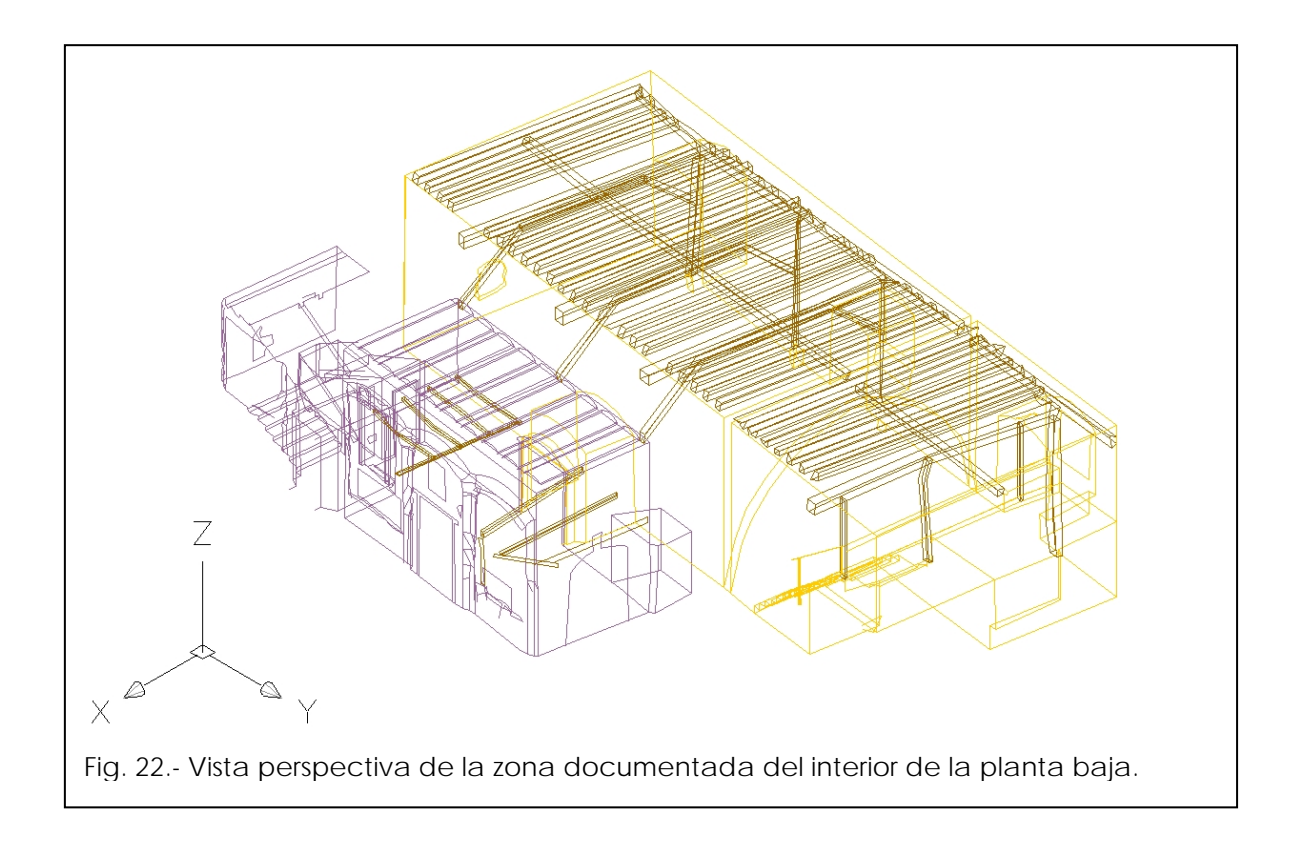

El modelo completo que incluye toda la información descrita, se presenta en la siguiente imagen:

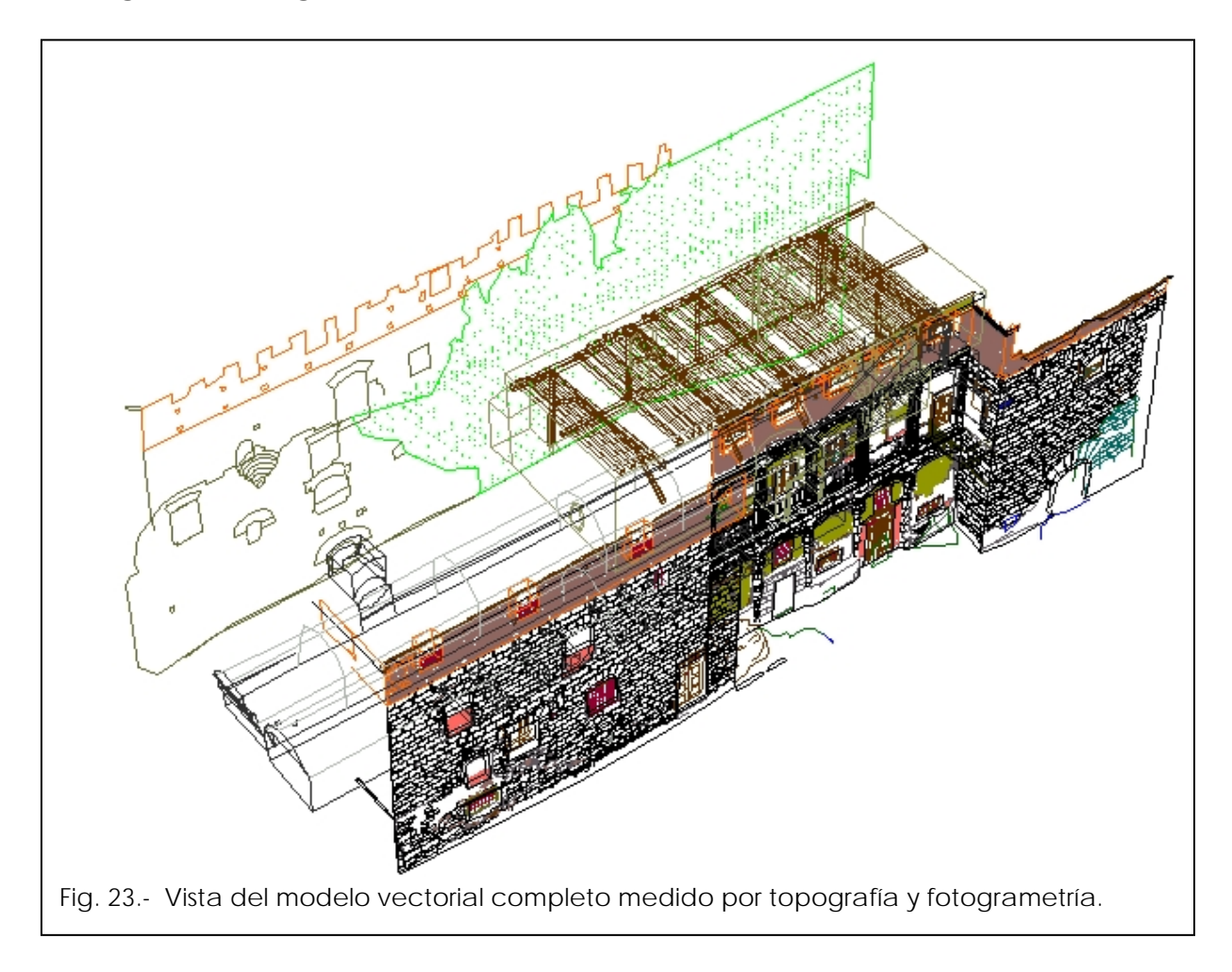

#### **3.3.- Salidas cartográficas**

El modelo permite el trabajo tridimensional dentro del entorno de trabajo CAD, por otro lado, se proporciona una colección de salidas gráficas que incluyen plantas, alzados y secciones y que describen la mayor parte de las características del Palacio.

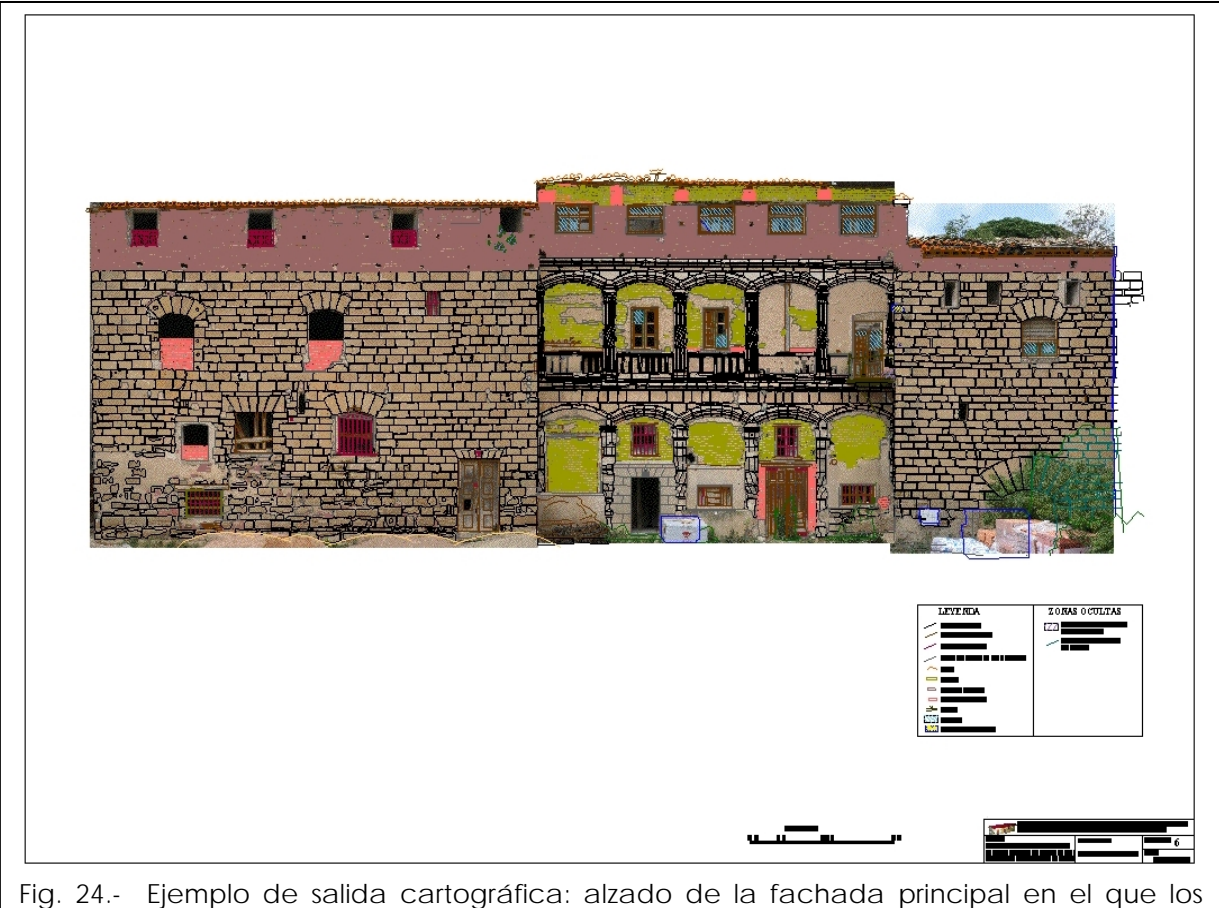

elementos obtenidos mediante restitución fotogramétrica se superponen a las ortoimágenes.

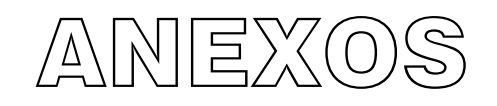

Anexo 1.- Certificado de calibración del instrumental topográfico.

#### **Anexo 1: Certificado de calibración del instrumental topográfico**

#### Certificado de Verificación y Control

Nº de Certificado Fecha

300328607 04.01.2006

Leica Geosystems, s.l.<br>Ibarrekolanda, 36<br>48015 Bilbao - Deusto Teléfono +34 94 447 3104<br>Fax +34 94 447 3393 www.leica-geosystems.com

#### UNIVERSIDAD DEL PAIS VASCO E.U.I.T. Ind. e Ing.Tec.Topog. NIEVES CANO, 12

#### 01006 VITORIA

Número de cliente Instrumento Técnico

50198 TCR1205 R300, taquímetro + EDM sin ref. Nº de Serie 213379 110336

#### Proceso de Verificación y Control:

El instrumento ha sido verificado y controlado conforme a los procedimientos establecidos por Leica Geosystems, S.L. según el manual del instrumento en cuestión.

#### **Resultados:**

Temperatura durante la verificación (°C): 20

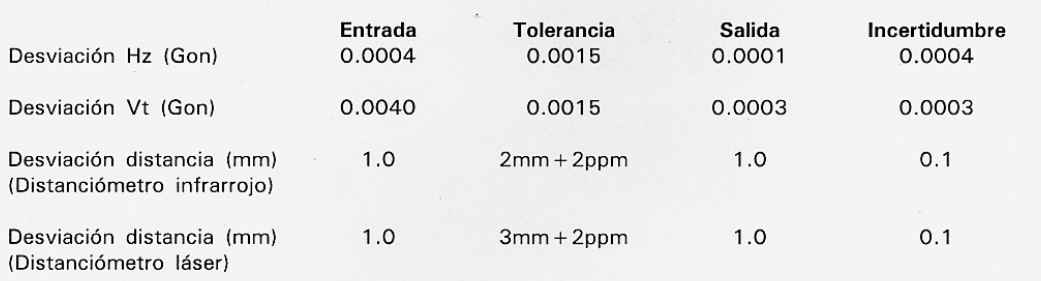

#### Patrones empleados:

Angulos:

Colimador de ejes: Wild nº 9694 (Incertidumbre asociado con el patrón: 0.0005 gon)

#### Distancia:

Leica DI2002 nº 181130 (incertidumbre asociada con el patrón: 0.7 mm)

#### **Comentarios:**

Los resultados se refieren al momento y condiciones en que se efectuaronlas mediciones y poseen trazabilidad a patrones nacionales o a patrones extranjeros

No se permite la reproducción parcial de este certificado sin la aprobación por escrito de Leica Geosystems, s.l.

systems 880 Gsosystems

Anexo 2.- Certificado de calibración de la cámara fotogramétrica.

#### **Anexo 2: Certificado de calibración de la cámara fotogramétrica**

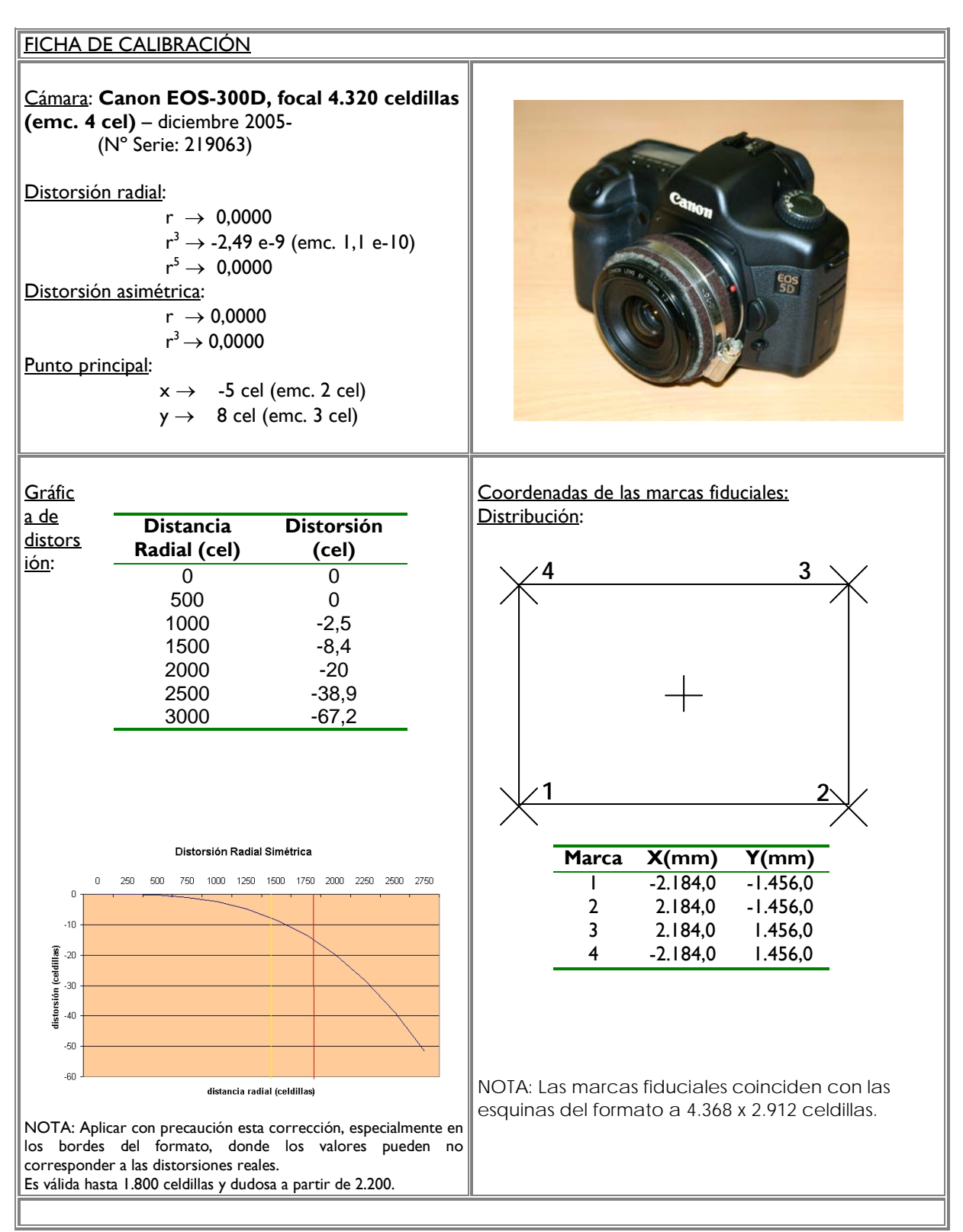

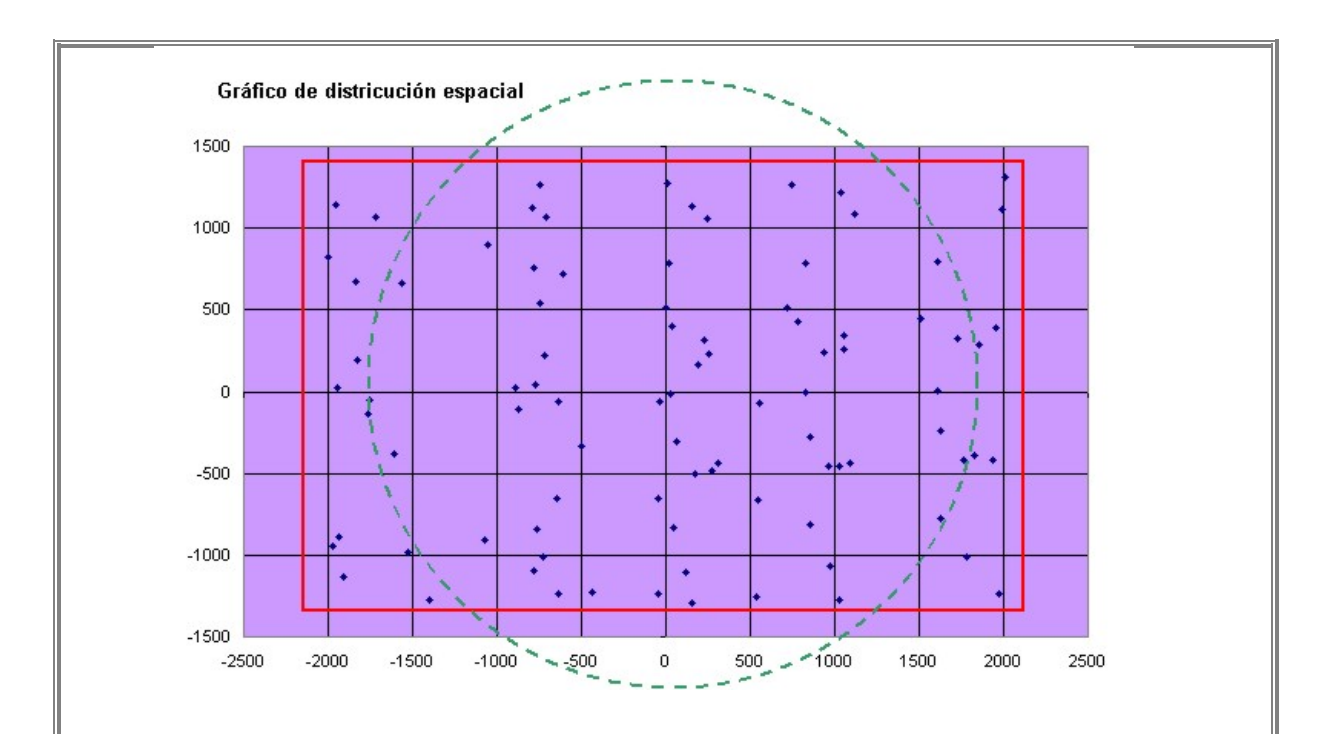

 Esta gráfica muestra la distribución de las 90 medidas utilizadas en el ajuste, el cuadro rojo delimita el formato de la imagen y la circunferencia verde el área de seguridad (en cuyo exterior quedan aún 20 medidas) que corresponde a 1.800 celdillas, más allá de esta distancia, el certificado de calibración puede no dar resultados correctos. Existe un segundo límite a 2.200 celdillas de distancia radial que deja fuera las cinco medidas más extremas, a partir del cual, los valores de este certificado no se pueden considerar representativos.

**NOTA**: La distorsión en este certificado se entiende como la cantidad que debe restarse a las coordenadas medidas para obtener las corregidas. El origen de coordenadas está situado en el centro del formato siendo el eje –X- positivo hacia la derecha y el eje –Y- hacia arriba.

## **Ficha Técnica**

Fecha de calibración: Diciembre 2005

Realizado por: Laboratorio de Documentación Geométrica del Patrimonio (UPV-EHU) Método de cálculo: Autocalibración

Notas: Datos obtenidos a partir de 6 tomas fotográficas en un polígono de calibración situado en el Laboratorio de Fotogrametría de la UPV-EHU. El cálculo se ha realizado con programas propios del LDGP, ver página web del Laboratorio [\(http://www.vc.ehu.es/docarq\)](http://www.vc.ehu.es/docarq).

Estos valores son coincidentes con los obtenidos mediante el programa Photomodeler v.5. en otra prueba de calibración siguiendo el esquema sugerido por dicho programa.

Anexo 3.- Coordenadas de la base topográfica.
# **Anexo 3: Coordenadas de la base topográfica**

A continuación se presentan los croquis con la distribución de las estaciones topográficas utilizadas, en primer lugar se presenta la red principal, después el itinerario secundario que discurre por la bodega y, finalmente, los puntos de la red oficial encontrados en la zona.

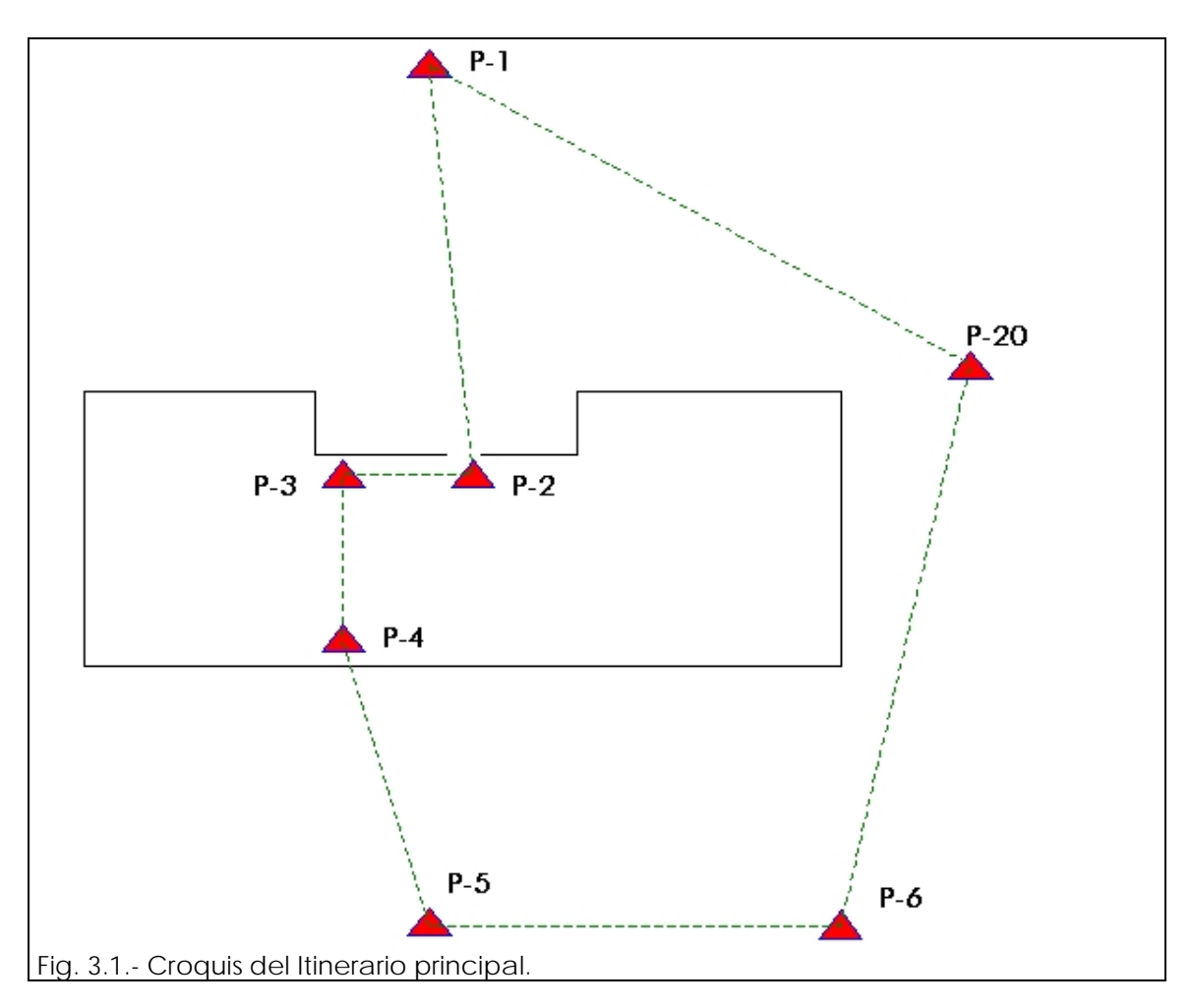

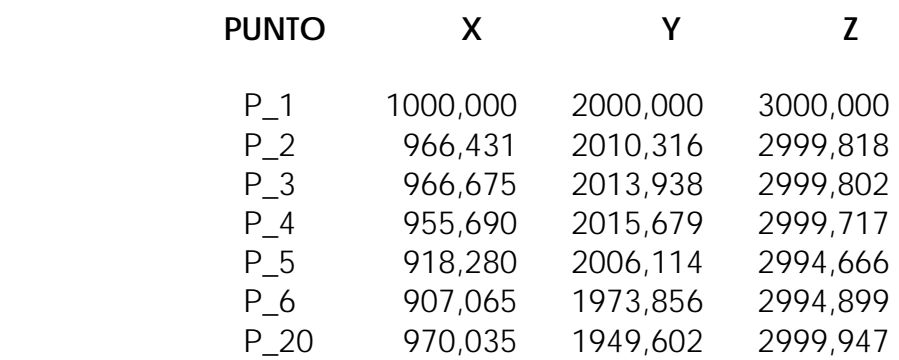

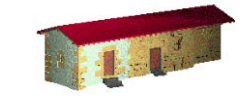

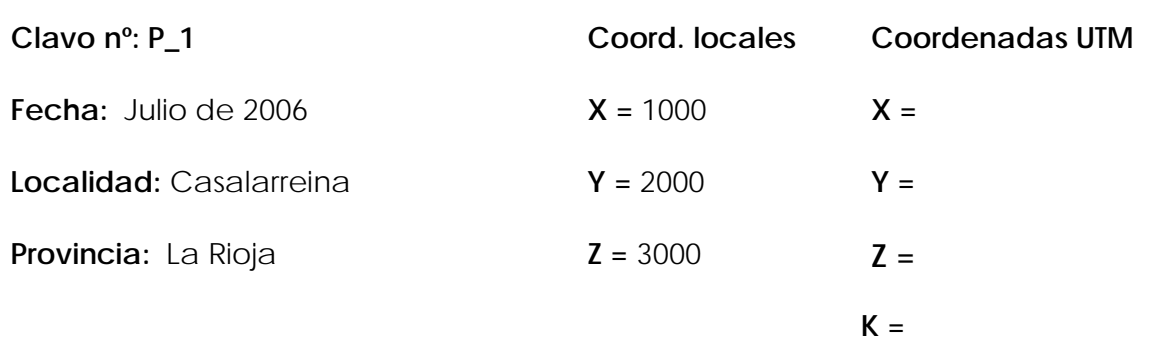

# **Reseña Literal:**

Clavo de acero sobre el muro de una vivienda privada. Cerca de una grieta

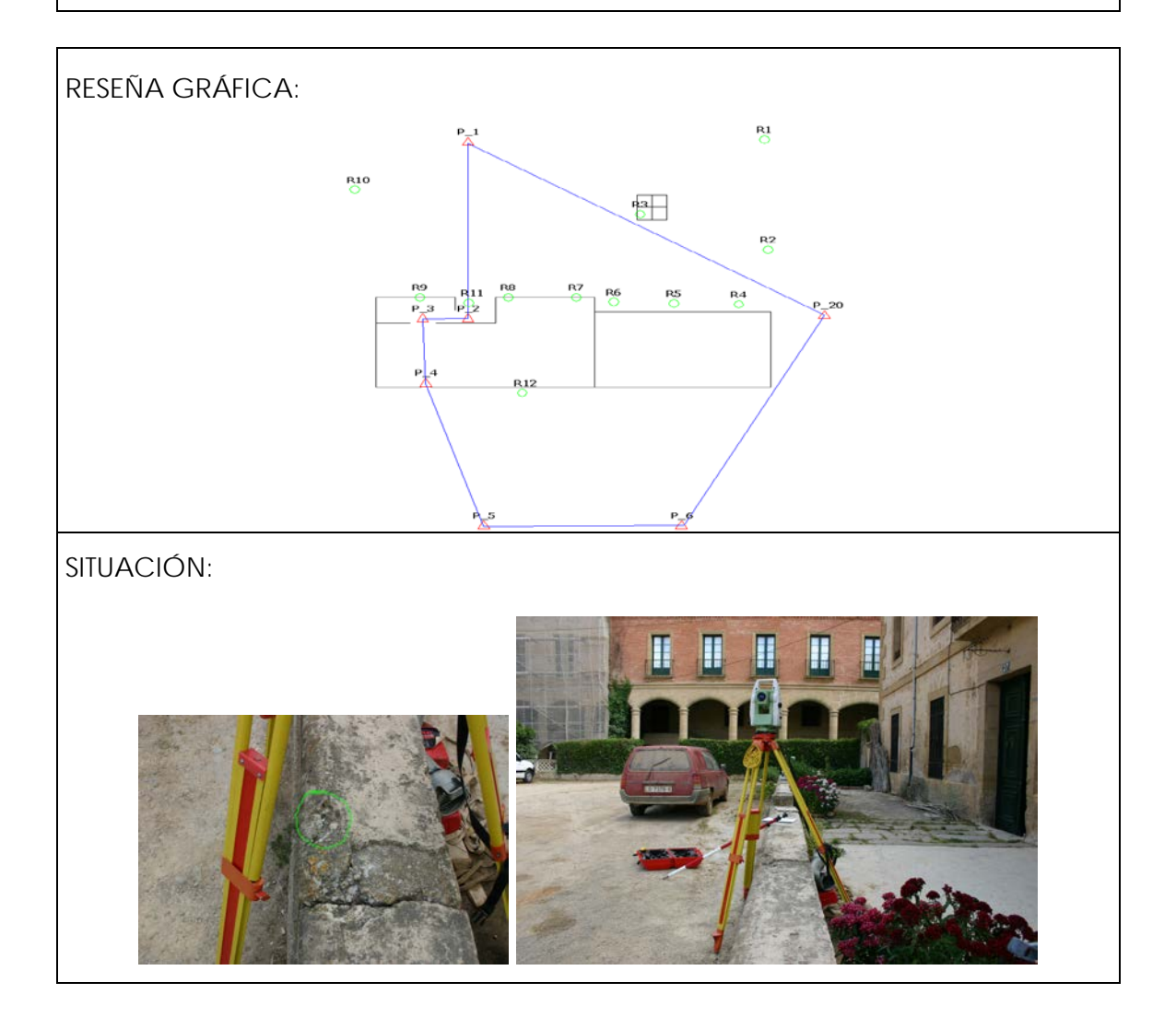

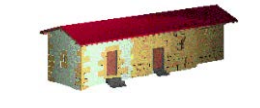

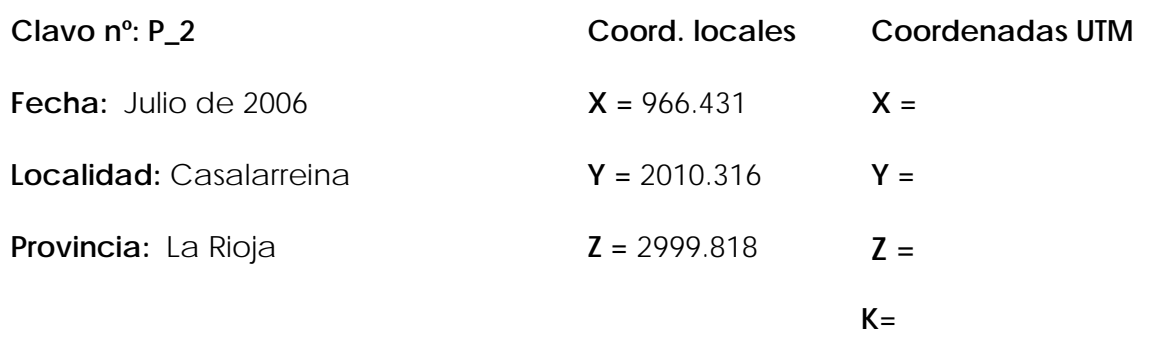

#### **Reseña Literal:**

Clavo de acero con una arandela rosa sobre el suelo de cemento. Bajo la puerta que da acceso al antiguo taller de carpintería. Desde el clavo son visibles P\_1 y P\_3 en el interior de la carpintería.

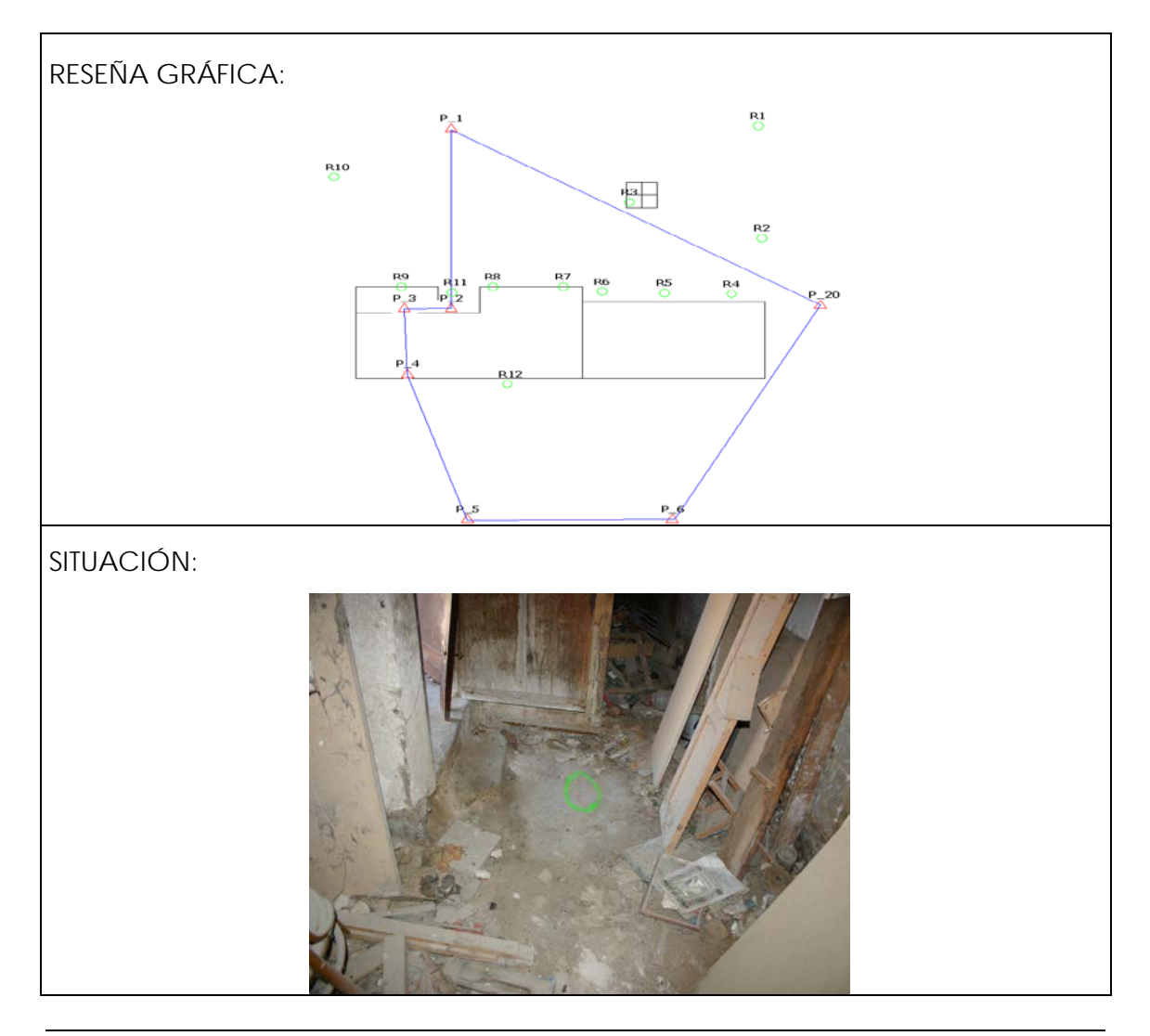

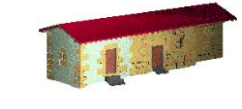

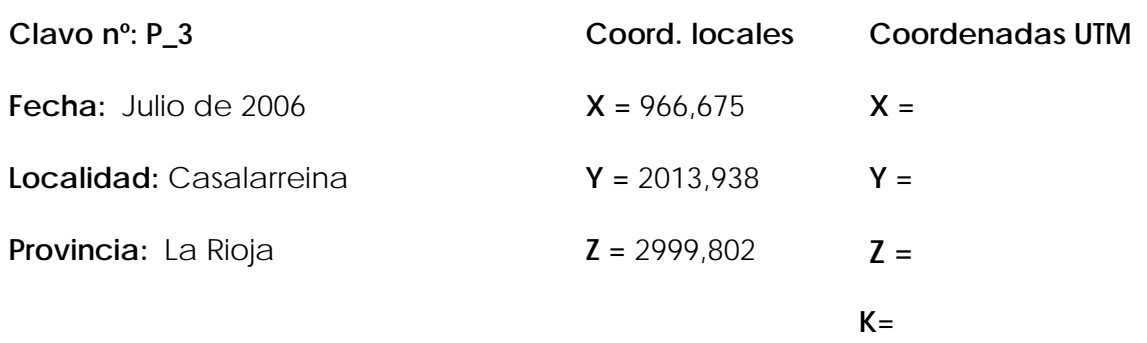

#### **Reseña Literal:**

Clavo de acero con arandela rosa sobre el suelo de cemento siuado en el interior de la carpaintería. Frente a la puerta de acceso al interior de la planta baja central (antigua sala de cine).

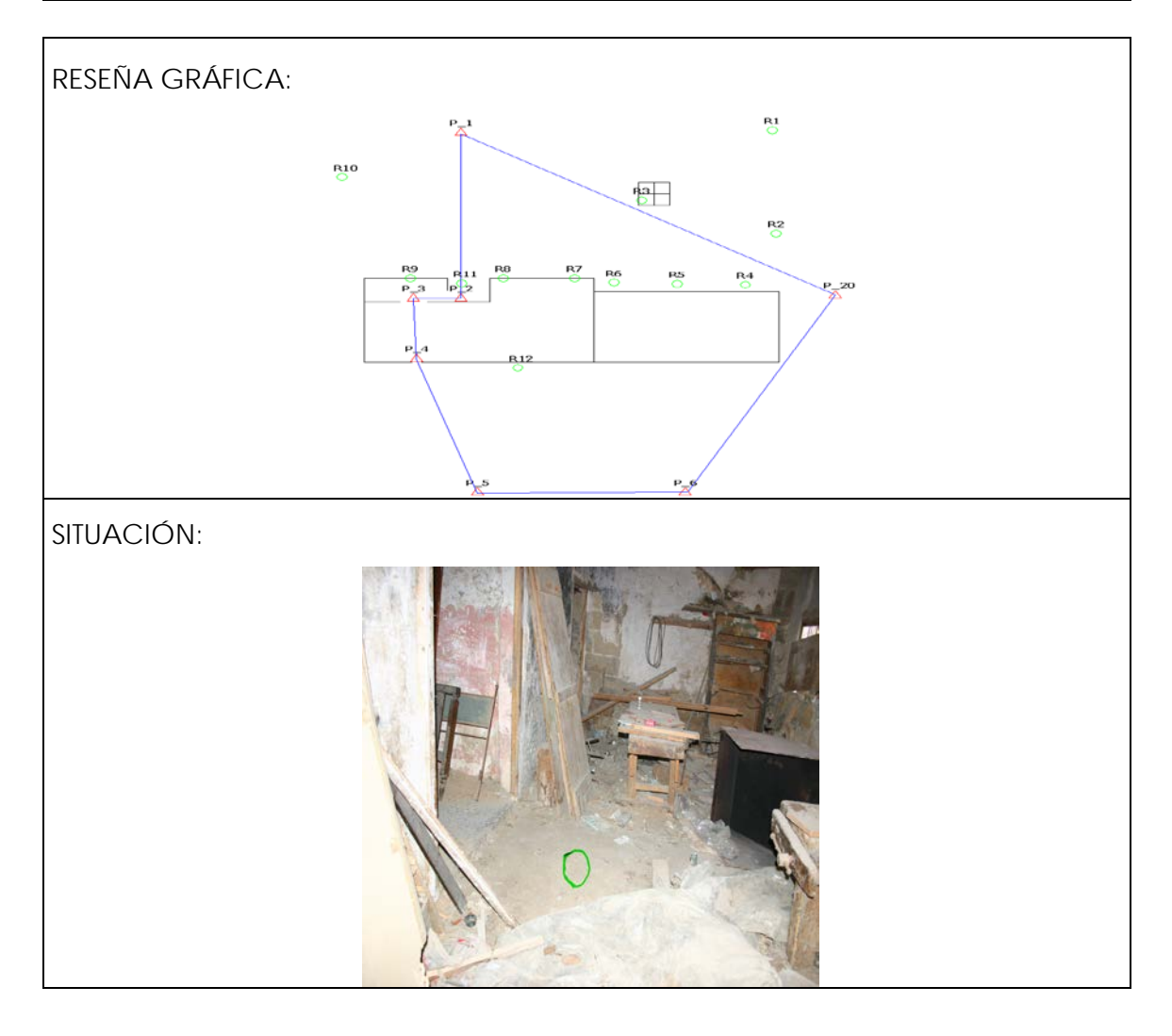

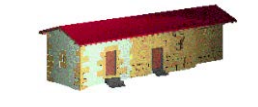

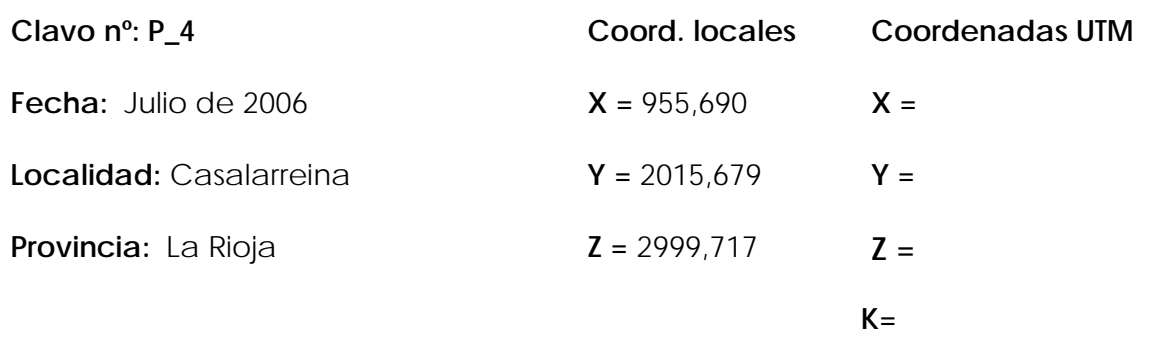

### **Reseña Literal:**

Clavo de acero con arandela sobre el suelo de la ventana central de la sala del antiguo cine.

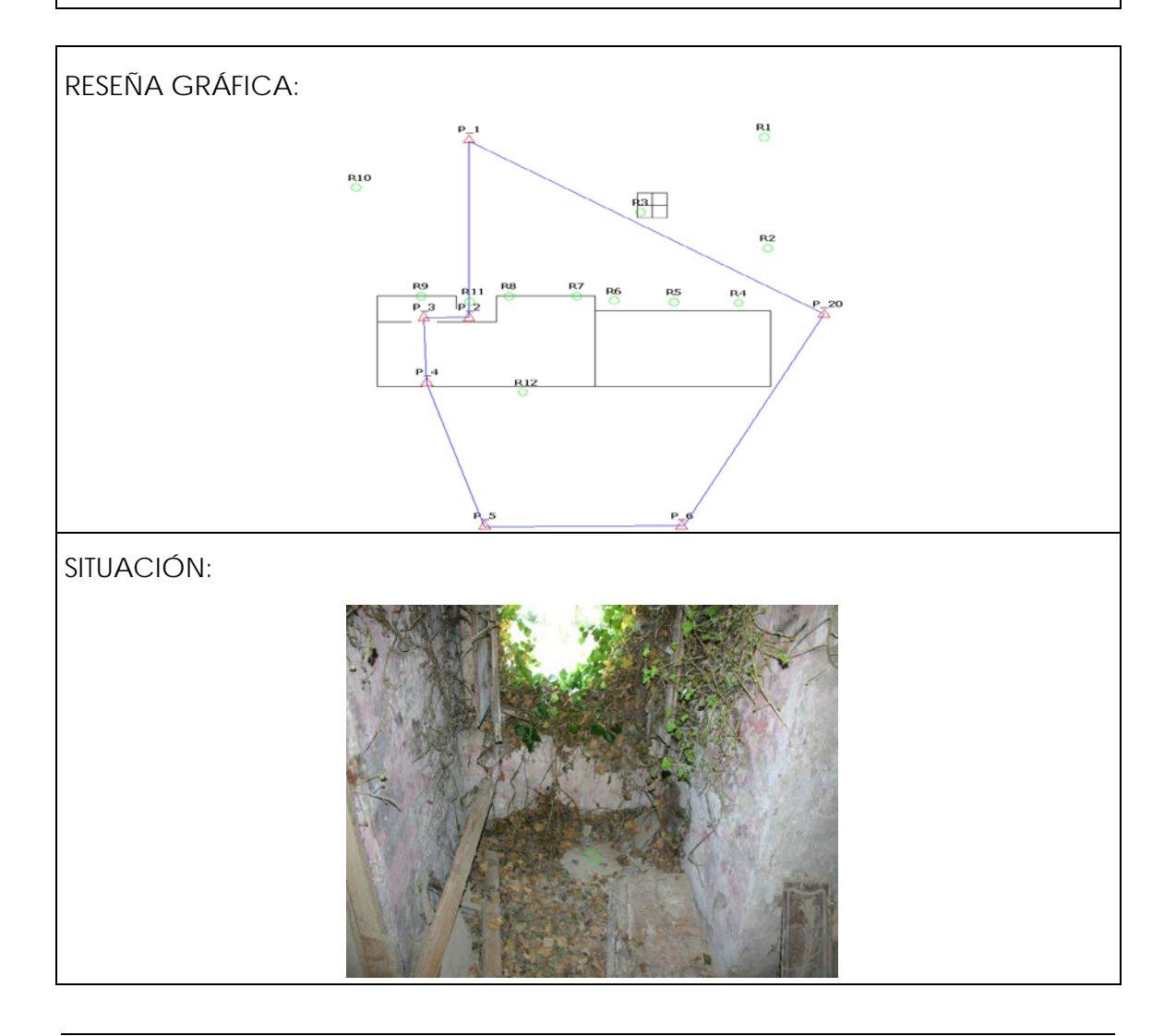

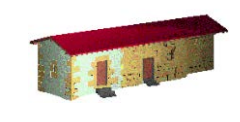

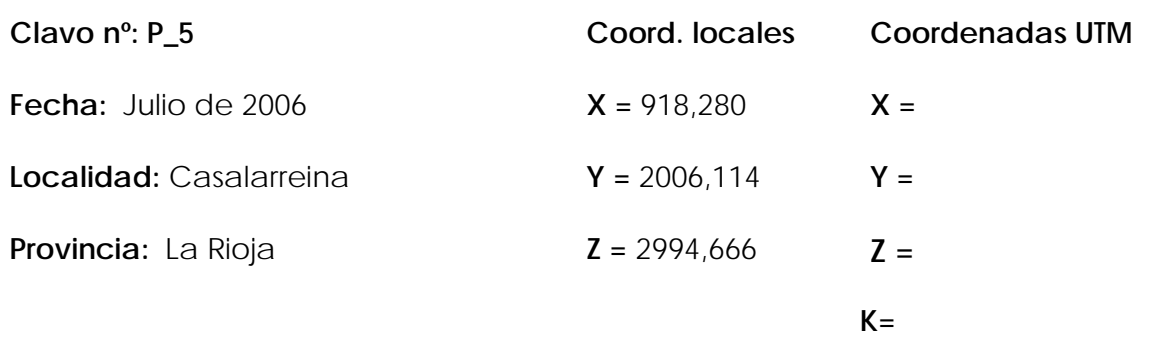

### **Reseña Literal:**

Clavo de acero con arandela rosa sobre el bordillo del jardín junto a una pequeña plataforma de hormigón.

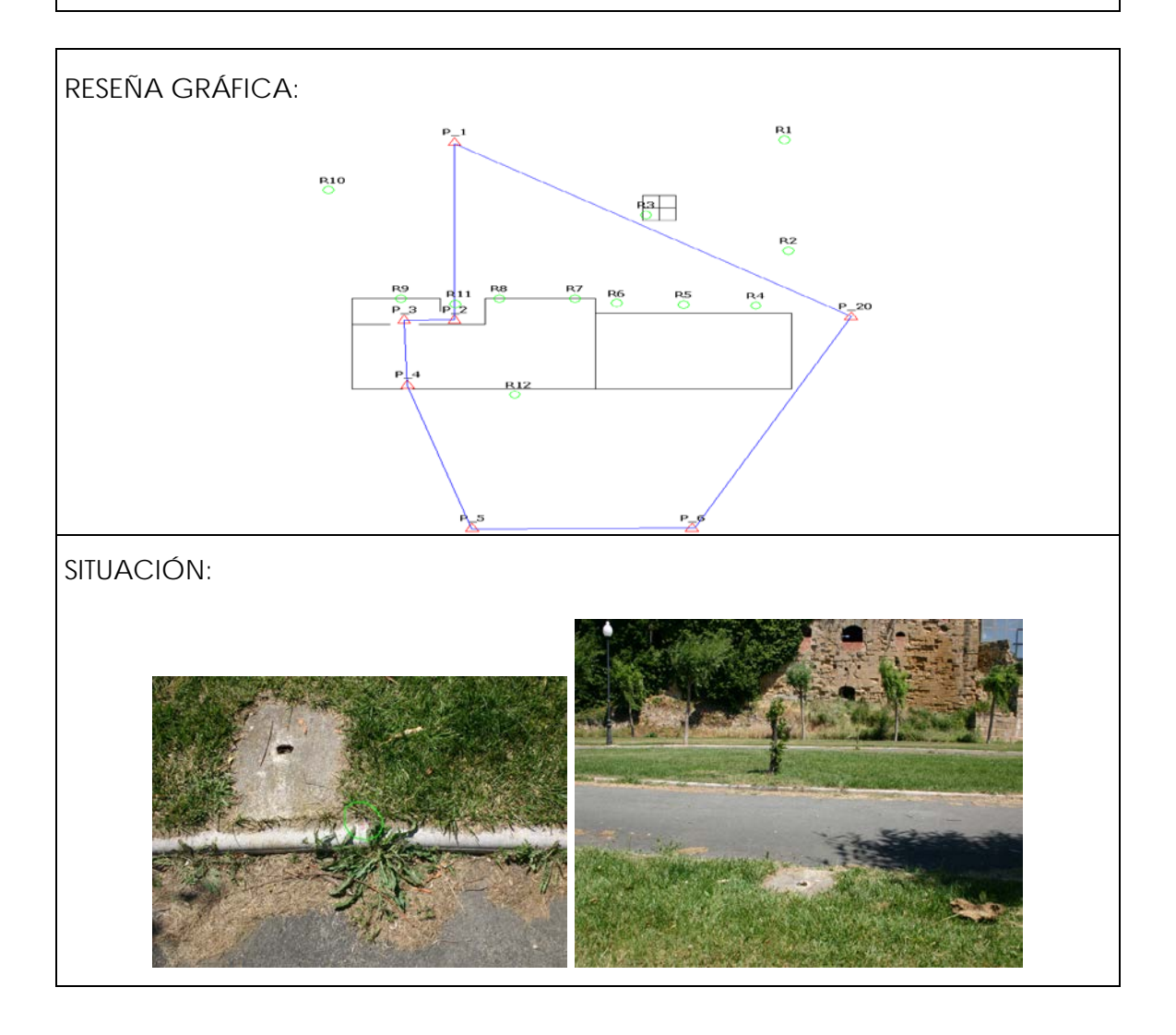

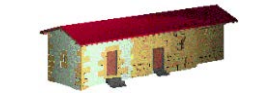

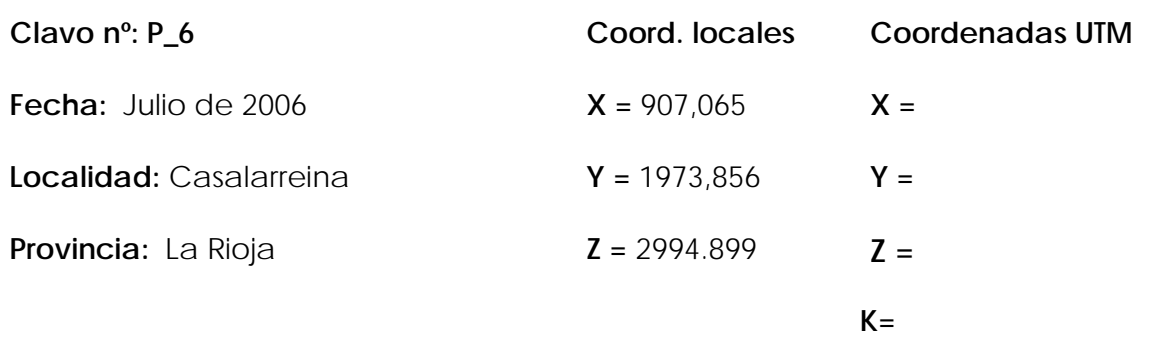

### **Reseña Literal:**

Clavo de acero con arandela rosa situado en la mitad del camino de asfalta hacia el lado más cercano al río y junto a unos juegos infantiles.

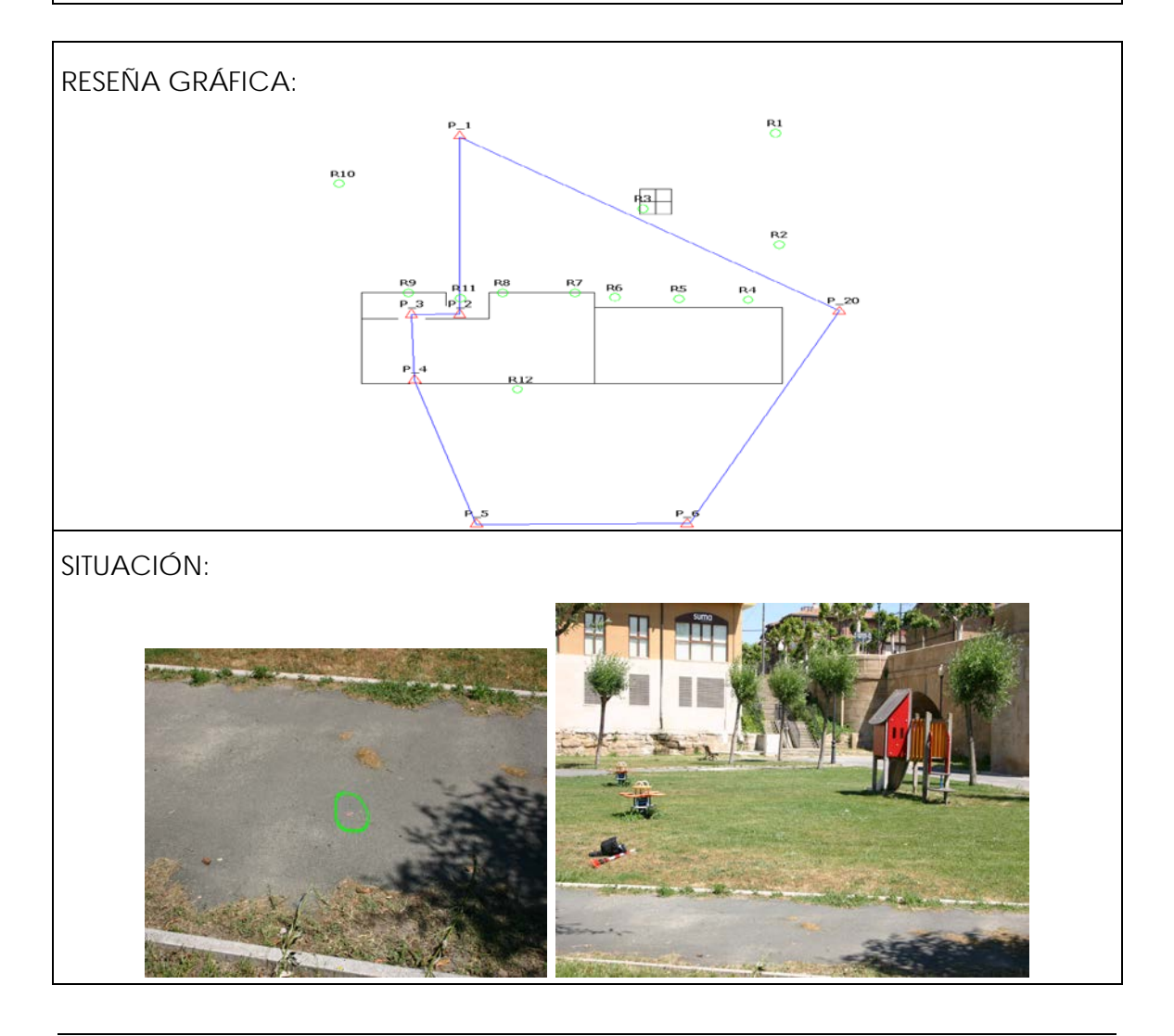

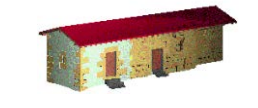

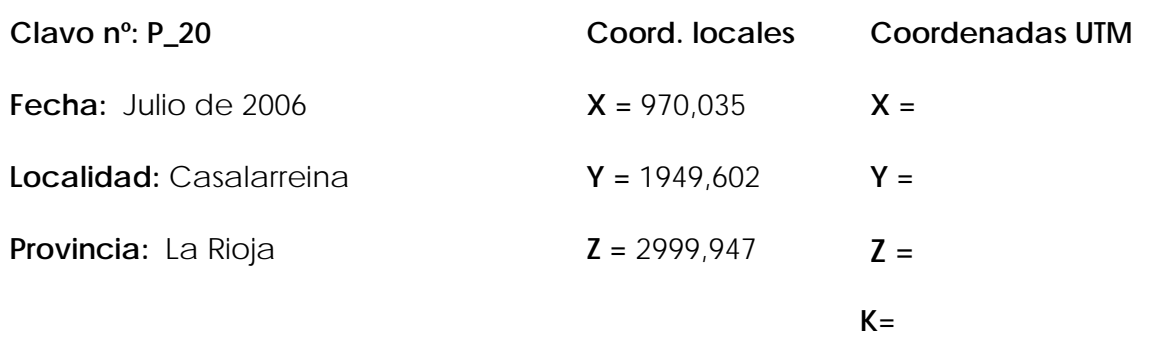

#### **Reseña Literal:**

Clavo de la red topográfica de la agencia tributaria, situado entre dos baldosas sobre la acera.

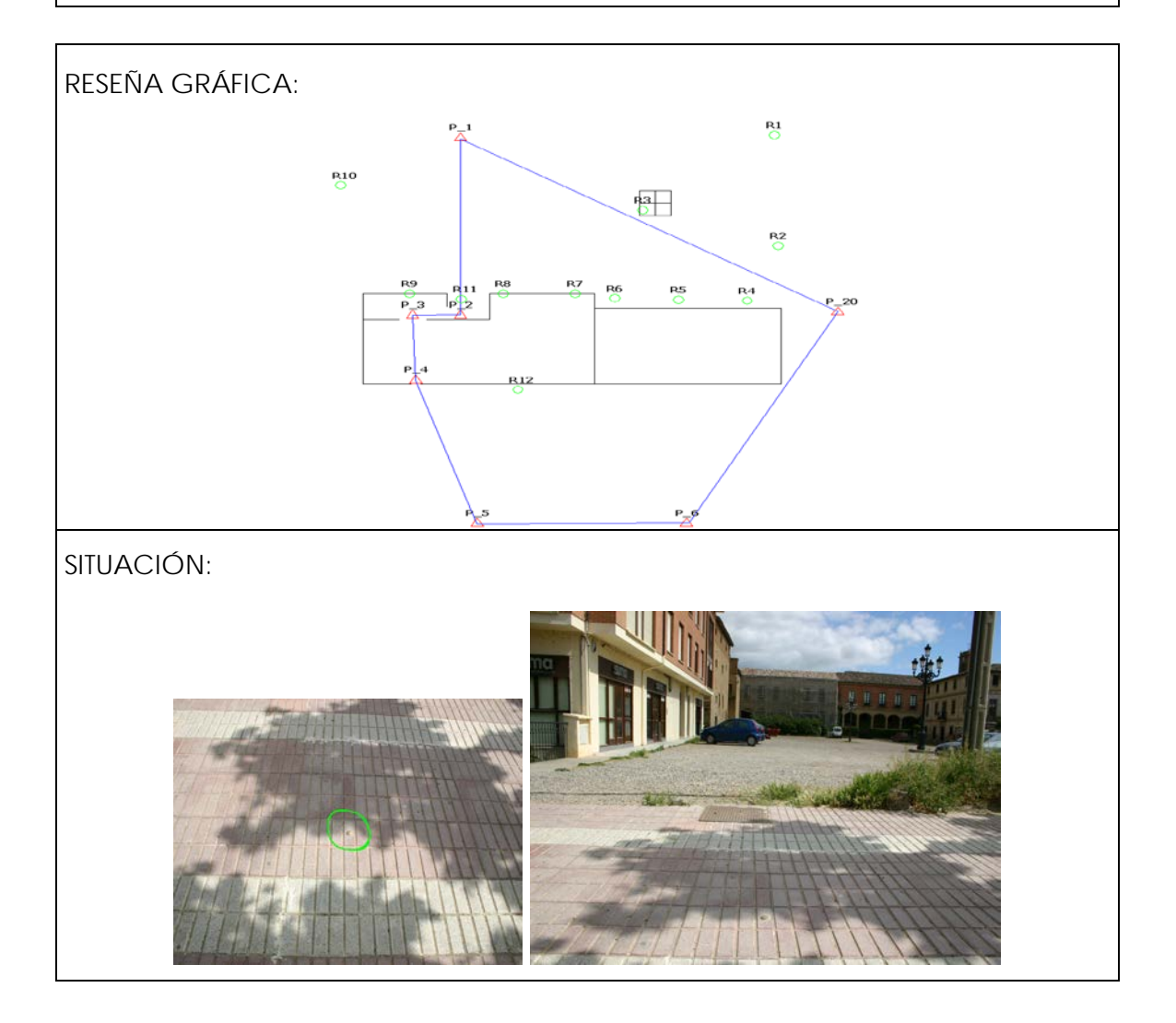

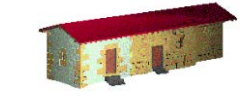

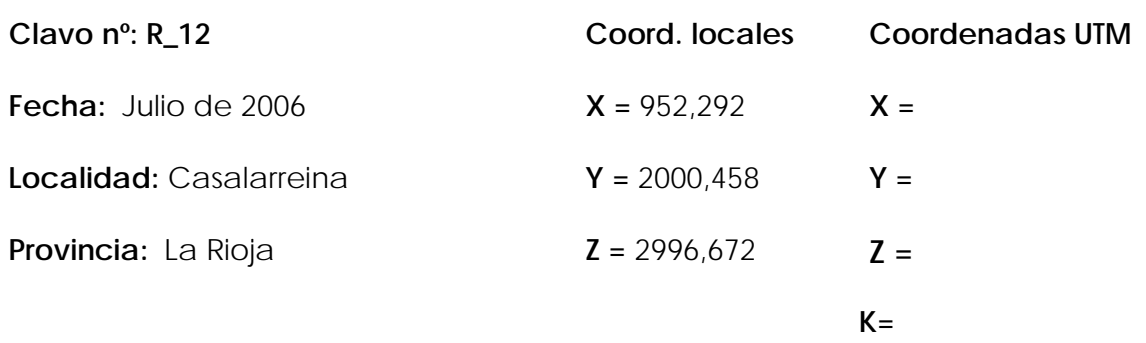

#### **Reseña Literal:**

Clavo de acero sobre estaca situado en la entrada a las bodegas de la parte trasera del palacio. Con visión directa del interior de la bodega.

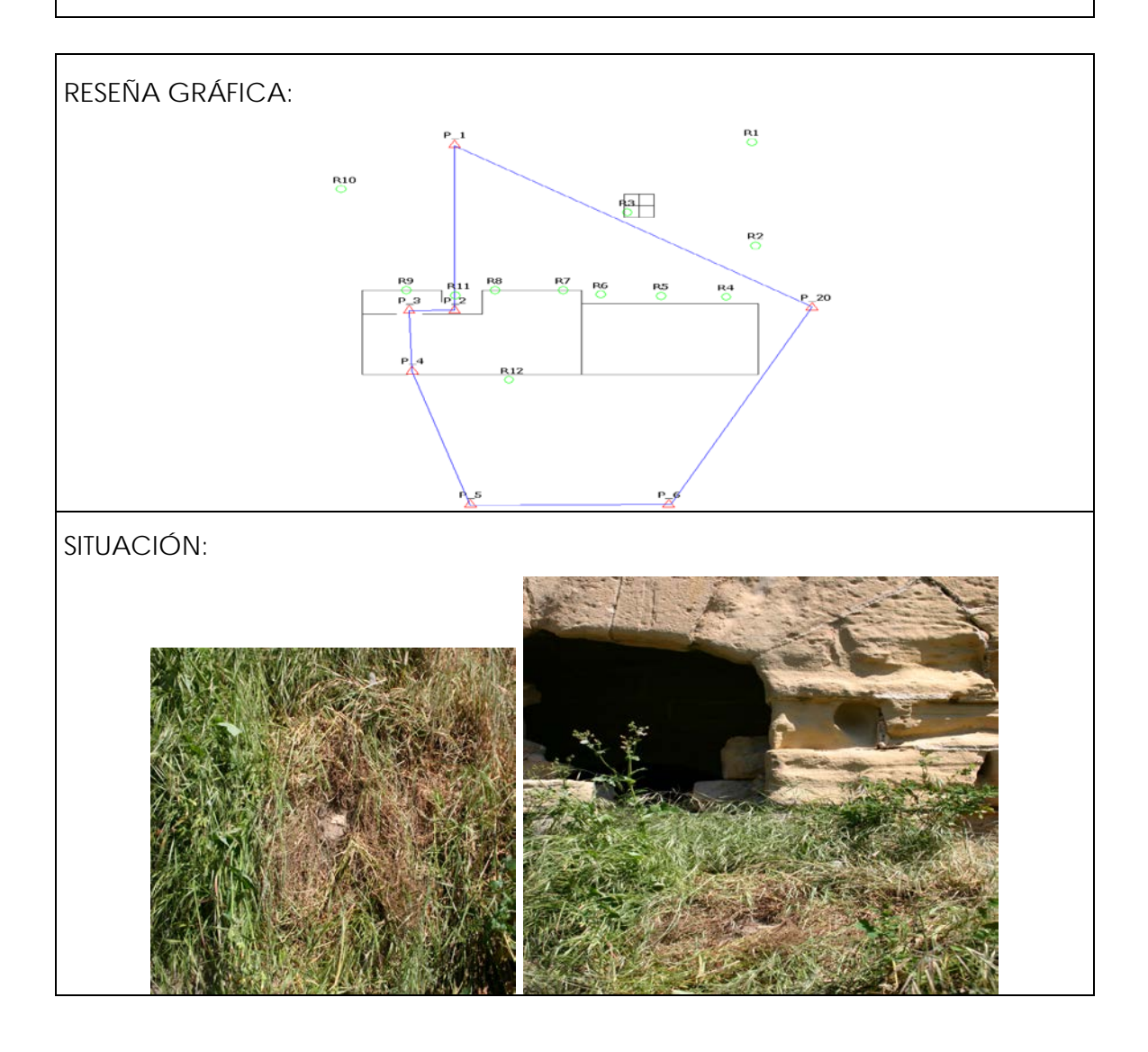

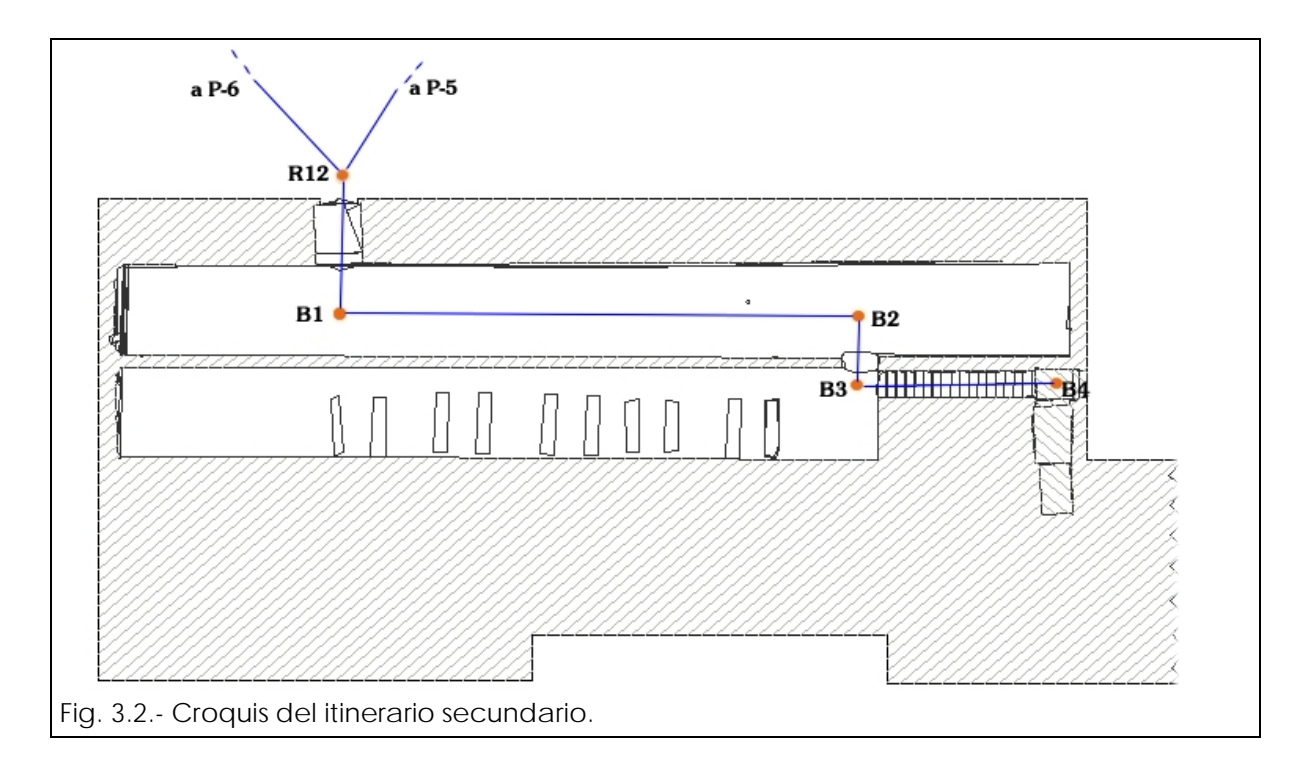

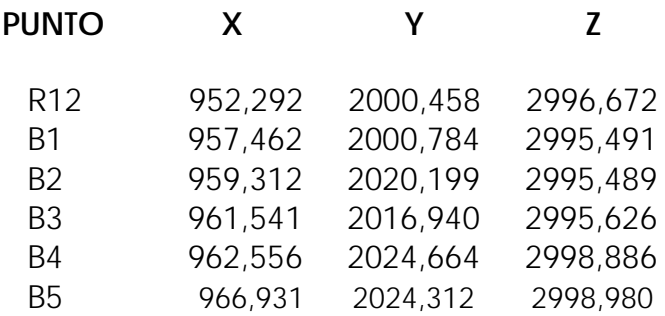

NOTA: Esta poligonal no pudo cerrarse debido a que la estancia que en la imagen aparece bajo la estación B4 está completamente arruinada, sin embargo, sí que se consiguió dar coordenadas a un punto por debajo de la puerta de acceso que también pudo ser medido desde la plaza exterior a la fachada principal con lo que se obtuvo una comprobación de coordenadas que permitió dar por válidos los resultados anteriores dentro de las precisiones del trabajo.

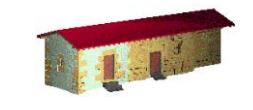

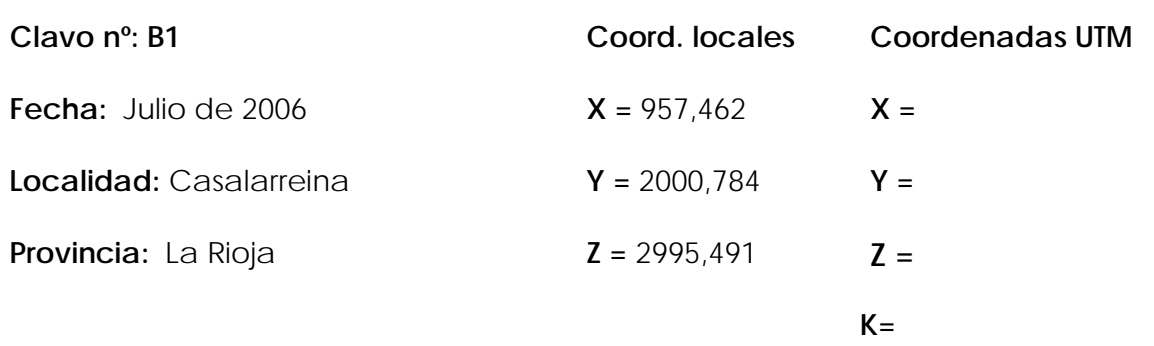

# **Reseña Literal:**

Clavo de acero sobre una estaca en el interior de la bodega justo en la entrada a la misma y con visión directa al exterior.

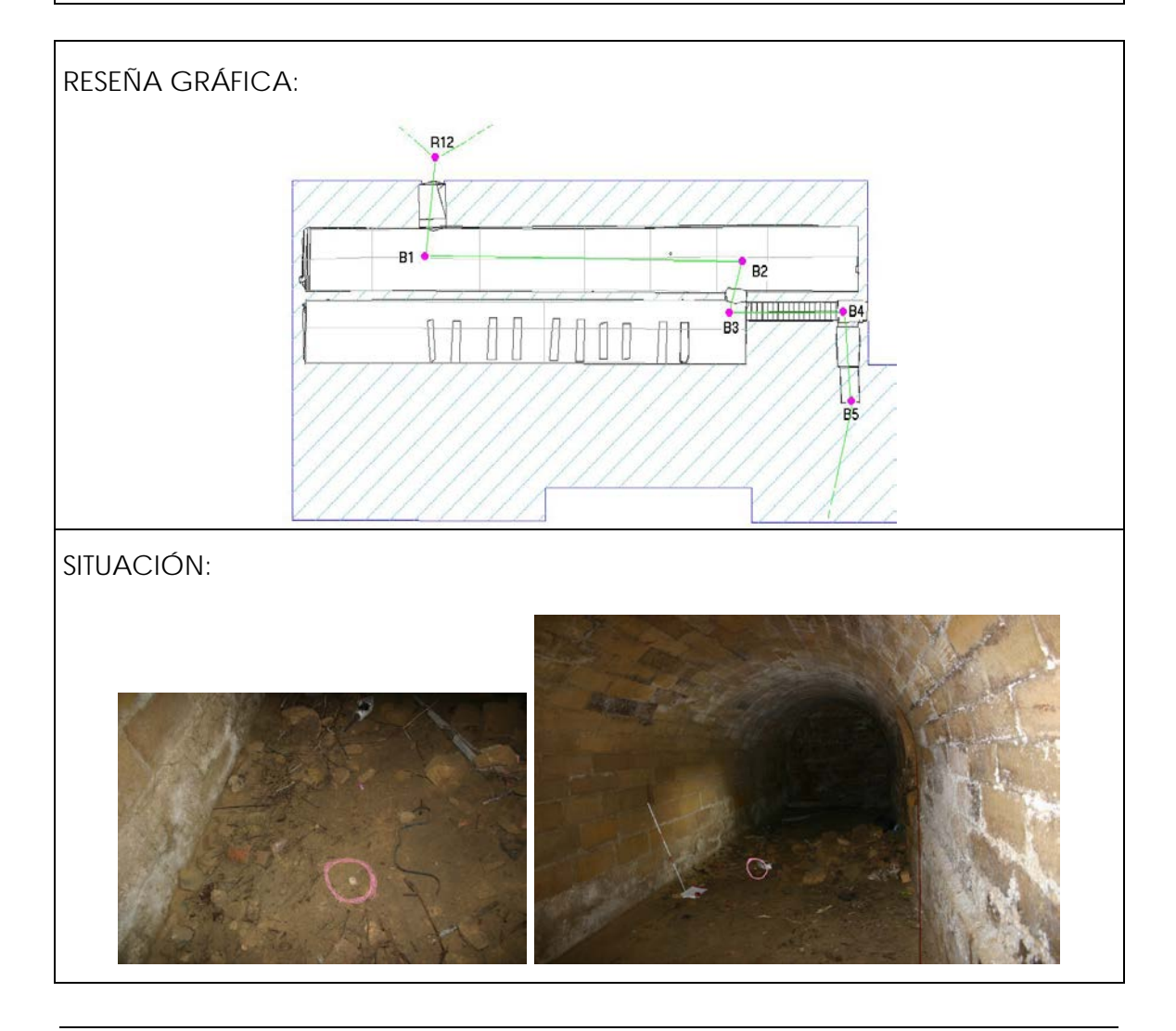

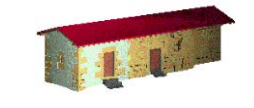

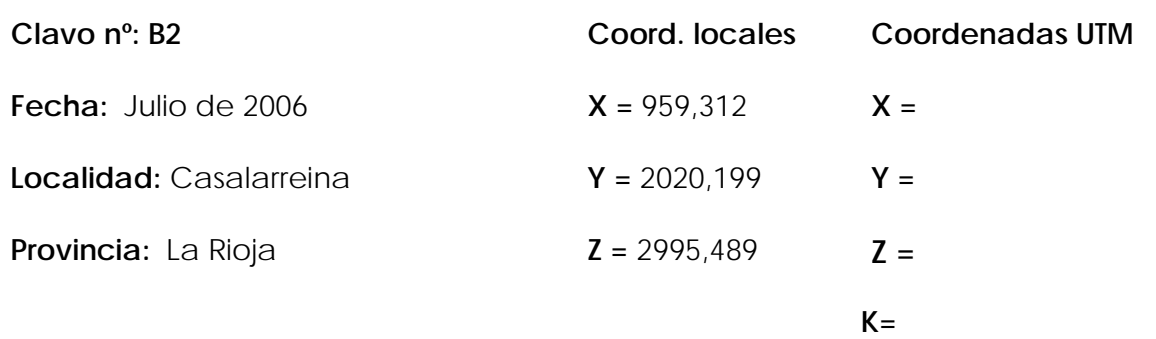

### **Reseña Literal:**

Clavo de acero sobre una estaca situada en el acceso a la bodega contigua.

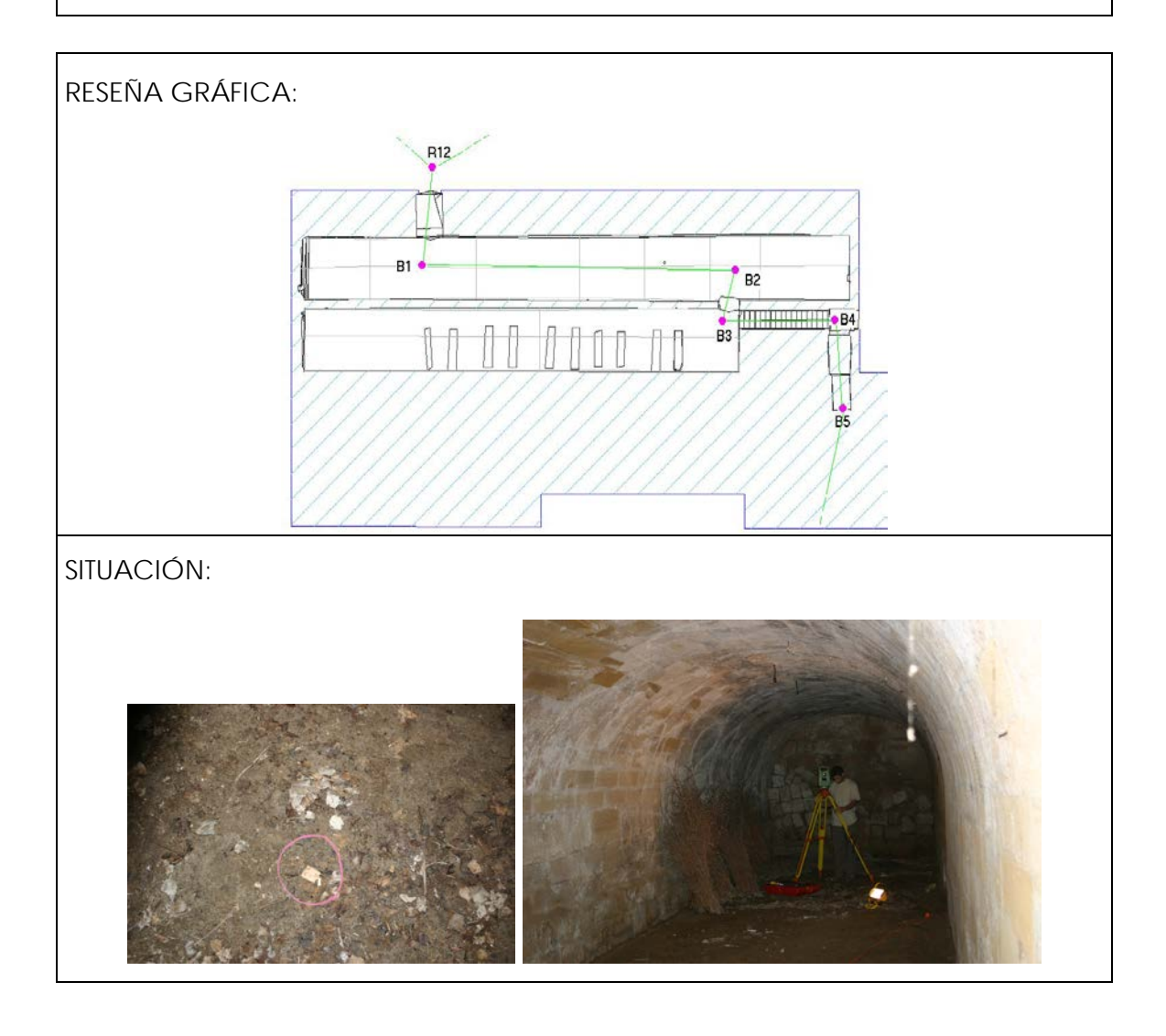

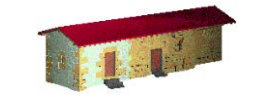

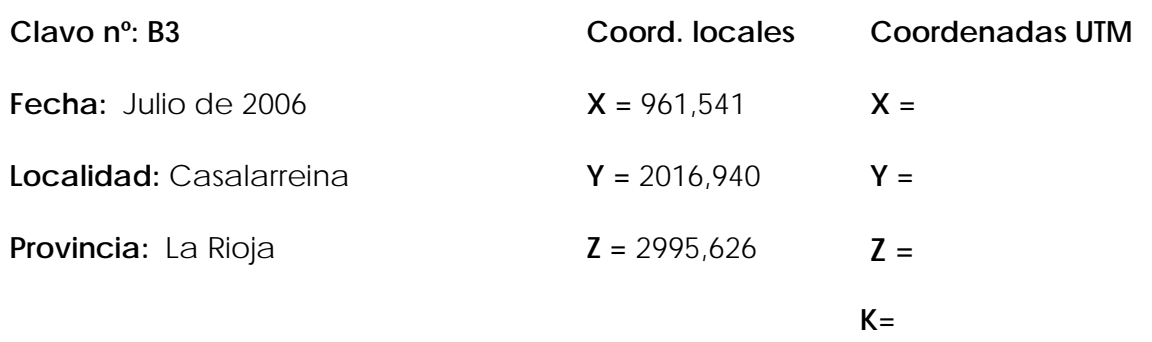

#### **Reseña Literal:**

Clavo de acero sobre una estaca sobresaliente del suelo situada justo al pie de las escaleras de acceso a las bodegas.

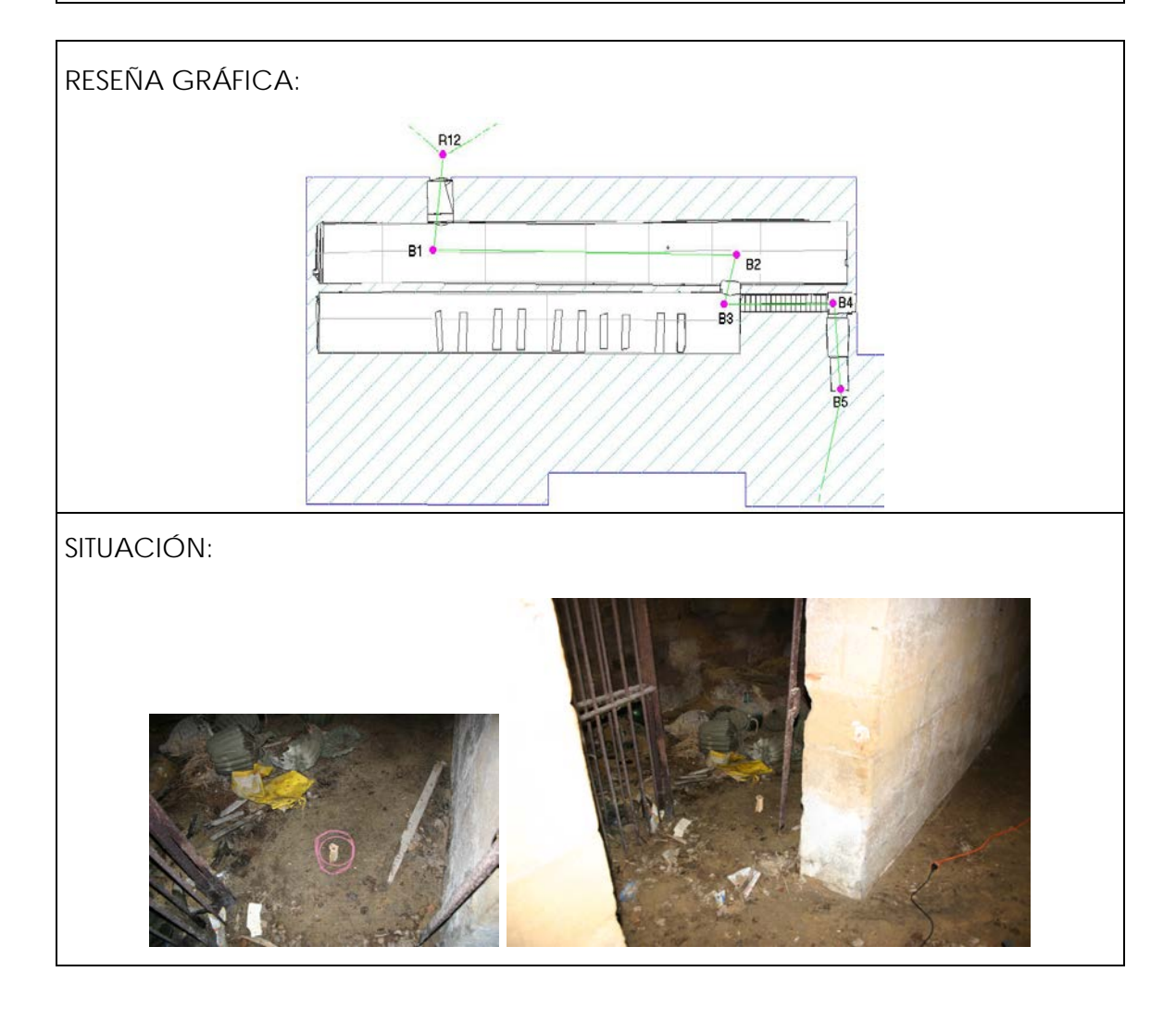

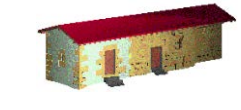

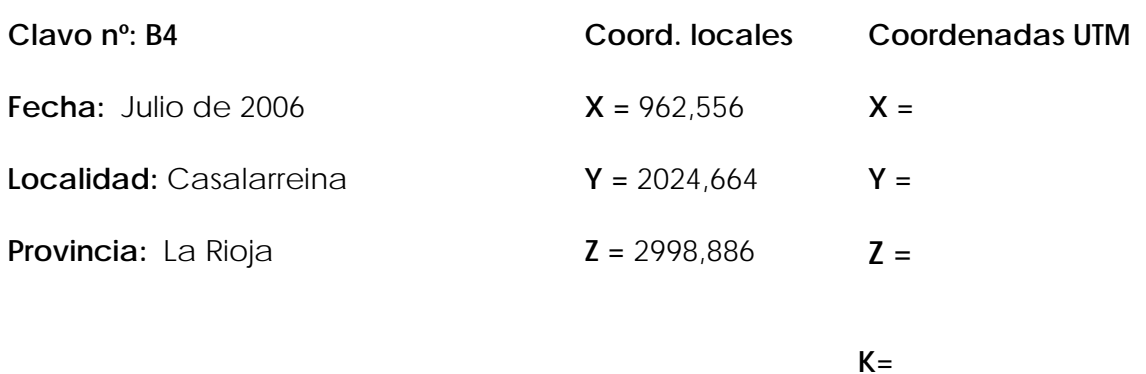

#### **Reseña Literal:**

Clavo de acero sobre el suelo con una arandela pintada situado justo arriba de las escaleras de acceso a las bodegas.

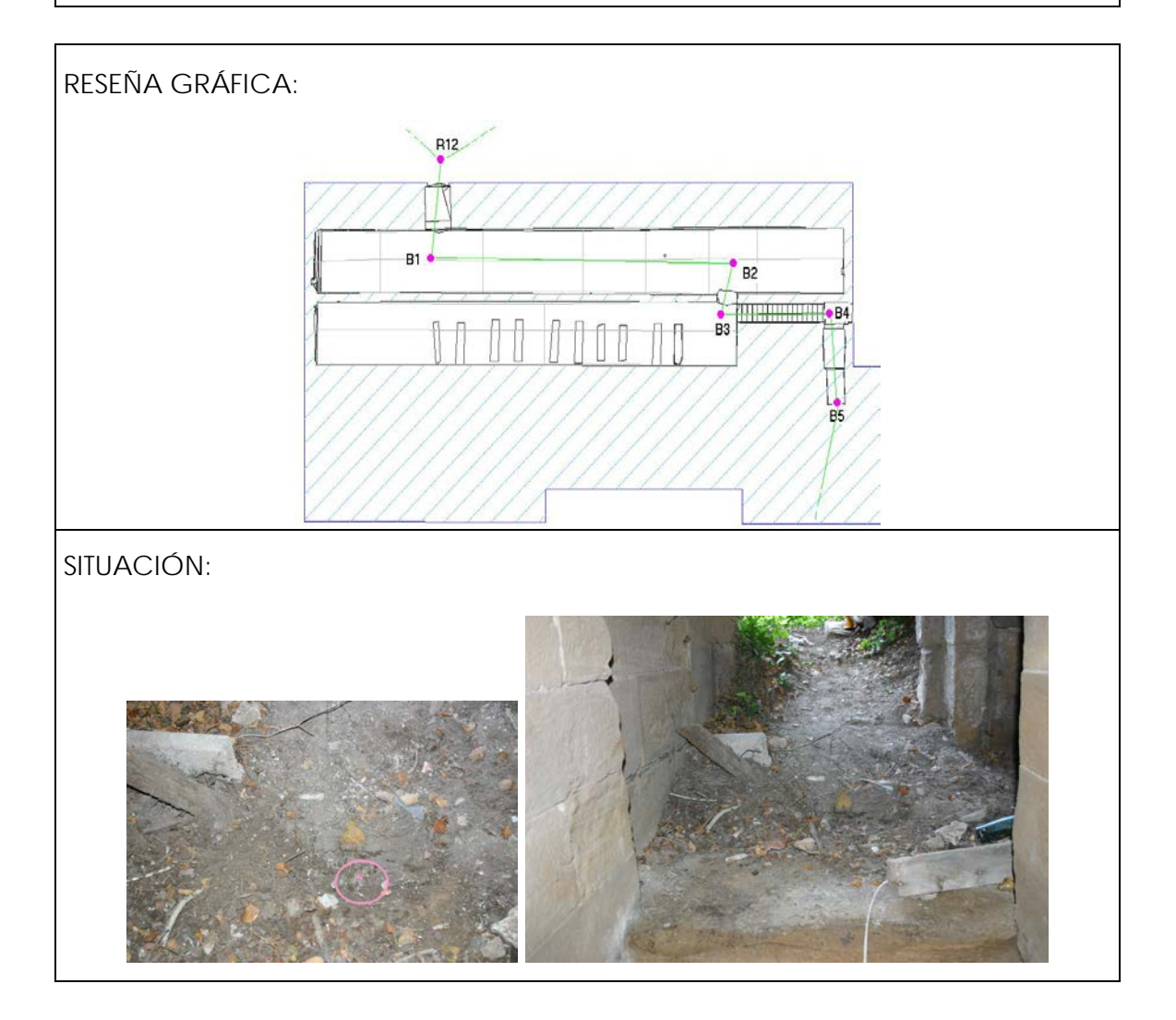

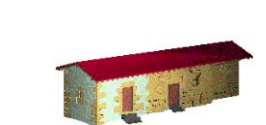

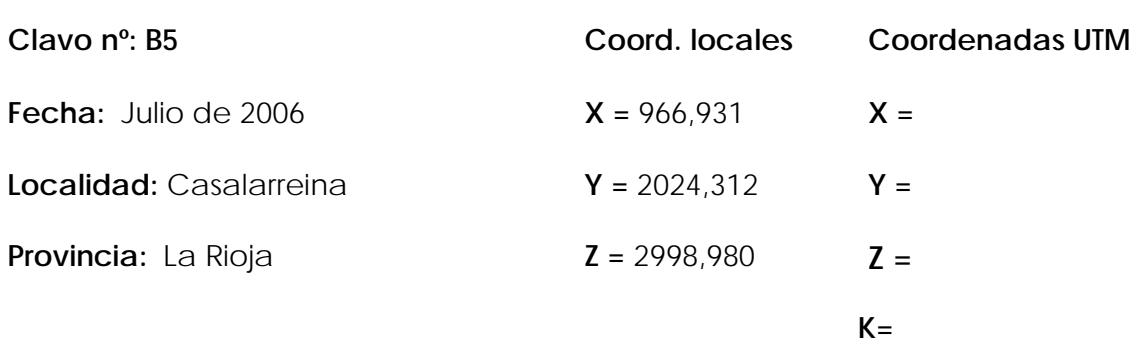

#### **Reseña Literal:**

Clavo de acero sobre el suelo con una arandela pintada asomado al inteior de la estancia derrumbada.

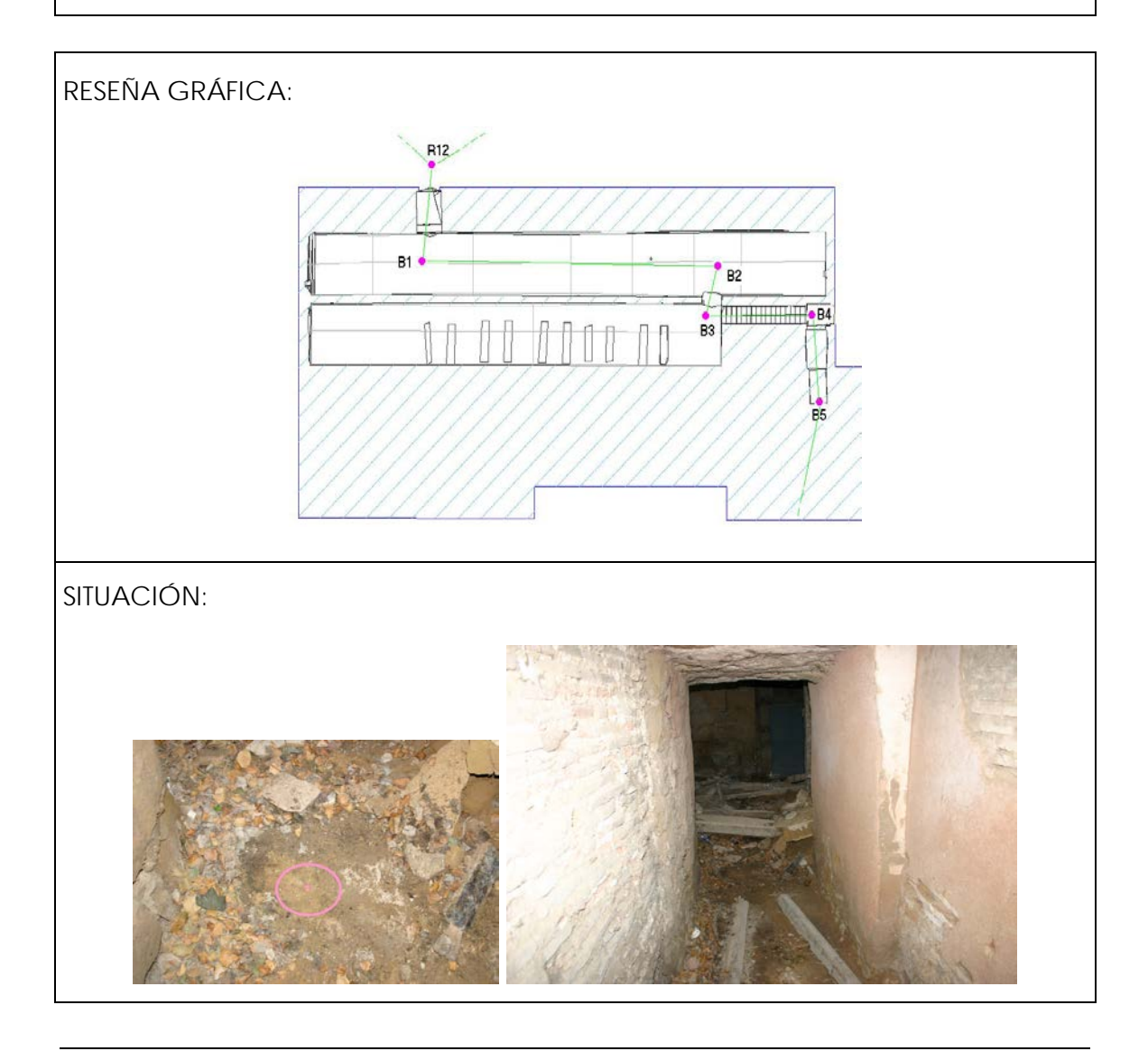

Según se ha comentado, no se ha podido enlazar con la red oficial del Ayuntamiento al desconocerse las coordenadas en éste sistema de las estaciones utilizadas, de todas formas, se han localizado dos referencias (posiblemente de Castastro) cuya distribución sobre el callejero y coordenadas en el sistema local de trabajo son las siguientes:

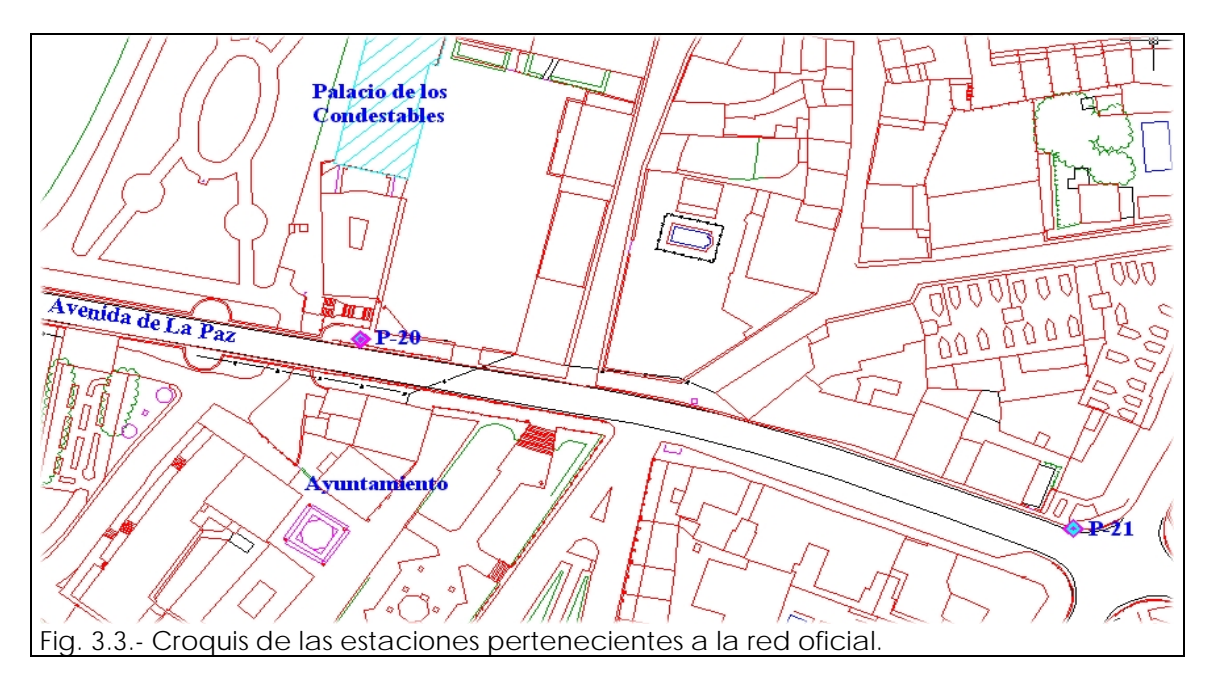

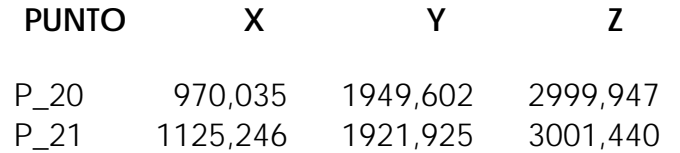

Anexo 4.- Reseñas de los pares fotogramétricos.

## **Anexo 4: Reseñas del apoyo fotogramétrico**

Para el apoyo fotogramétrico, se han utilizado tanto dianas de 6x6 cm como puntos singulares de fácil identificación (esquinas de sillares, ladrillos, manchas de forma bien definida, grietas, ...) cuyas coordenadas se han obtenido por radiación desde las estaciones de la base topográfica.

Para cada par se debe contar con un mínimo de tres puntos de apoyo para poder realizar el cálculo, aunque este número se ha aumentado a un mínimo de nueve con el fin de obtener una buena distribución de los puntos, lo que repercute en la precisión final de los resultados.

Las coordenadas y posición de los puntos de apoyo utilizados en cada par, son los siguientes<sup>1</sup>:

-

<span id="page-53-0"></span><sup>1</sup> Debido a que en la versión impresa es posible que algunos puntos no se identifiquen con la nitidez necesaria para su posterior utilización, se incluye en el cd una versión digital de este anexo.

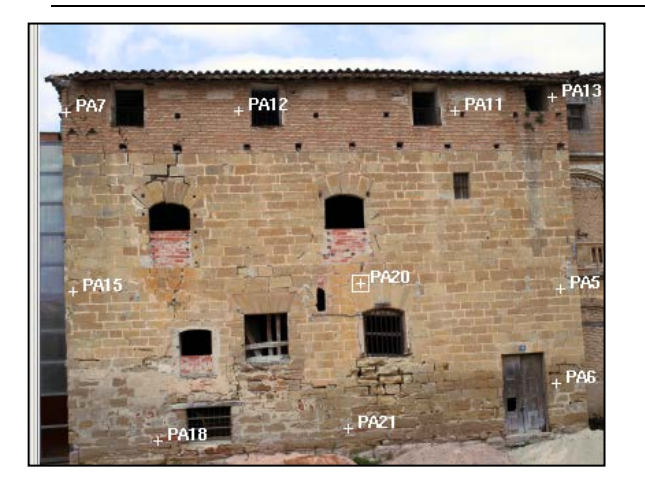

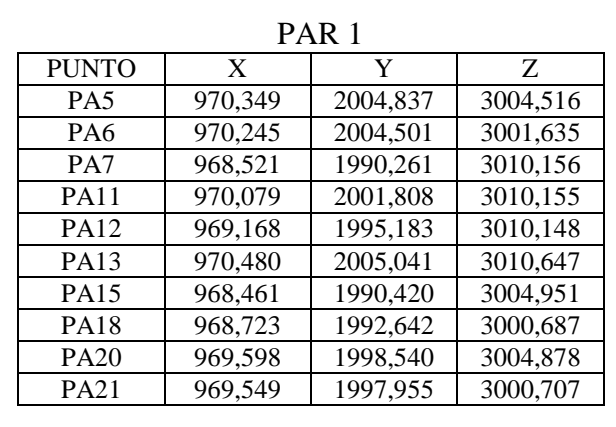

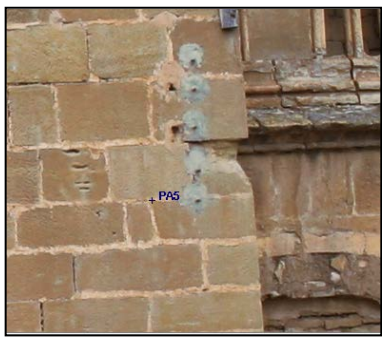

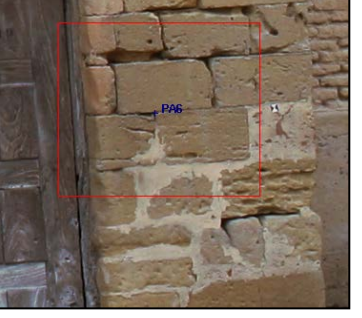

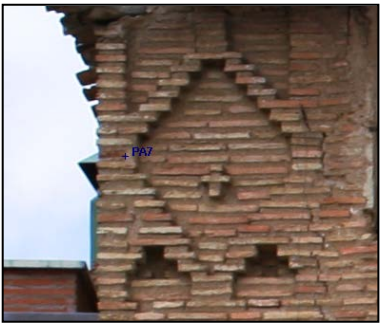

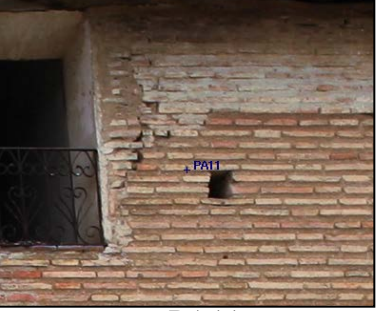

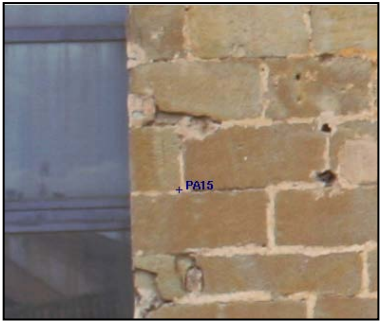

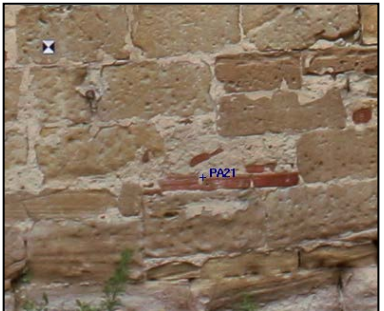

PA21

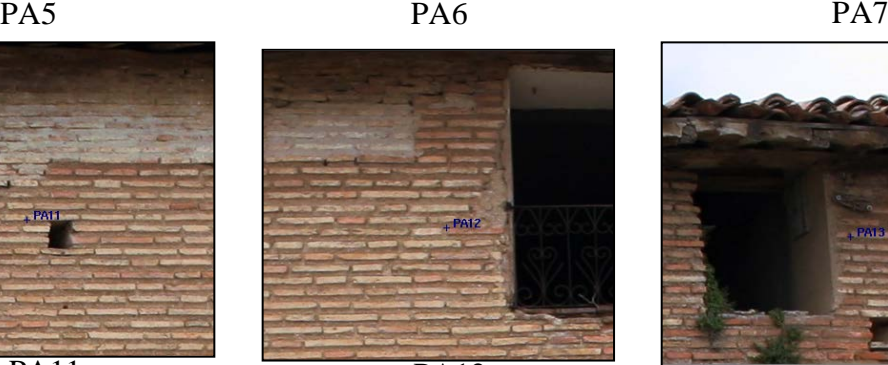

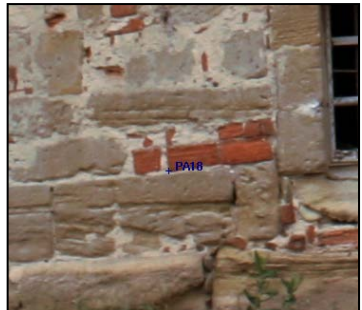

PA15 **PA18** PA20

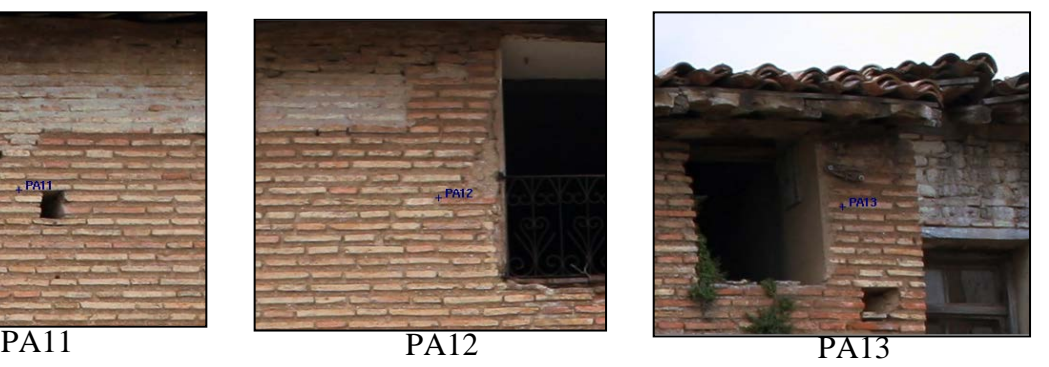

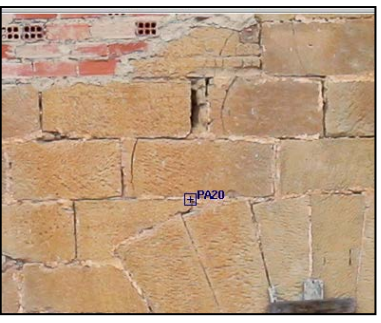

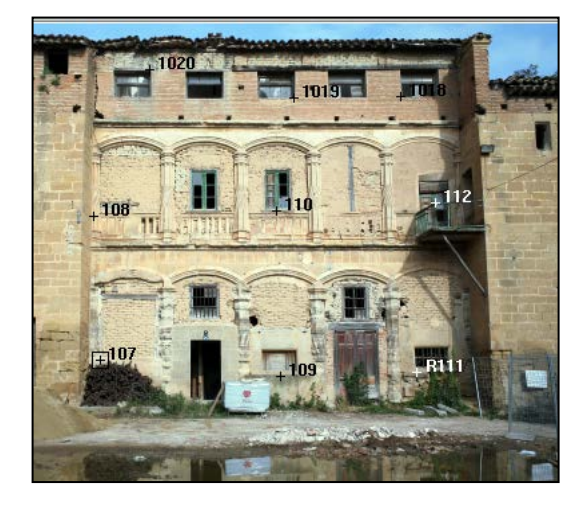

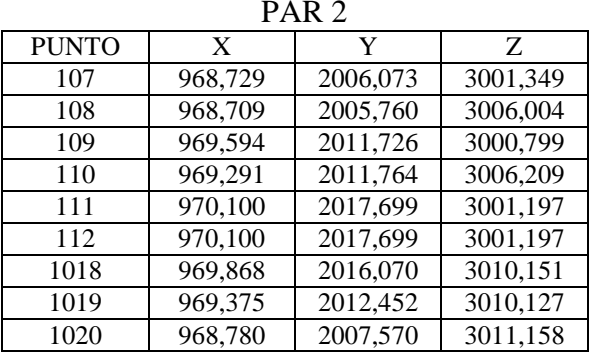

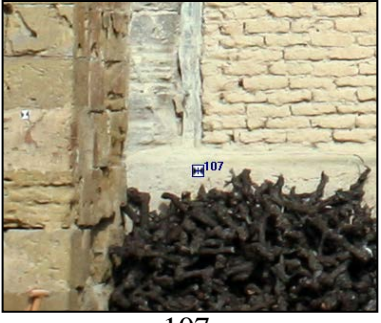

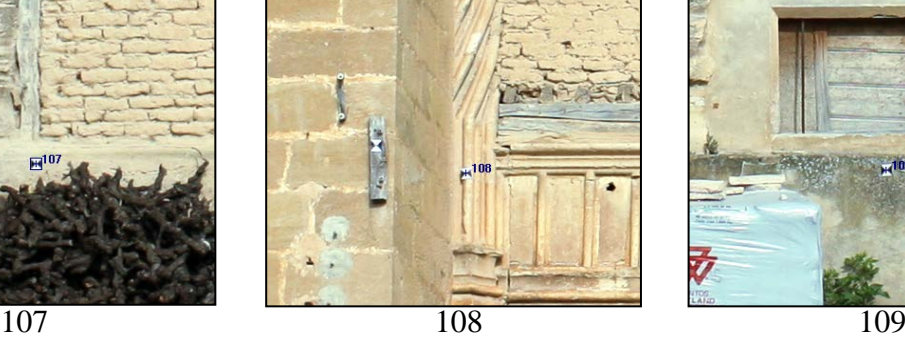

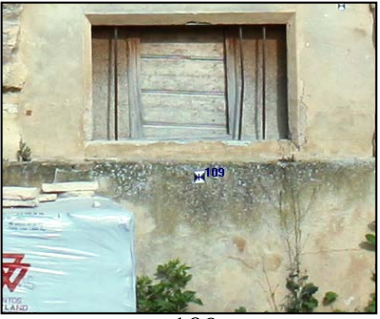

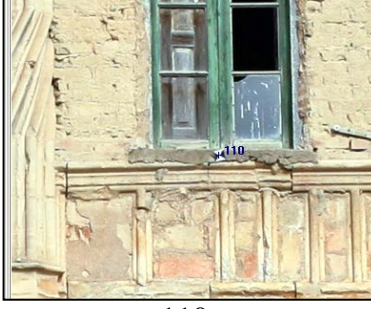

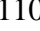

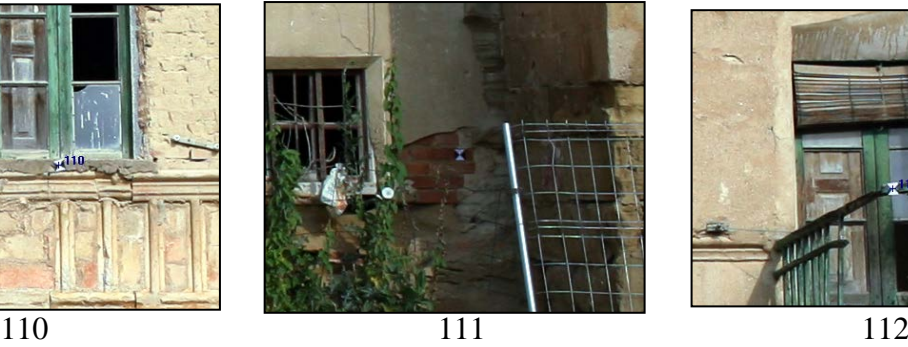

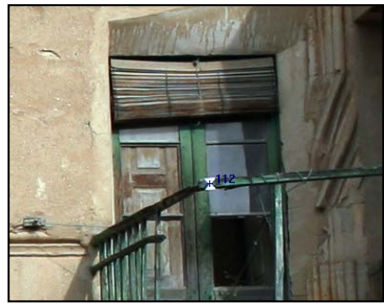

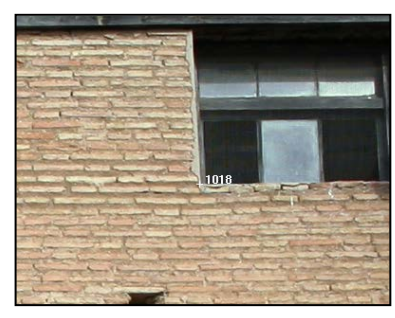

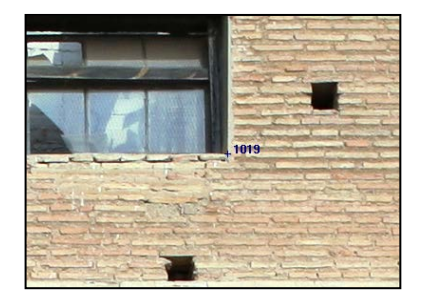

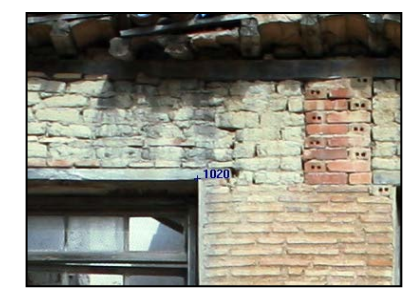

1018 1019 1020

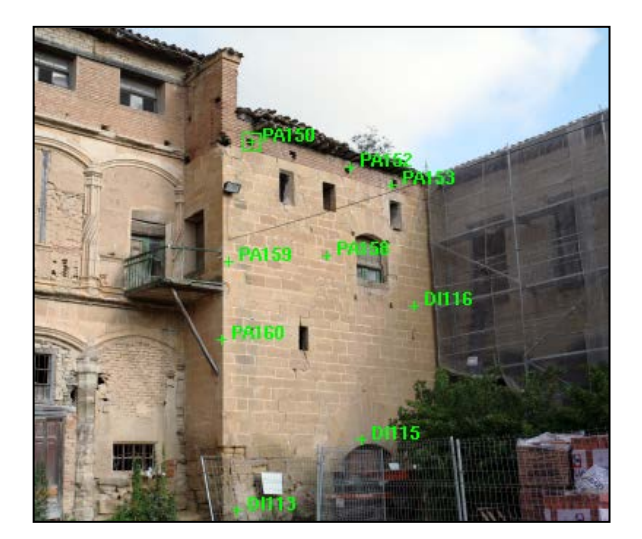

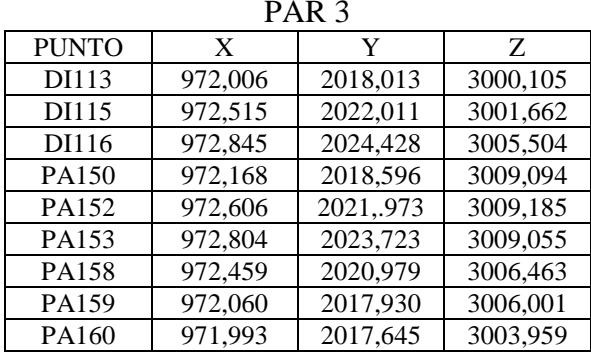

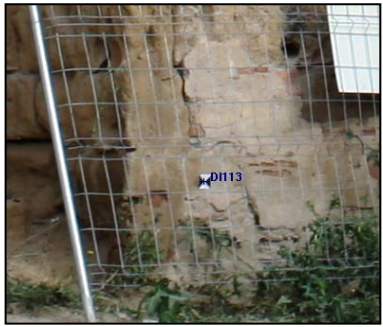

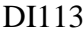

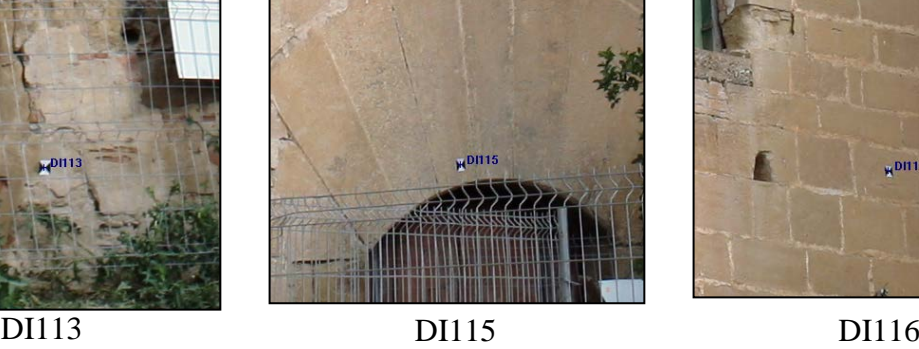

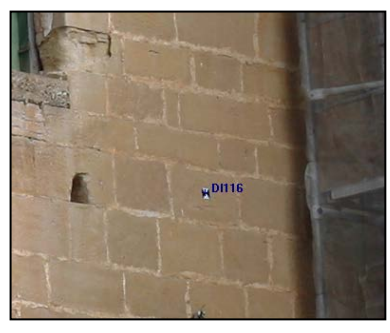

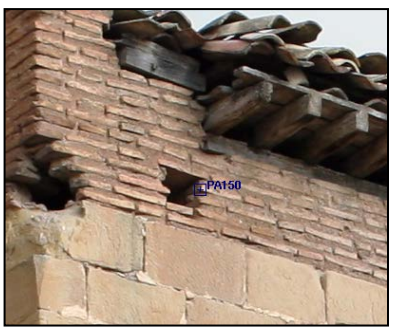

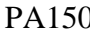

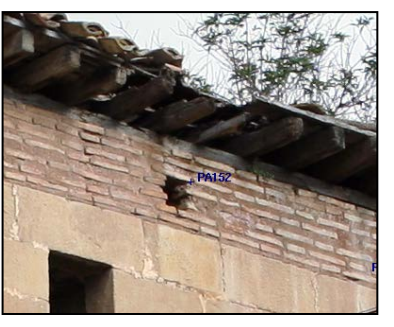

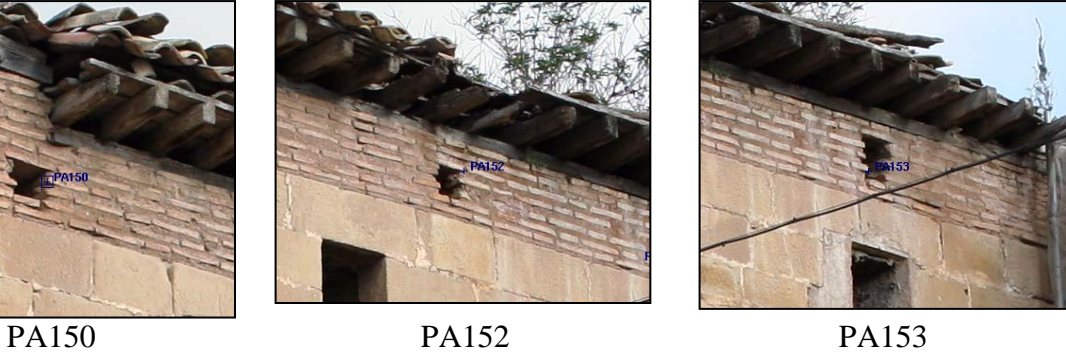

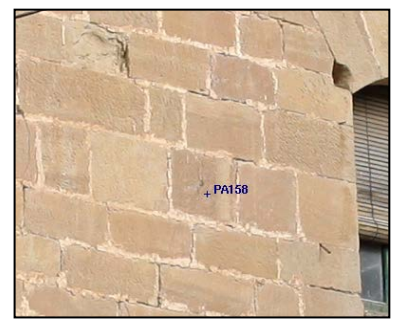

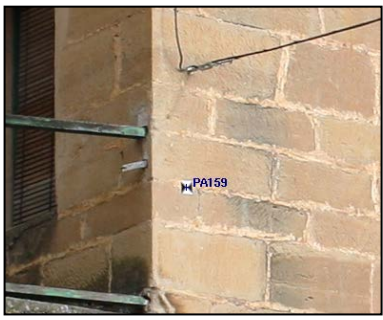

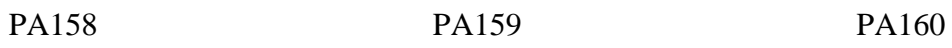

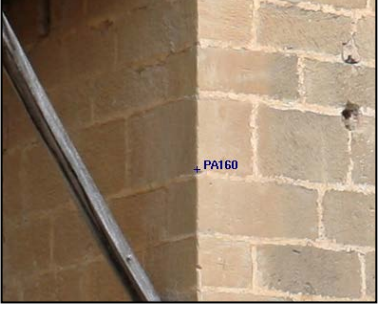

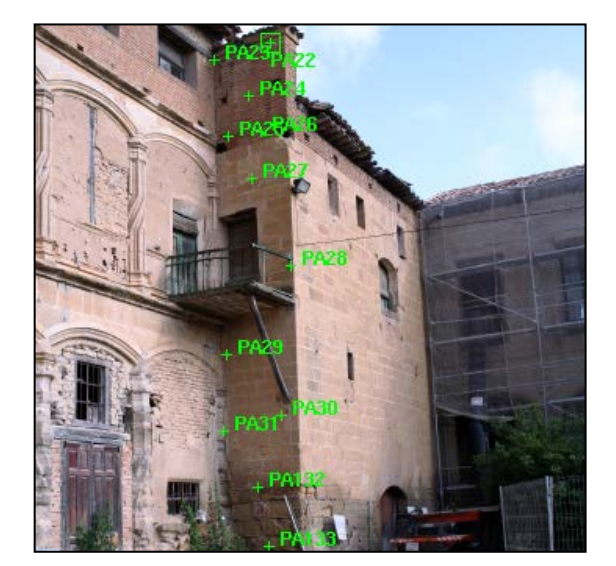

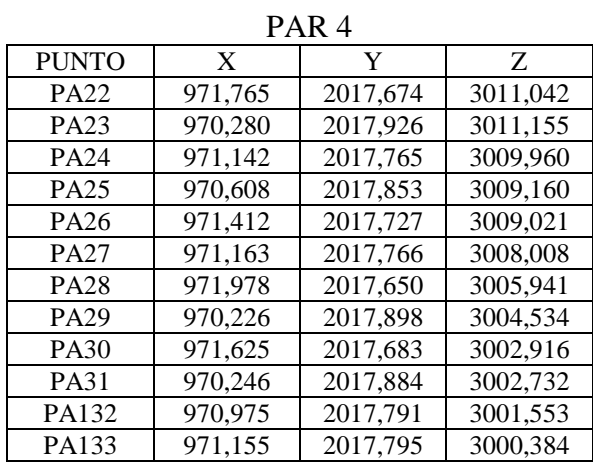

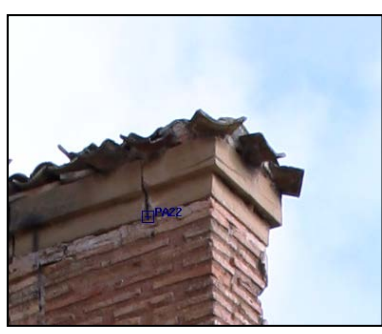

PA22 PA23 PA24

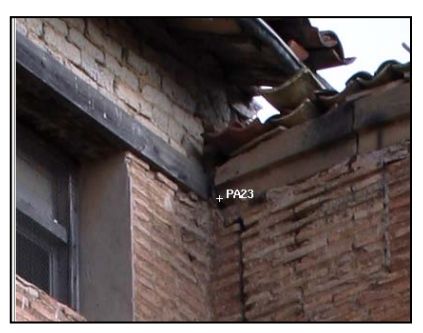

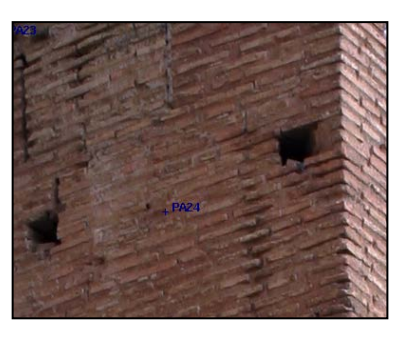

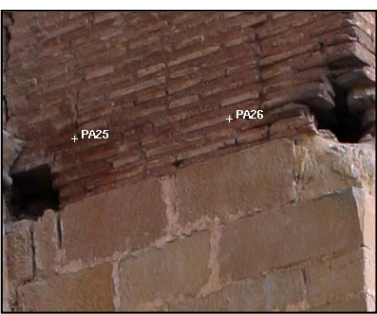

PA25 Y PA26 PA27 PA27

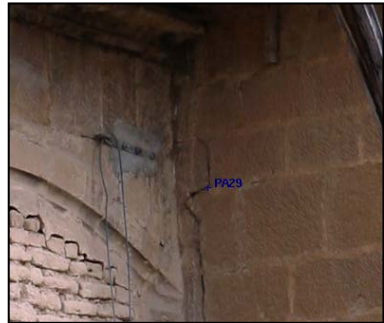

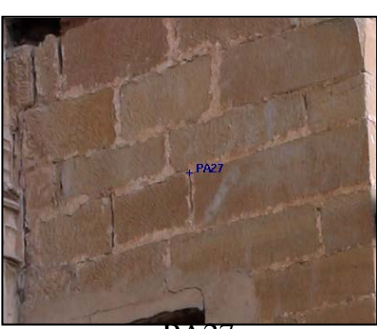

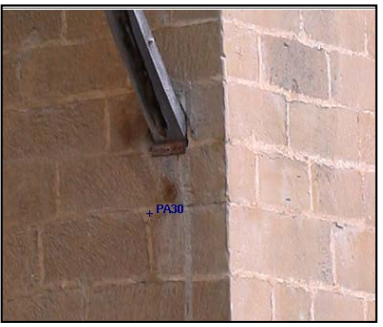

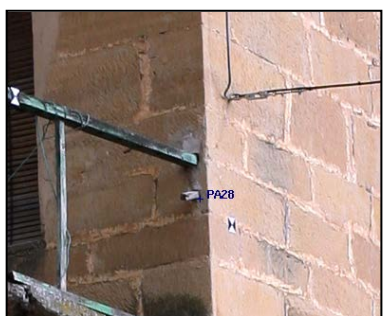

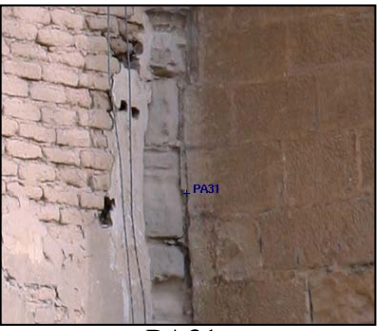

PA29 **PA30** PA30 **PA31** 

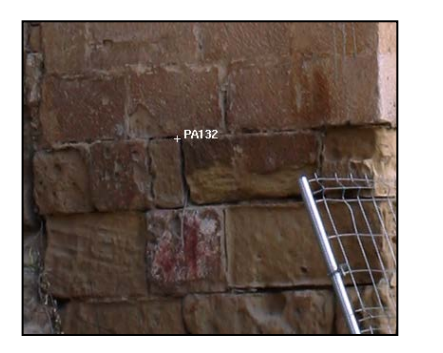

PA132 PA133

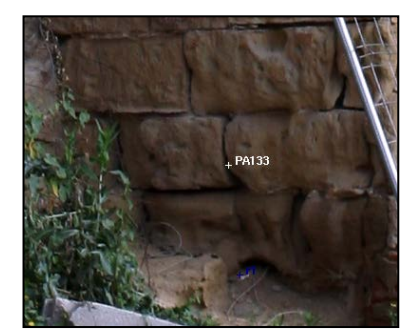

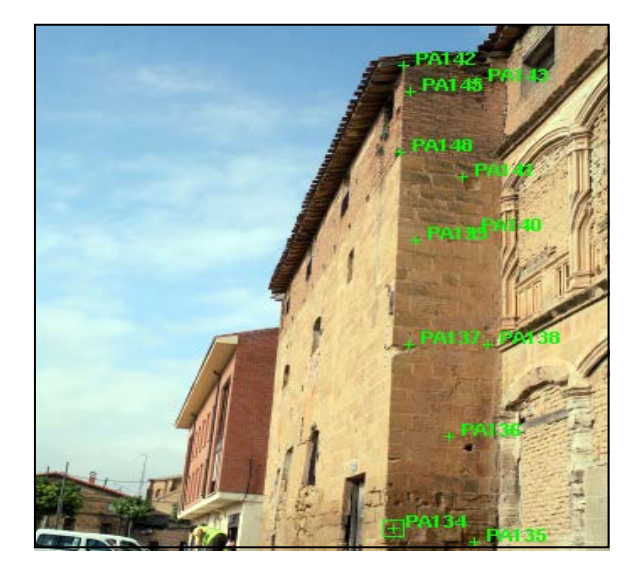

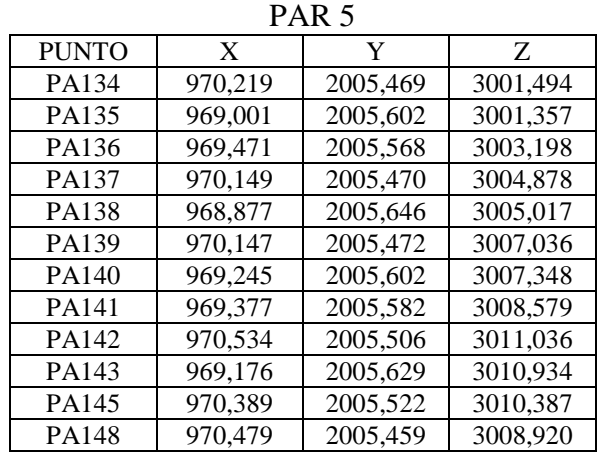

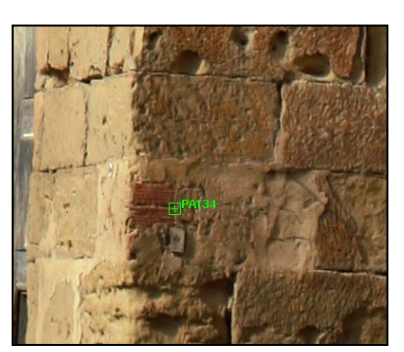

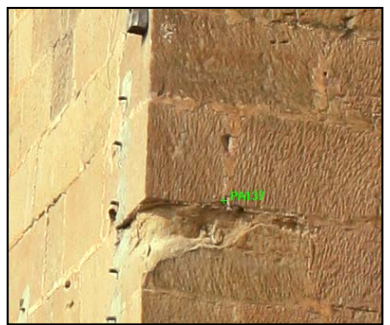

PA137 PA138 PA139

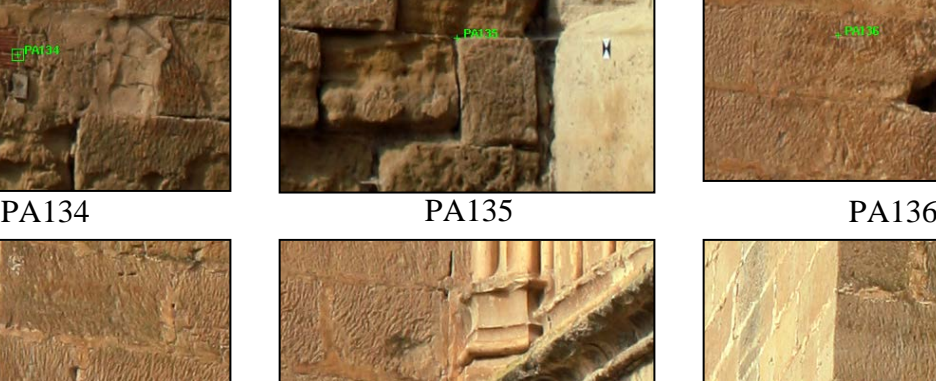

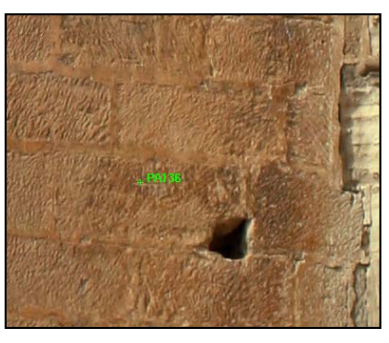

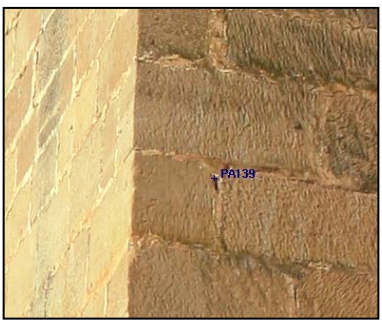

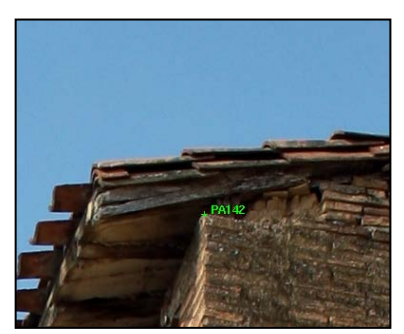

PA140 PA141 PA142

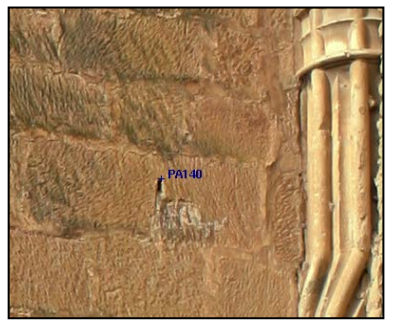

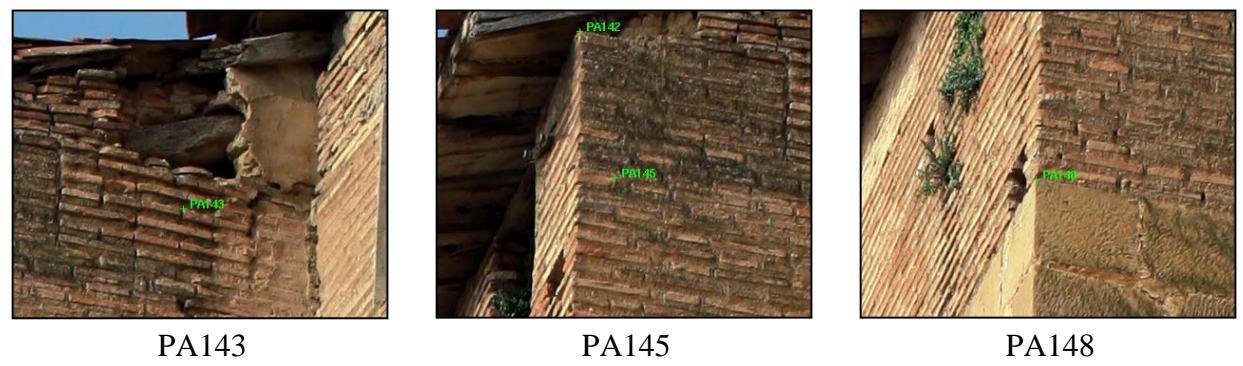

Anexo 5.- Partes de orientación.

### **Anexo 5: Partes de orientación**

A continuación se presentan los listados con los resultados obtenidos al orientar los pares fotogramétricos. Para poder interpretar correctamente estos listados, se describe en primer lugar un ejemplo:

En primer lugar se presentan los residuos de los puntos de apoyo utilizados en el cálculo de orientación y los promedios:

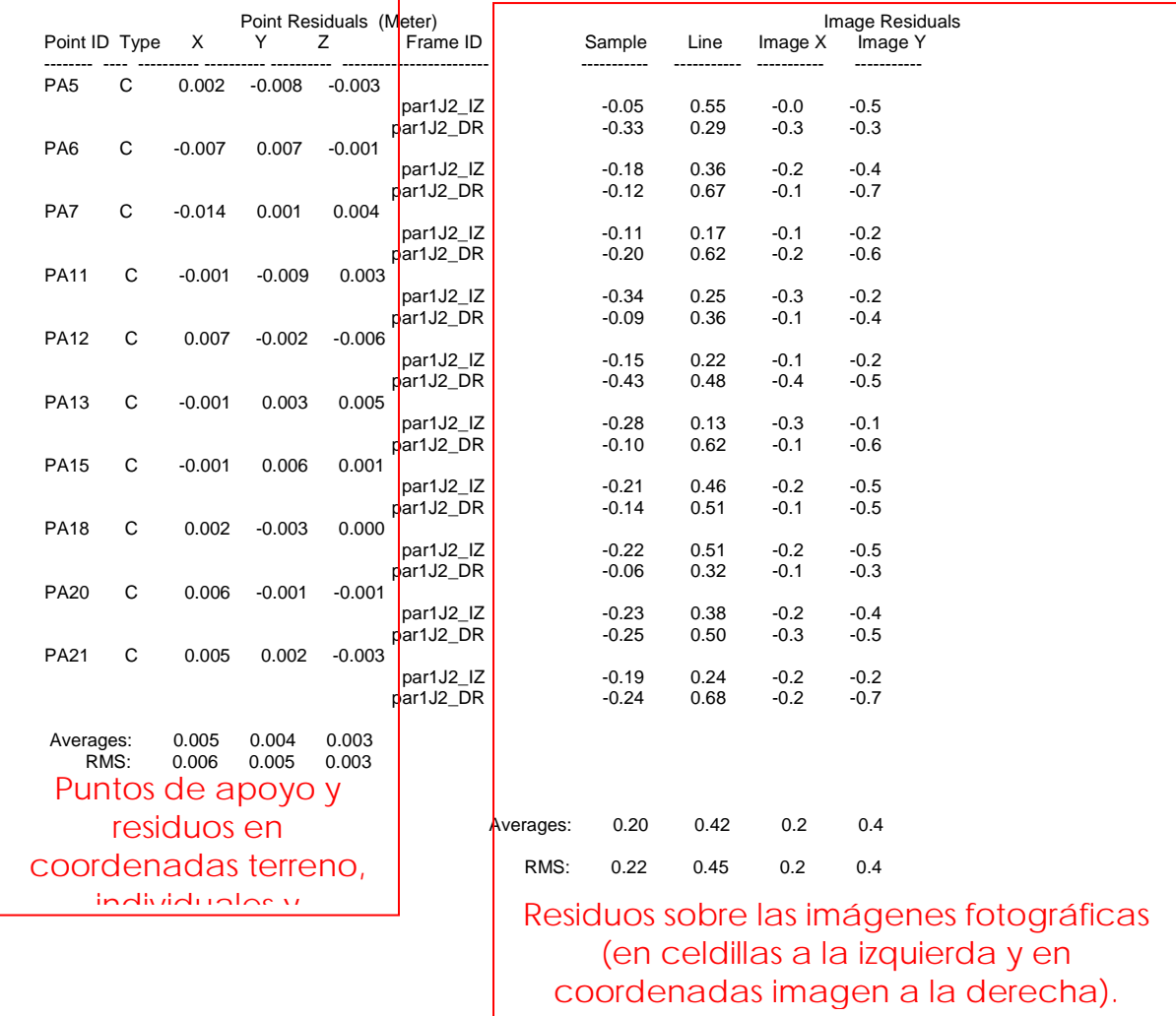

Posteriormente se presentan las coordenadas finales de los puntos de toma (coordenadas y giros):

٦

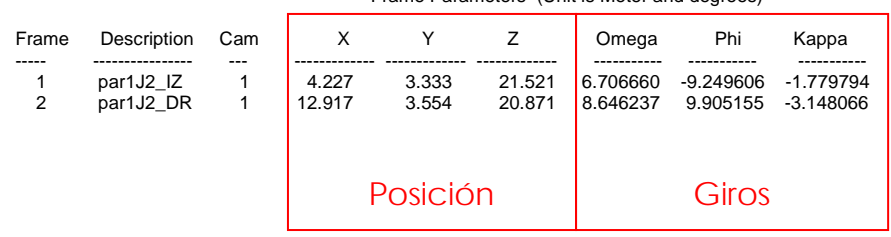

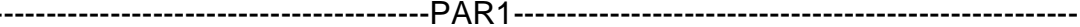

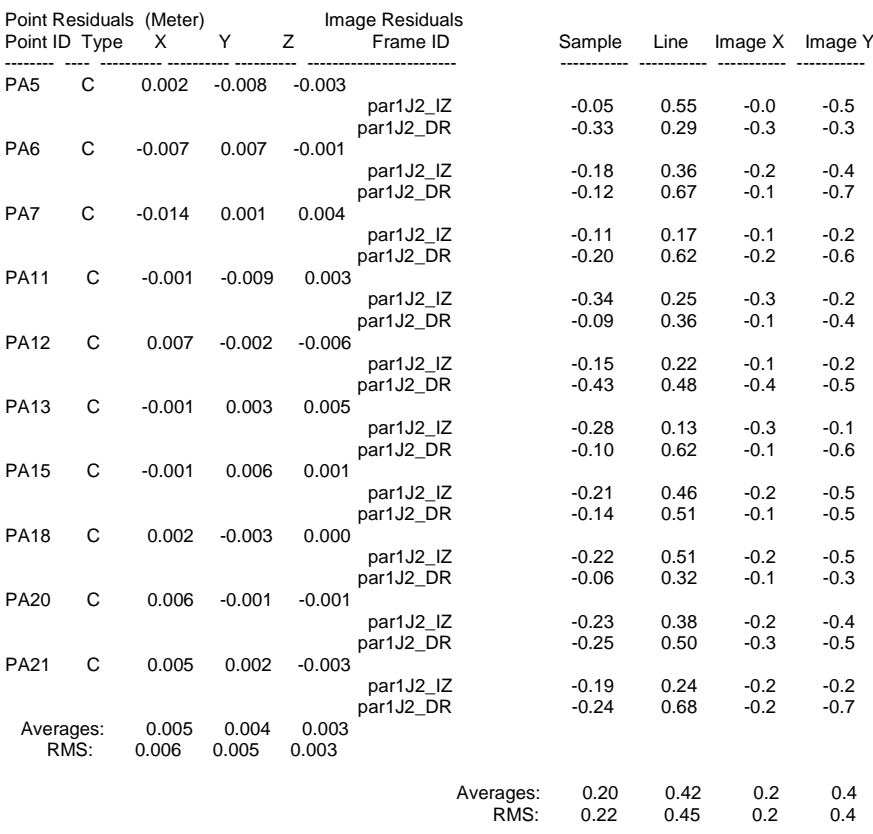

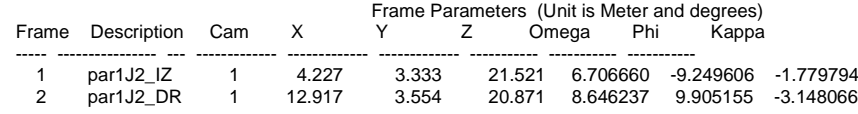

## --------------------------------------------PAR2-----------------------------------------------------

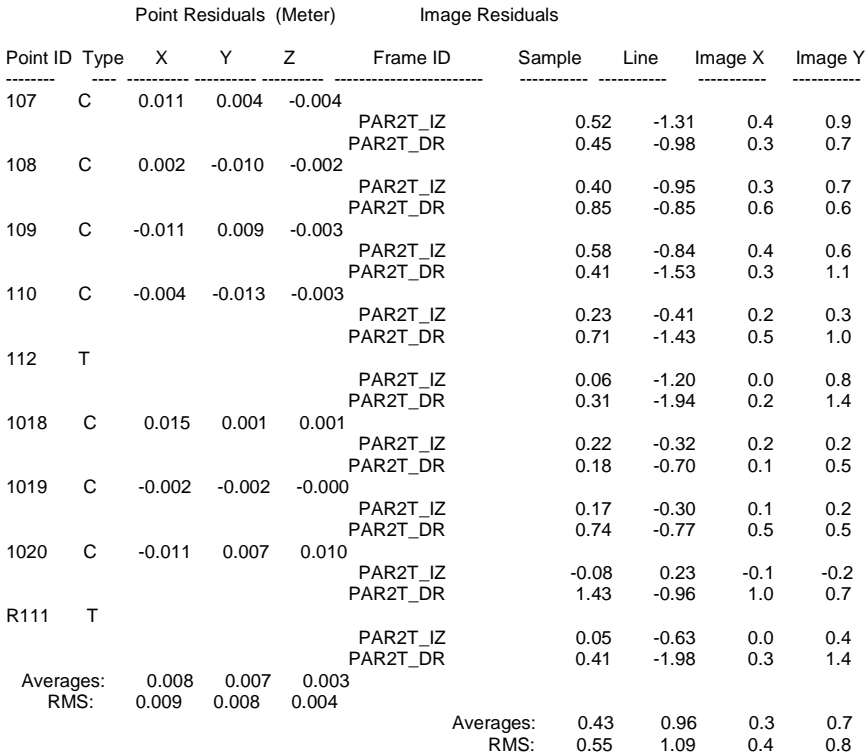

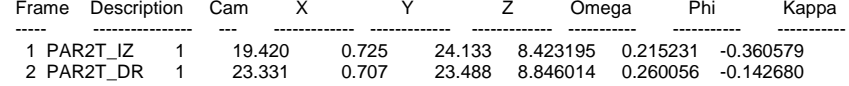

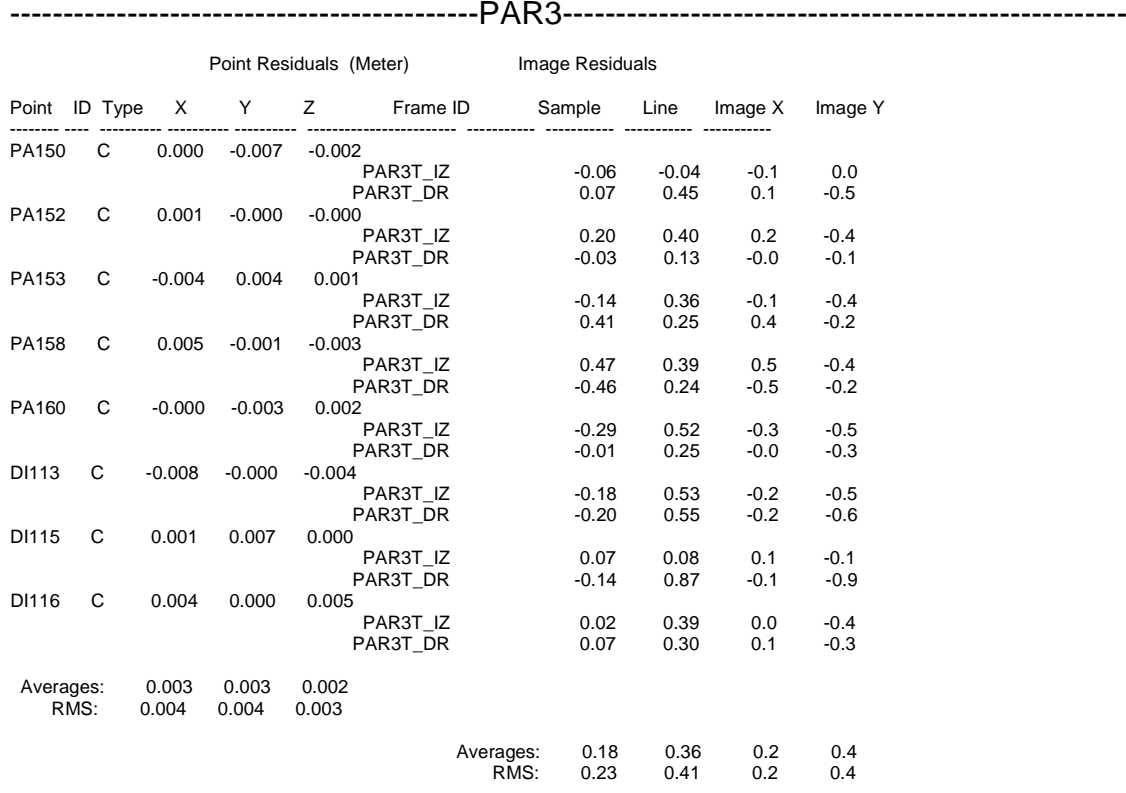

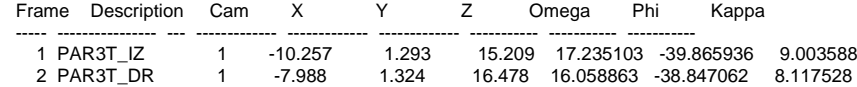

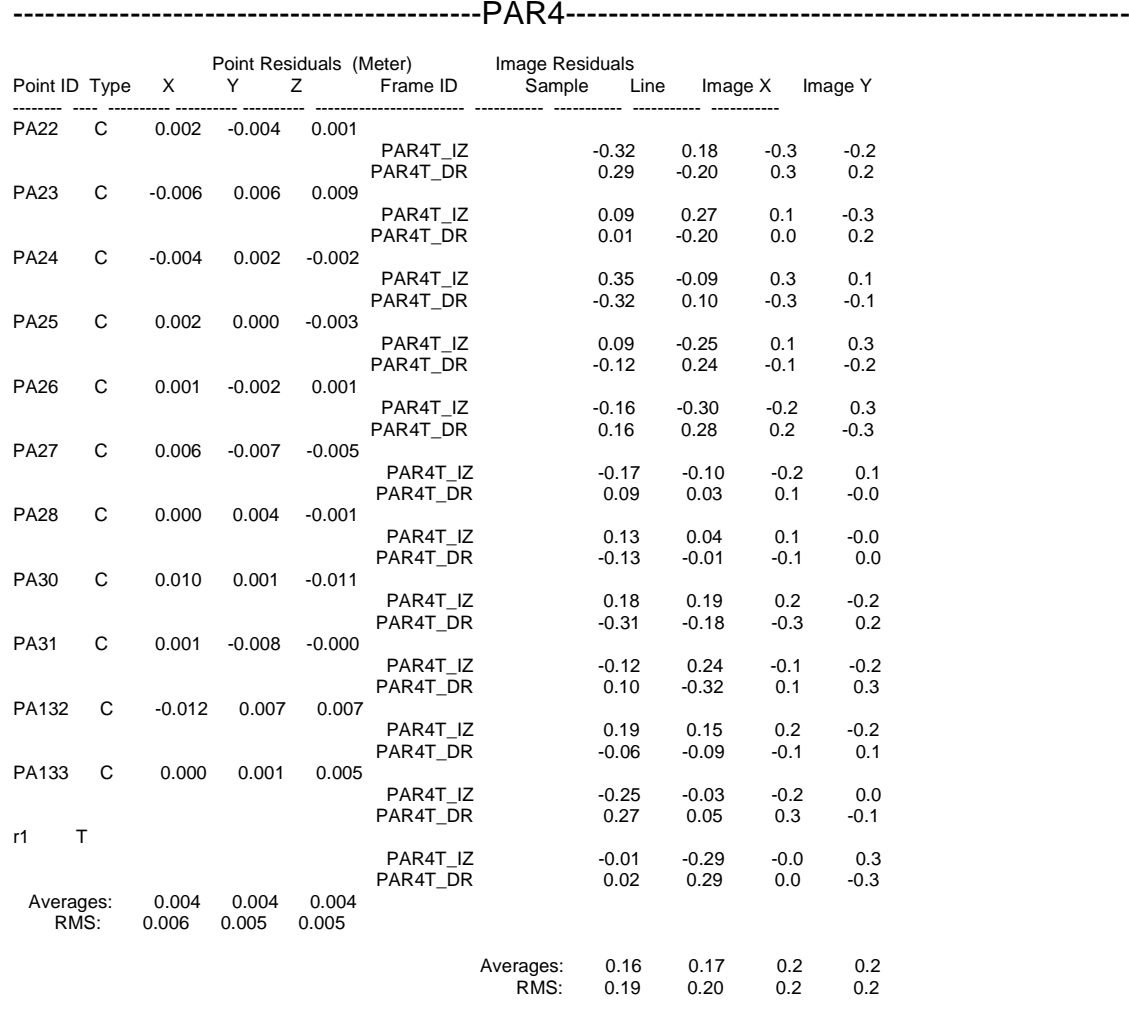

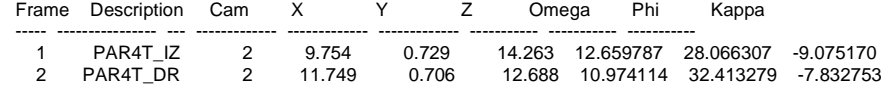

## --------------------------------------------PAR5-----------------------------------------------------

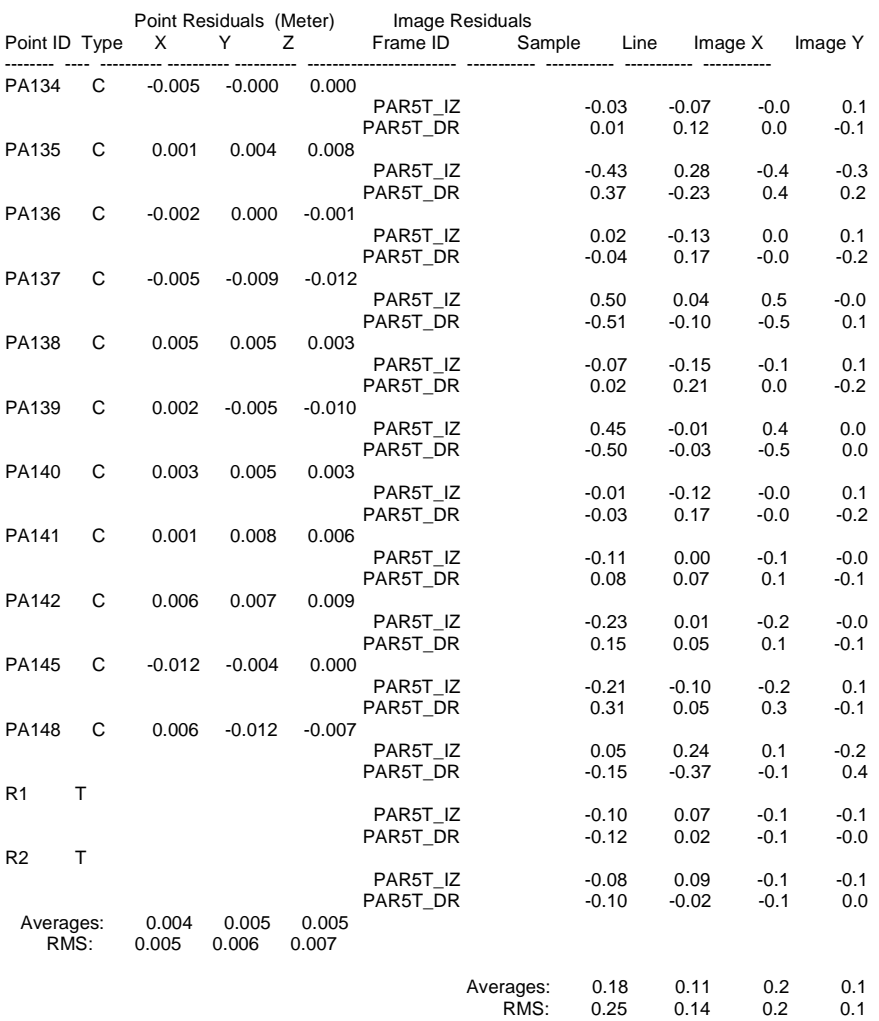

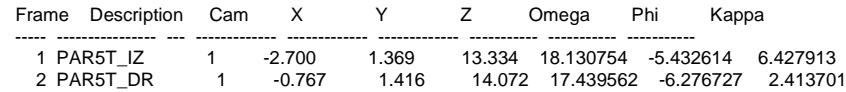

Anexo 6.- Estructura de capas del modelo vectorial.

# **Anexo 6: Relación de capas del modelo**

Los ficheros que se entregan están divididos en una serie de capas clasificadas según el tipo de información que contienen.

El fichero que se encuentra en la carpeta "Modelo" contiene el modelo completo de Casalarreina e integra las capas que se muestran en la imagen siguiente, procedente de una captura de pantalla del propio Autocad:

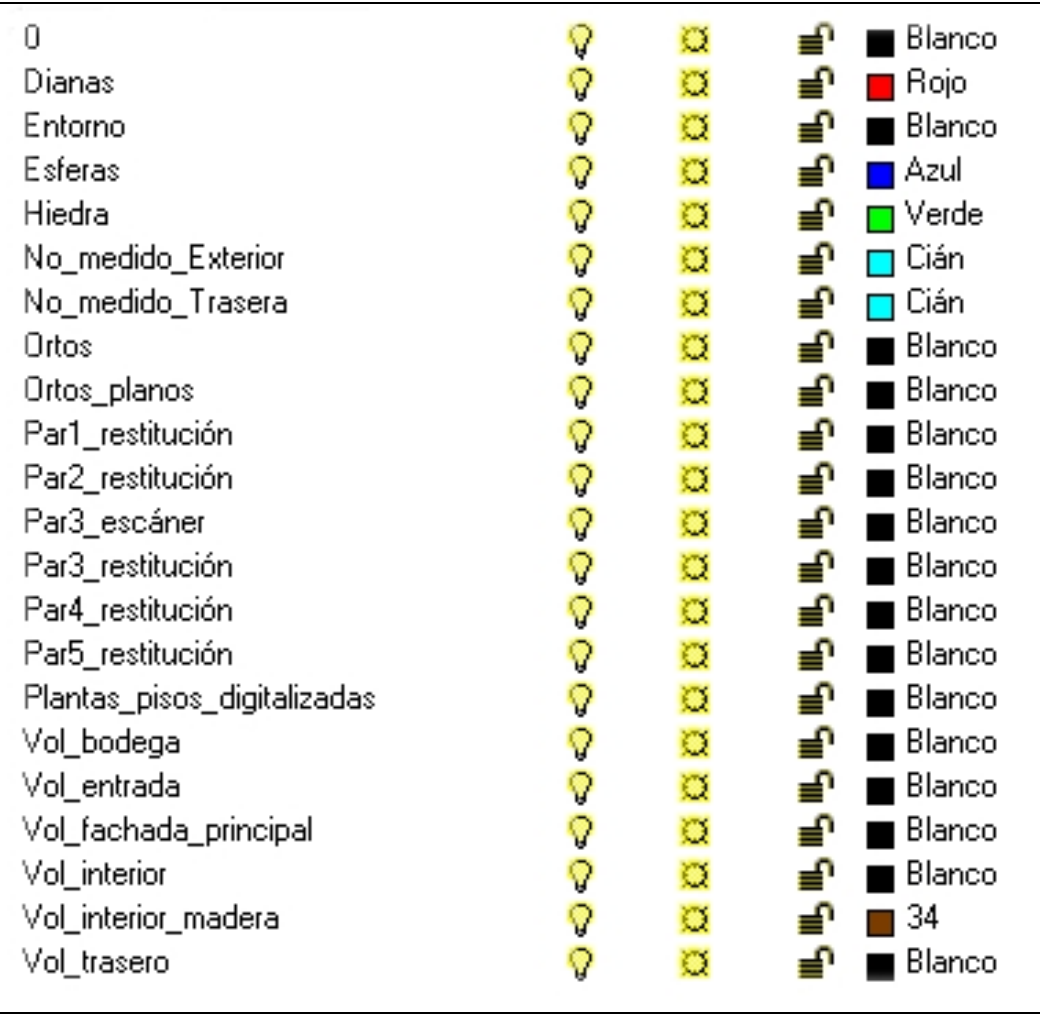

El nombre de las capas hace referencia literal a su contenido. En este fichero se encuentran juntos todos los datos del levantamiento, tanto topográfico, aquellas capas que comienzan con "Vol\_...". como fotogramétrico y con el escáner, que son aquellas que comienzan por "Par...".

Asimismo los elementos "no medidos" u otros productos como las ortoimágenes también se encuentran clasificados en capas propias. Otras capas como "Entorno" contienen una parte de la cartografía oficial y una ortofotografía aérea de la zona insertadas en el modelo.

Las capas "Dianas" y "Esferas" corresponden a los puntos de apoyo utilizados para la orientación de los pares o del escáner.

Las capas que contienen ortofotografías se encuentran desactivadas en un principio para la mejor visualización del modelo.

Este fichero no contiene ninguna presentación con las que se confeccionaron los planos en papel. Éstas se encuentran en los ficheros "Planos\_Volumétrico" correspondiente al modelo realizado por topografía, y "Planos\_Restitución" que contiene el levantamiento realizado por fotogrametría. Ambos se encuentran en la carpeta Planos que se encuentra en el CD.

Adjunto a los ficheros se encuentra una carpeta "Imágenes" que contiene todas las imágenes referenciadas a los ficheros de Autocad.

Anexo 7.- Contenido del cd.
## **Anexo 7: Estructura del cd**

El contenido de este cd se distribuye en las siguientes carpetas:

- Modelo: modelo tridimensional con toda la información gráfica disponible del palacio según se describe en la memoria, en cuyo Anexo 6 se detalla el significado de cada capa. Se encuentran en archivos de Autocad®.
- Planos: contiene dos archivos de Autocad® que contienen en diferentes presentaciones los planos presentados listos para ser reimpresos.
- Pares: archivos .tiff con las fotografías que forman los pares fotogramétricos y archivo .pdf con la distribución, puntos de apoyo y certificado de calibración de la cámara utilizada.
- Útil: descripción del formato .dxf utilizado en los dibujos presentados.

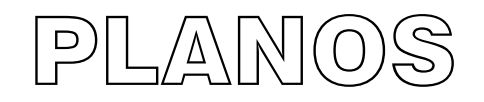

## **Índice de planos:**

- 1.- Plano del entorno del Palacio de los Condestables -Planta 1:100-
- 2.- Planta de las bodegas y accesos con el volumen del Palacio. 1:100.
- 3A.- Interior de la planta baja del Palacio (vista superior, muros). 1:100.
- 3B.- Interior de la planta baja del Palacio (vista superior, forjados). 1:100.
- 4.- Representación en alzado de la fachada principal. 1:50.
- 5.- Representación desarrollada de la fachada principal. 1:50.
- 6.- Alzado de la fachada principal con ortofotografías. 1:100.
- 7.- Alzado de la fachada posterior. 1:100.
- 8A.- Alzados interiores de las bodegas. 1:100.
- 8B.- Alzados interiores de las bodegas. 1:100.
- 9A.- Alzados de los interiores de la planta baja. 1:100.
- 9B.- Alzados de los interiores de la planta baja. 1:100.
- 10A.- Sección del edificio y de las bodegas. 1:100.
- 10B.- Sección del edificio y de las bodegas. 1:100.

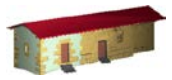

**LABORATORIO DE DOCUMENTACIÓN GEOMÉTRICA DEL PATRIMONIO** Grupo de Investigación en Patrimonio Construido -GPAC- (UPV-EHU)

> Aulario de las Nieves, edificio de Institutos Universitarios C/ Nieves Cano 33, 01006 Vitoria-Gasteiz (España-Spain). Tfno: +34 945 013222 / 013264 e-mail: *dgp@ehu.es* web: [http://www.ldgp.es](http://www.ldgp.es/)

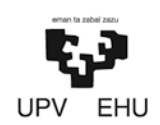